# **SONY**

# *Compact Disc Player*

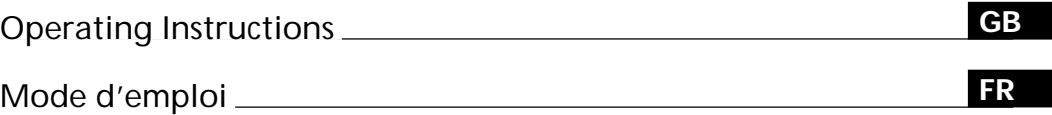

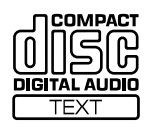

 $\equiv$ 

*CDP-CX450*

2000 Sony Corporation

# **WARNING**

**To prevent fire or shock hazard, do not expose the unit to rain or moisture.**

**To avoid electrical shock, do not open the cabinet. Refer servicing to qualified personnel only.**

This appliance is classified as a CLASS 1 LASER product. The CLASS 1 LASER PRODUCT MARKING is located on the rear exterior.

> **CLASS 1 LASER PRODUCT** LUOKAN 1 LASERLAITE KLASS 1 LASERAPPARAT

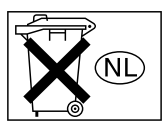

Don't throw a battery, dispose it as the injurious wastes.

#### **for the customers in North America**

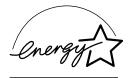

ENERGY STAR® is a U.S. registered mark. As ENERGY STAR® Partner, Sony Corporation has

determined that this product meets the ENERGY STAR® guidelines for energy efficiency.

#### **For the customers in Canada**

TO PREVENT ELECTRIC SHOCK, DO NOT USE THIS POLARIZED AC PLUG WITH AN EXTENSION CORD, RECEPTACLE OR OTHER OUTLET UNLESS THE BLADES CAN BE FULLY INSERTED TO PREVENT BLADE EXPOSURE.

# **Welcome!**

Thank you for purchasing this Sony Compact Disc Player. Before operating the unit, please read this manual thoroughly and retain it for future reference.

# **About This Manual**

The instructions in this manual are for model CDP-CX450.

#### **Conventions**

- Instructions in this manual describe the controls on the player. You can also use the controls on the remote if they have the same or similar names as those on the player.
- The following icons are used in this manual:

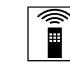

Indicates that you can do the task using the remote. task using the remote.

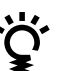

Indicates hints and tips for making the task easier.

# **TABLE OF CONTENTS**

# **Getting Started**

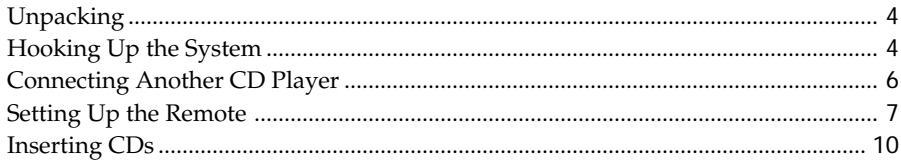

# **Playing CDs**

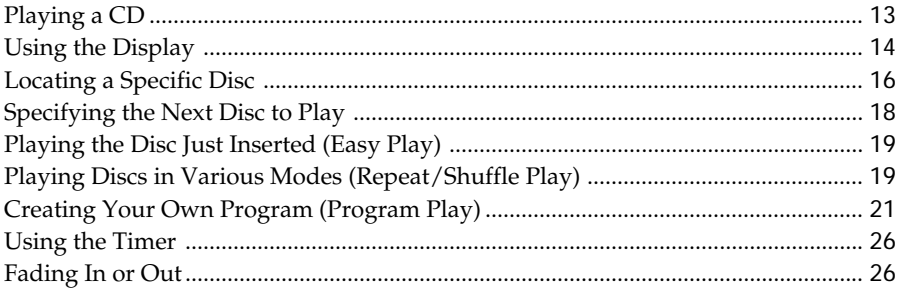

# **Storing Information About CDs (Custom Files)**

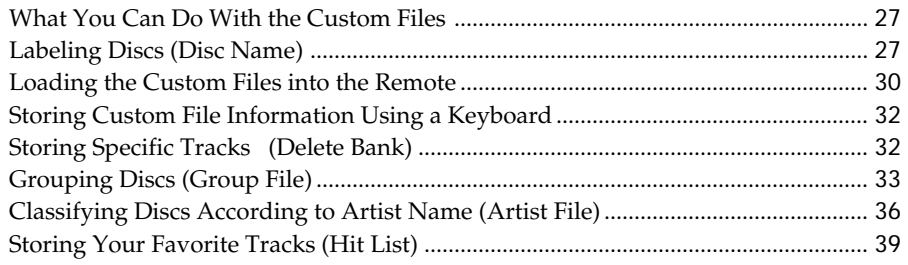

# **Using the Player with Another Component**

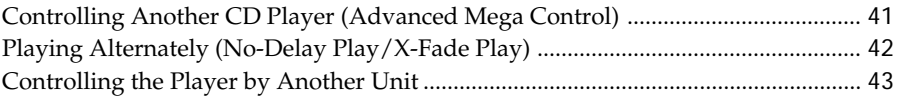

# **Additional Information**

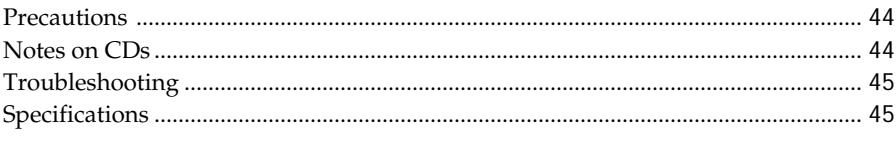

# **Index**

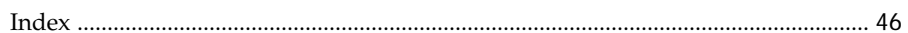

# **Unpacking**

Check that you received the following items:

- Audio cord (1)
- Video cord (1)
- Monaural (2P) mini-plug cord (1) (Connecting cord for CONTROL A1 II) (supplied for Canadian models only)
- Remote commander (remote) (1)
- Size AA (LR6) batteries (3)

## **Inserting batteries into the remote**

You can control the player using the supplied remote. Insert three size AA (LR6) batteries (supplied) by matching the + and – ends on the batteries to the diagram inside the battery compartment. Insert the negative (–) end first, then push in and down until the positive (+) end clicks into position. When using the remote, point it at the remote sensor Ration the player.

#### **When to replace batteries**

If  $\triangle$  flashes in the remote's display, replace all the batteries with new alkaline batteries. Use of battery types other than alkaline batteries, such as manganese batteries, may not last longer than the alkaline batteries. The loaded memory in the remote will be retained for a few minutes while you replace the batteries.

#### **Notes**

- Do not leave the remote near an extremely hot or humid place.
- Do not drop any foreign object into the remote casing, particularly when replacing the batteries.
- Do not expose the remote sensor to direct sunlight or leave too near lighting apparatuses. Doing so may cause a malfunction.
- If you do not use the remote for an extended period of time, remove the batteries to avoid possible damage from battery leakage and corrosion.

# **Hooking Up the System**

#### **Overview**

This section describes how to hook up the CD player to an amplifier. Be sure to turn off the power of each component before making the connections.

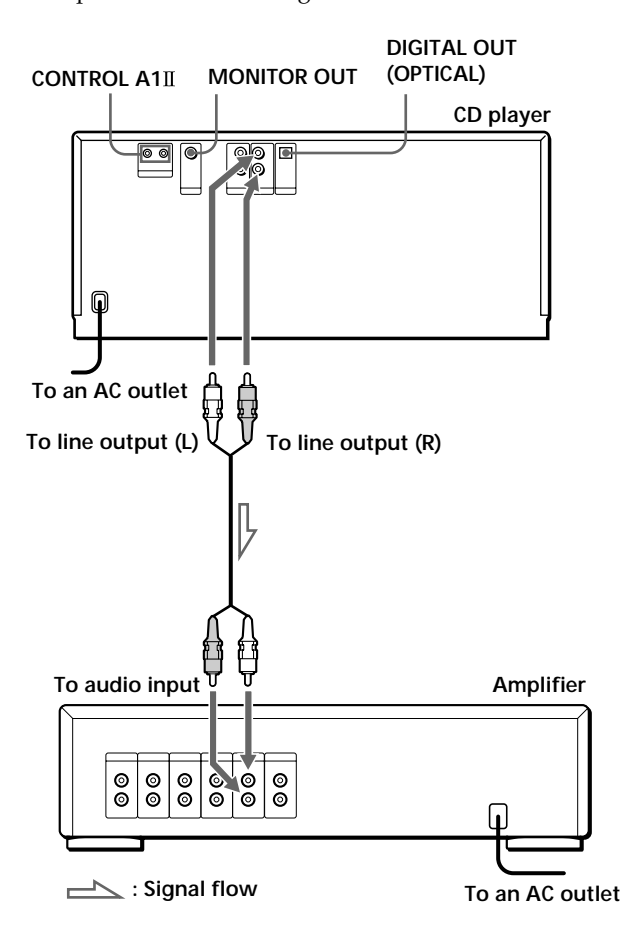

#### **What cords will I need?**

Audio cord (supplied) (1)

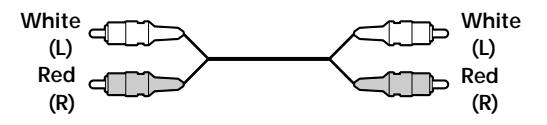

# **Hookups**

When connecting an audio cord, be sure to match the color-coded cord to the appropriate jacks on the components: Red (right) to Red and White (left) to White. Be sure to connect firmly to avoid hum and noise.

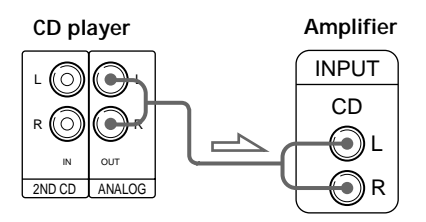

#### **• If you have a digital component such as a digital amplifier, D/A converter, DAT, or MD**

Connect the component via the DIGITAL OUT (OPTICAL) connector using an optical cable (not supplied). Take off the cap and plug in the optical cable.

Note that you cannot use fading in or out (page 26) and Time Fade (page 26) functions when making this connection.

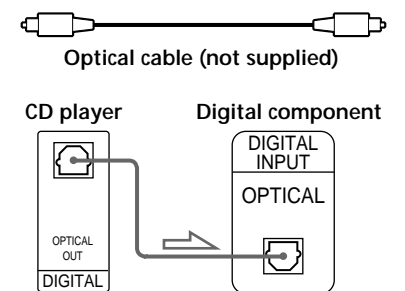

#### **Note**

When you connect via the DIGITAL OUT (OPTICAL) connector, noise may occur when you play CD software other than music, such as a CD-ROM.

Y<sup>'</sup> You can check the disc information by observing the **TV screen when you connect the player and your TV with the video cable.**

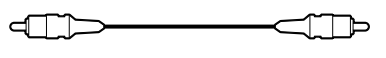

**Video cord (supplied)**

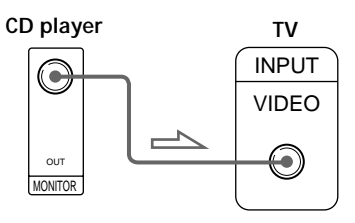

z **If you have a Sony component with the CONTROL A1 (or CONTROL A1) jack**

Connect the component via the CONTROL A1II (or CONTROL A1) jack. You can simplify the operations of audio systems composed of separate Sony components. For details, refer to the supplementary "CONTROL A1II Control System" instructions.

## **Connecting the AC power cord**

Connect the AC power cord to a wall outlet.

### **Note on placement of the player**

Be sure to place the player in a flat, horizontal place. If the player is left in a slanted position, it may cause a malfunction or damage the player.

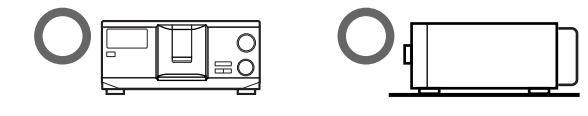

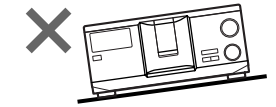

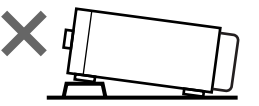

# **Connecting Another CD Player**

If you have a Sony CD player in which 5, 50, 200, 300, or 400 discs can be inserted and which is equipped with the CONTROL A1II (or CONTROL A1) jack and the command mode of that player can be set to CD 3, you can control that player as the second player with this player. After connecting this player and an amplifier, follow the procedure below. Be sure to turn off the power of each player before making this connection.

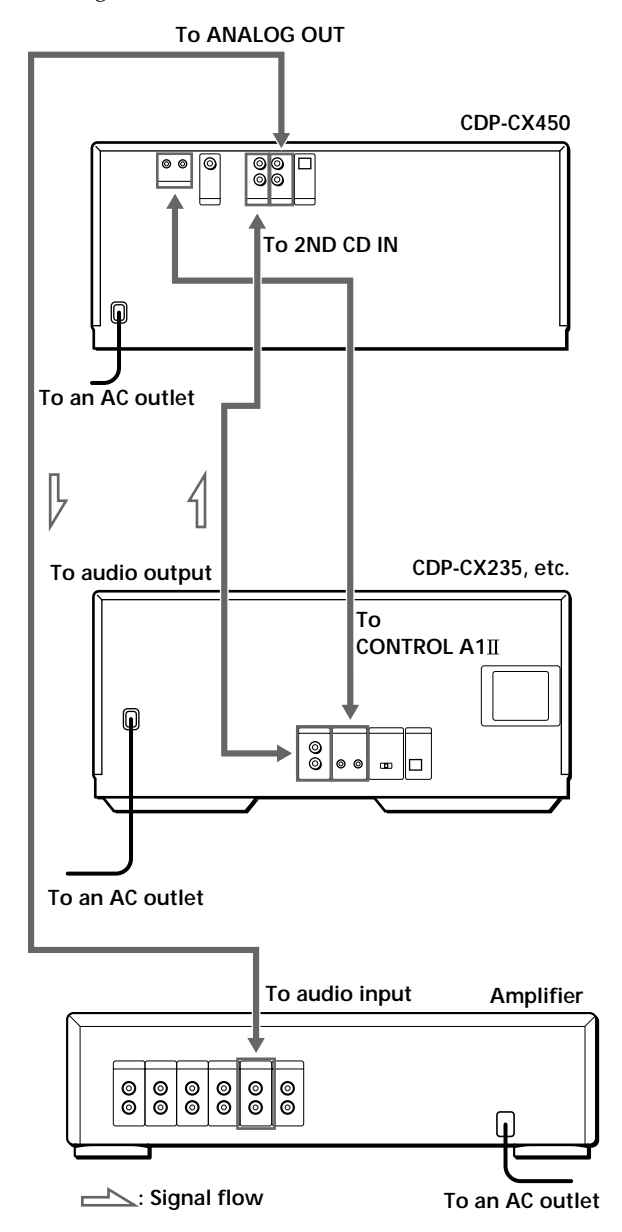

#### **What cords will I need?**

- Audio cord (1) (Use the cord supplied with the player to be connected.)
- Monaural (2P) mini-plug cord (1) (supplied for Canadian models only)
- **1** Connect the players with an audio cord (see also "Hookups" on page 5).

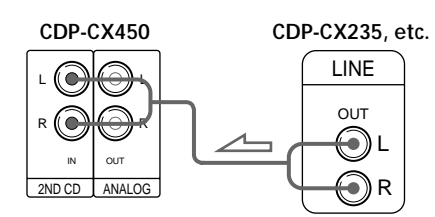

**2** Connect the players with a monaural (2P) miniplug cord.

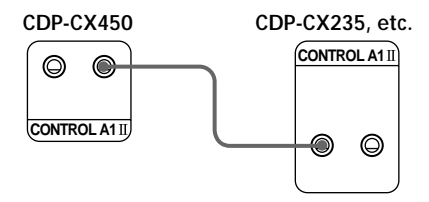

For details on this connection, refer to the supplementary "CONTROL A1II Control System" instructions.

**3** Set the command mode of this player to CD1 (factory setting) or CD2, and set that of the second player to CD3.

Check the display for the current command mode of this player, if the mode is CD3, change the mode as described on the next page.

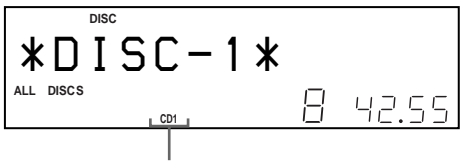

#### **Current command mode**

For details on how to operate the second player, see "Controlling Another CD Player" on page 41 and "Playing Alternately" on page 42.

- **4** Connect the AC power cord of both players to an AC outlet.
- **5** Perform "Player check" by following the steps in "Storing player data in the remote" on page 9.

#### **Notes**

- Do not connect any player other than the one used as the second player to the 2ND CD IN jacks of this player.
- When connecting a second CD player, do not connect the DIGITAL OUT (OPTICAL) connector of this player to the amplifier.

## **Changing the command mode of the player**

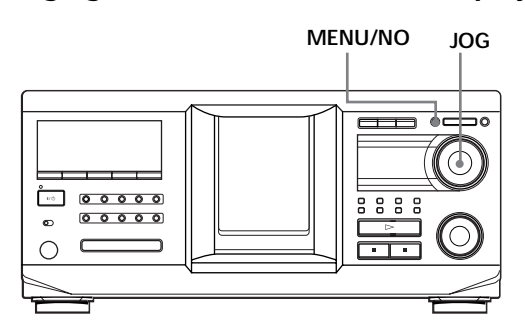

- **1** Press MENU/NO.
- **2** Turn the JOG dial until "Command Mode?" appears in the display.
- **3** Push the JOG dial. The current command mode appears.

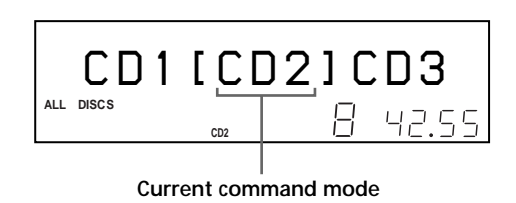

**4** Turn the JOG dial to select CD1 or CD2, then push the JOG dial again.

# **Setting Up the Remote**

### **Understanding the 2-way remote system**

The supplied remote operates under a 2-way remote system. While you use the remote and the remote's display is on, the component responds to signals sent from the remote by sending signals back to the remote.

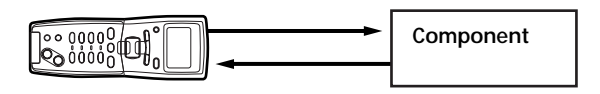

During remote operations, point the remote toward the player at all times.

To avoid unintentional operations, turn off the 2-way remote system of this or connected player when:

- you connect via CONTROL A1/CONTROL A1II two or more components supplied with a remote with the mark (for example, when you connect this player to another set of this player or certain receiver/amplifier). In this case, you need to turn off the 2-way remote system of the components except the one you want to use as a main unit for the system. When you use the remote, make sure to turn on the main unit.
- you connect this player to a receiver/amplifier supplied with the RM-TP501, RM-TP501E, or RM-LJ301 remote control. In this case, you need to turn off this player's 2-way remote system.

To turn off this player's 2-way remote system, see "To turn off the 2-way remote system" on page 8.

# **To turn off the 2-way remote system**

You may need to turn off the player's 2-way remote system depending on which components you connect to this player. See "Understanding the 2-way remote system" on page 7 to see if you need to do so.

Even though you turn off the player's 2-way remote system, you can use the remote supplied with the player by pointing the remote toward the unit such as a receiver that the 2-way remote system is turned on. In this case, position the player in the proximity of the unit that the 2-way remote system is turned on.

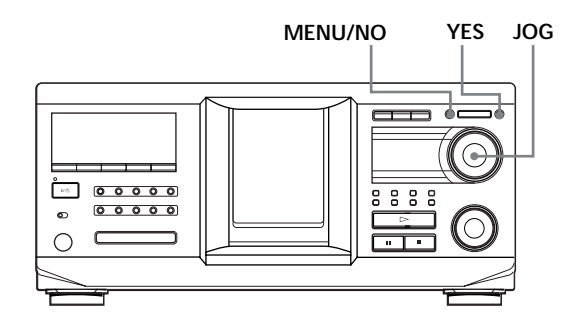

- **1** Press MENU/NO.
- **2** Turning the JOG dial until "2WAY OFF ?" appears in the display window.
- **3** Press YES.

#### **To return to normal setting**

of the player to on.

After following steps 1 and 2, and "2WAY ON ?" is displayed, then press YES. If you connect to the Sony CD player CDP-CX260 or CDP-CX88ES, press OPERATE on the transmitter/ receiver to turn it off, and set the 2-way remote system

#### **Note**

If you use this player with a receiver/amplifier, turn the receiver/amplifier on when using this player.

### **How to use the remote**

Press  $I/\bigcirc$  on the player to turn on the player. If the following message appears in the remote's display while setting up the remote, point the remote at the main player.

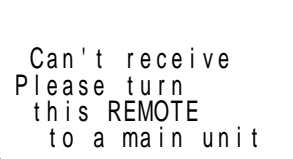

Note that the displayed message disappears automatically if you don't proceed for more than a few moments.

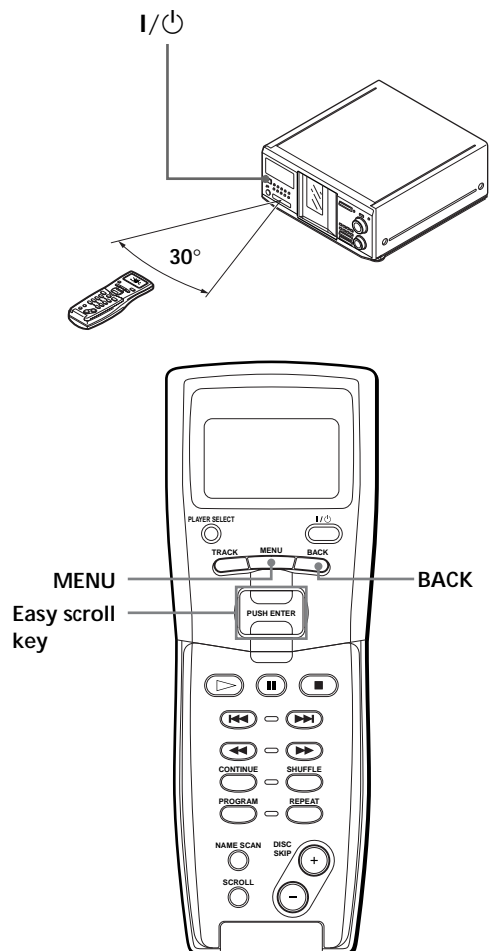

You can select an item shown in the remote's display by moving the cursor  $(\blacktriangleright)$ . To move the cursor down, push the Easy scroll key downward. To move the cursor up, push the Easy scroll key upward.

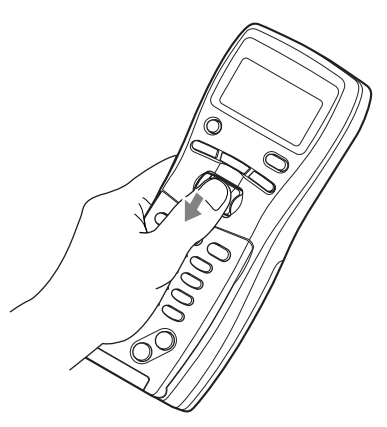

When you press BACK, the remote's display returns to the previous display.

# **Storing player data in the remote**

The remote checks and stores the player data such as the command mode sent from the player(s) so that you can use the remote to control the player(s). Turn on the player before operation.

**1** Press MENU.

Name search Program play P r og r am i npu t Artist select  $CD1$ 

Note the  $\nabla$  mark indicates that the menu continues.

Press the Easy scroll key downward to see the next items.

**2** Move the cursor  $(\triangleright)$  to "Set up" by using the Easy scroll key, then press the Easy scroll key.

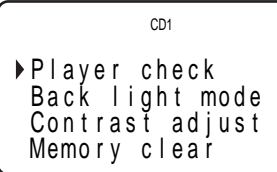

**3** Move the cursor to "Player check," then press the Easy scroll key.

The display shows the disc data in the player after "Now player checking..." appears.

$$
\begin{array}{r}\n\text{Master player} \\
= CD1/400 \text{discs}\n\end{array}
$$

When you connect another CD player, the disc data in the second CD player also appears.

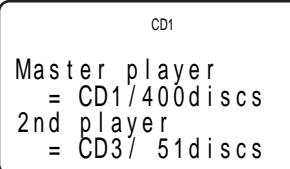

#### **Note**

When you change the command mode of the player or connect a 2nd player, be sure to perform "Player check."

# **Adjusting the display contrast of the remote**

```
1 Press MENU.
```

```
CD1
Name search
 P r og r am p l a y
 Program input
                   ▼
 Artist select
```
**2** Move the cursor  $(\triangleright)$  to "Set up" by using the Easy scroll key, then press the Easy scroll key.

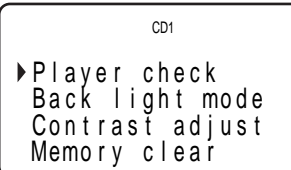

**3** Move the cursor to "Contrast adjust," then press the Easy scroll key.

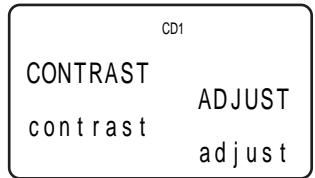

- **4** Adjust the contrast by pressing the Easy scroll key up or down and holding until the desired level of contrast is attained.
- **5** Press the Easy scroll key.

# **Turning off the LCD back light**

You can conserve the remote's batteries by turning off the LCD (Liquid Crystal Display) backlight.

**1** Press MENU.

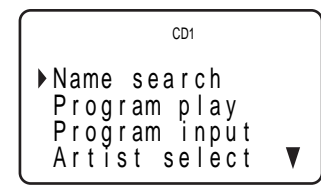

**2** Move the cursor  $(\triangleright)$  to "Set up" by using the Easy scroll key, then press the Easy scroll key.

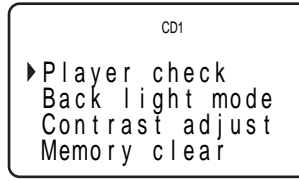

**3** Move the cursor  $(\blacktriangleright)$  to "Back light mode" by using the Easy scroll key, then press the Easy scroll key.

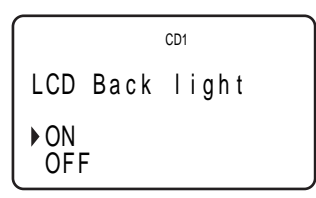

**4** Move the cursor to "OFF," then press the Easy scroll key.

#### **Note**

If you erase all the data stored in the remote (page 31), follow the procedure above to turn the backlight off again.

# **Inserting CDs**

You can insert up to 400 discs into this player.

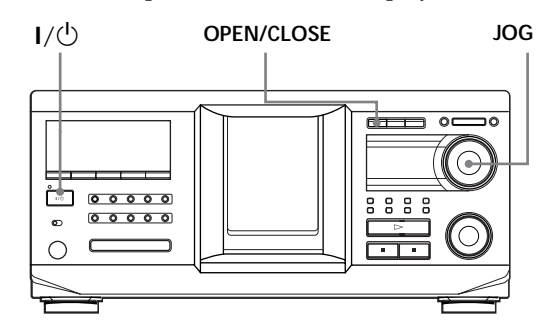

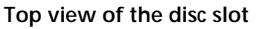

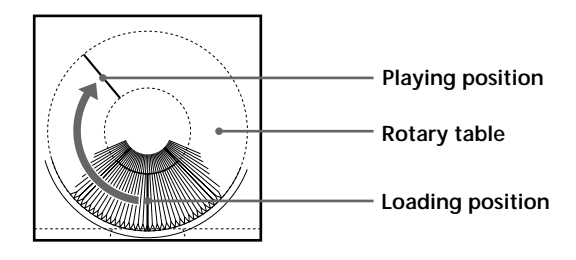

- **1** Press  $I/\bigcirc$  to turn on the player.
- **2** Open the front cover by pressing OPEN/CLOSE.

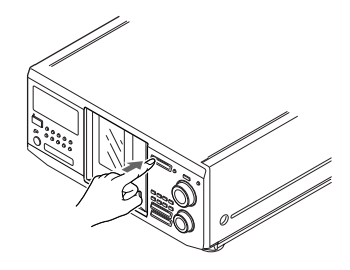

**3** Turn the JOG dial until you find the disc slot where you want to insert a disc, while checking the disc number (written beside every slot and also indicated in the small display).

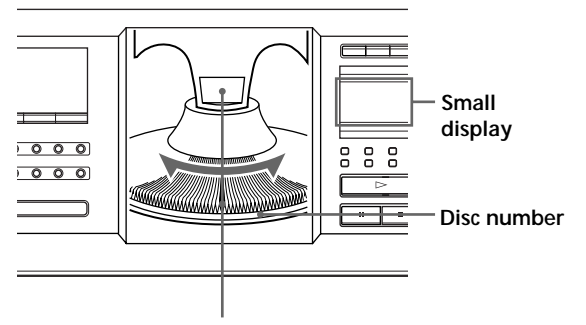

**Disc slot at the loading position**

The disc number at the loading position appears in the display. If the disc has a Disc Name (see page 27), the Disc Name appears instead of the disc number. As you turn the JOG dial, the disc number or the Disc Name changes.

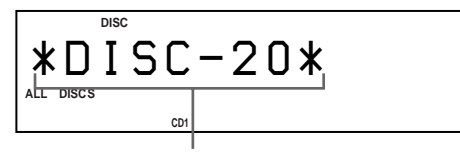

**Disc number or the Disc Name**

You can classify discs by using the Group File function or Artist Name function. This feature lets you easily find the disc you want to play. For details, see "Grouping discs (Group File)" on page 33 and "Classifying discs according to Artist Name (Artist File)" on page 36.

**4** Insert a disc with the label side facing right.

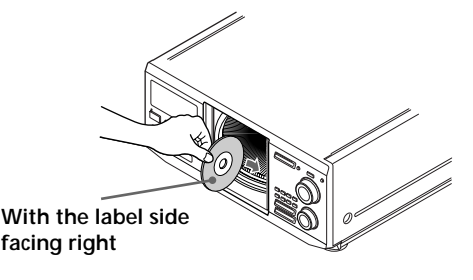

After inserting the disc, you can enter the original disc title to replace the disc numbers (see "Labeling discs (Disc Name)" on page 27) so you can locate it easily whenever you want to play it.

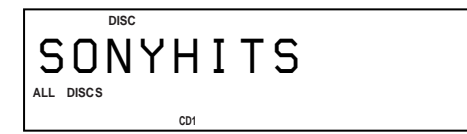

- **5** Repeat steps 3 and 4 to insert more discs.
- **6** Close the front cover by pressing OPEN/CLOSE.

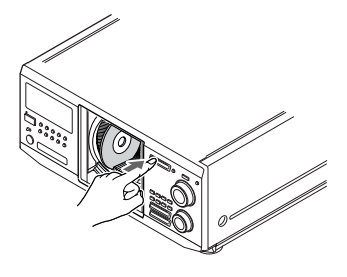

The rotary table turns and the disc slot at the loading position is set to the playing position. Always keep the front cover closed except when inserting or removing discs.

# **CAUTION**

#### **• Do not insert an 8 cm (3-inch) CD adaptor.**

The player cannot play an 8 cm CD. Do not insert an 8 cm (3-inch) CD or an 8 cm (3-inch) CD adaptor (CSA-8). It may damage the player and disc.

#### **• Do not move the player after inserting discs.**

• Be sure to place the player in a flat, horizontal position. Do not place the player in a slanted position.

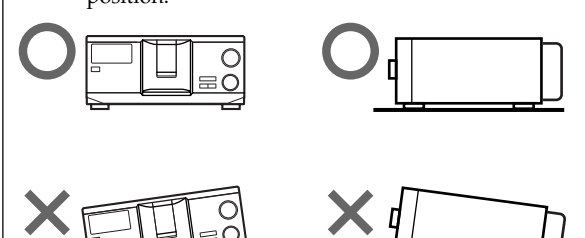

- Do not move the player and avoid any physical shock after inserting discs.
- When transporting the player, remove all discs from the player.
- **Make sure to insert the disc at a right angle to the rotary table.**

If the disc is not inserted into the slot completely (ex. when you press  $\triangleq$ ), reinsert the disc at a right angle to the rotary table.

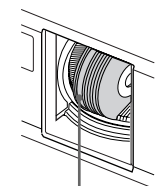

Disc that is not fully inserted

#### **• Do not attach seals or stickers, etc. to CDs.**

If seals or stickers, etc. are attached to a CD, the player may not operate properly and the player or the disc may be damaged.

#### **Notes**

- If you drop a disc into the player and/or the CD does not go into the slot correctly, consult your nearest Sony dealer.
- Make sure the rotary table comes to a complete stop before inserting or removing discs.
- The front panel closes automatically when you press  $\triangleright$ . Be careful not to put your hand into the player after pressing  $\triangleright$ , otherwise your hand may be caught in the front panel.

# **Removing CDs**

After following steps 1 to 3 of "Inserting CDs" on page 10, remove the discs. Then close the front cover.

# $\ddot{Q}$ <sup>\*</sup> To remove discs easily

After following steps 1 to 3 of "Inserting CDs" on page 10, press  $\triangleq$  (DISC EJECT). The disc in the selected slot moves up and you can remove the disc easily. When you  $press \triangle$  again, the disc returns to the loaded position. If the disc does not return to the loaded position, reinsert the disc.

# **Playing a CD**

You can play all the tracks on a disc in the original order (Continuous Play). You can also play up to 400 discs consecutively. Make sure you have inserted the discs correctly as indicated on pages 10 and 11.

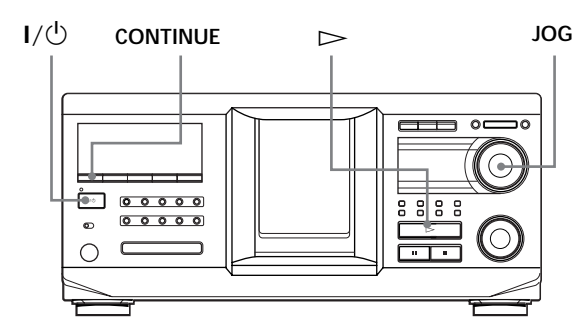

- **1** Turn on the amplifier and select the CD playing position.
- **2** Press  $I/\bigcirc$  to turn on the player.
- **3** Press CONTINUE to select ALL DISCS or 1 DISC Continuous Play mode. Each time you press CONTINUE, "ALL DISCS" or "1 DISC" appears alternately in the display.

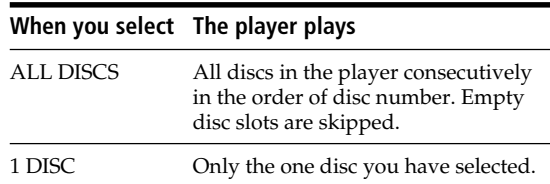

**4** Turn the JOG dial until the desired disc number or Disc Name (see page 27) appears in the display to select the first disc (ALL DISCS) or the disc you want (1 DISC).

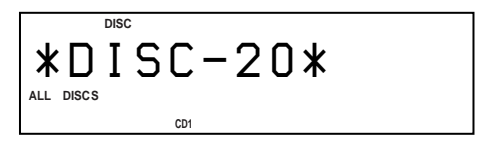

**5** Push the JOG dial to start playing and adjust the volume on the amplifier.

The selected disc is set to the playing position, and the player plays all the discs from the selected one (ALL DISCS) or all the tracks once (1 DISC).

#### **Operations you way want to do during play**

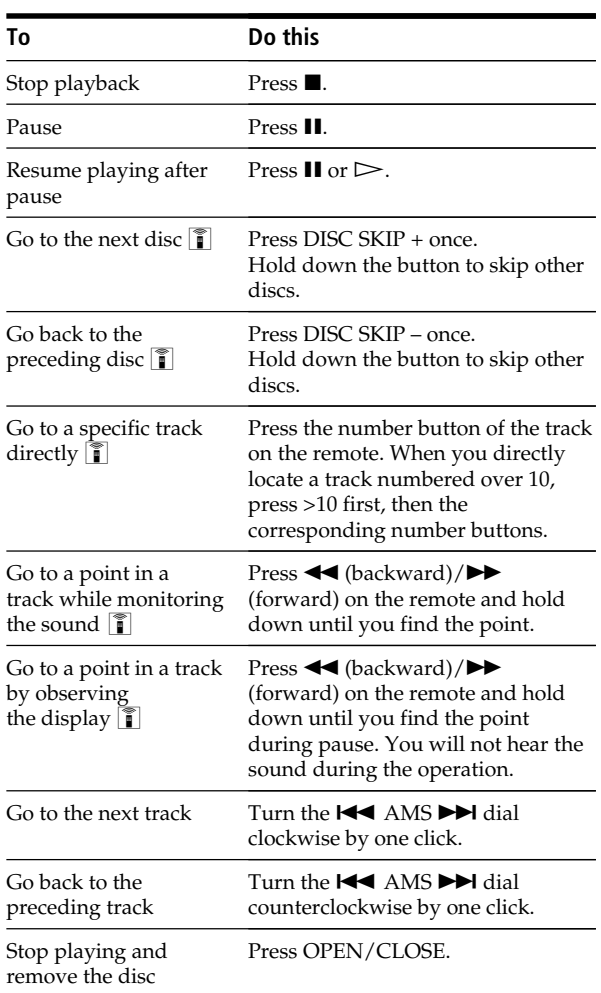

#### $\ddot{C}$  When you turn off the player

The player remembers the last playing disc and the play mode: Continuous (on page 13), Shuffle (on page 20), or Program (on page 21). When you turn on the player again, the player plays the same disc in the same play mode.

#### **Note**

If " $\neg$ " appears in the large display, the disc has reached the end while you were pressing  $\blacktriangleright$ . Turn the  $\blacktriangleright$  AMS  $\blacktriangleright$ dial counterclockwise or press  $\blacktriangleleft$  to go back.

# *Playing CDs*

#### **PLAYER SELECT MENU BACKTRACK TRACK BACK Easy scroll PUSH ENTER key** H ⋒  $\sqrt{ }$ .**/**> m**/**M **CONTINUE SHUFFLE PROGRAM REPEAT NAME SCAN DISC SKIP SCROLL**

**Locating a specific track or a point in a track while observing the remote display**

**1** During stop mode, press TRACK.

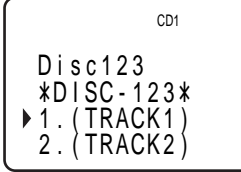

**2** Move the cursor  $(\blacktriangleright)$  to the desired track by using the Easy scroll key.

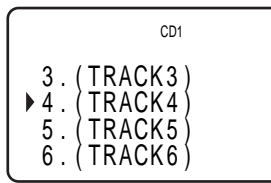

**3** Press the Easy scroll key. To return to the previous display, press BACK.

#### **Note**

When you select a CD TEXT disc, track titles appear in step 2 instead of the track numbers.

# **Using the Display**

You can check stored disc information, such as the Disc Names (see page 27) or Artist Names (see page 36), by using the display.

Unlike a normal CD, a CD TEXT disc includes information such as the disc title or artist name. The display shows the CD TEXT information so that you can check the current disc title, artist name, and track title. When the player detects a CD TEXT disc, "CD TEXT" appears in the display. If your CD TEXT disc has multi-language capacity, "MULTI CD TEXT" appears in the display. If you want to check the information in another language, refer to "Selecting the language of the CD TEXT information" on page 15.

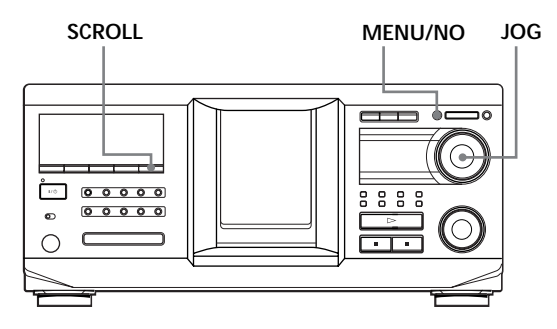

# **Display information of the normal discs**

#### **Display information in stop mode**

The display shows the current disc number, total number of tracks, and total playing time of the disc.

#### **Current disc number or Disc Name etc.**

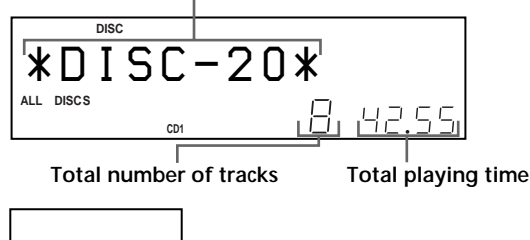

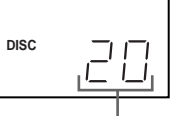

**Current disc number**

#### **Display information of the playing disc**

While playing a disc, the display shows the current disc number, track number, playing time of the track, and the next disc number.

**Current disc number or Disc Name etc.**

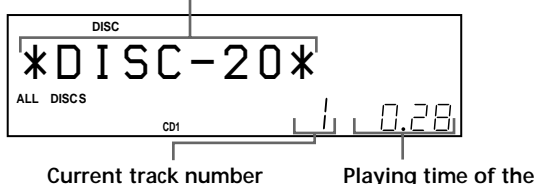

**track Next disc number**

**NEXT DISC DISC**

**Current disc number**

The large display shows up to 13 characters of the information. When you press SCROLL, all the information scrolls in the display.

The information is displayed as follows (in stop mode):

- When the Artist Name is assigned to the current disc
	- Disc Name/<sup>2</sup> Assigned Artist Name
- When no Artist Name is assigned to the current disc

Disc Name

## **Display information of CD TEXT discs**

**Display information in stop mode**

The display shows the disc title. When you press SCROLL, the disc title scrolls in the display. When you assign the artist Name (see page 36), the artist name also appears and scrolls in the display.

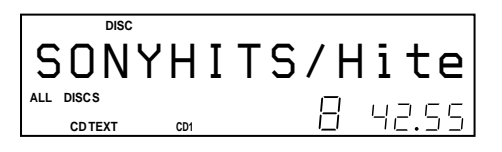

**Display information while playing a disc**

The display shows the disc and track title alternately. When you press SCROLL, the disc title and track title scroll in the display.

The display shows up to 13 characters of the information. When you press SCROLL, all the information scrolls in the display.

- The information is displayed as follows (in stop mode):
	- When the Artist Name is assigned to the current disc

Disc title of CD TEXT/<sup>2</sup> Assigned Artist Name

• When no Artist Name is assigned to the current disc

Disc title of CD TEXT/Artist name of CD TEXT

# **Selecting the language of the CD TEXT information**

You can select the language used to display the CD TEXT information when you select a CD TEXT disc with multi-language information.

Once you select the language, the display shows the information in the selected language until you turn off the player. If the player cannot read the language memorized in a CD TEXT disc, "other lang." appears.

**1** Press MENU/NO in stop mode. "Select lang.?" flashes.

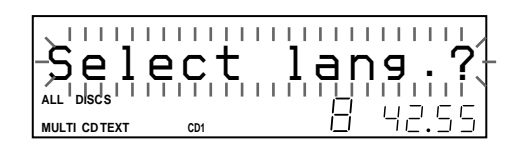

**2** Push the JOG dial. The current operating language flashes.

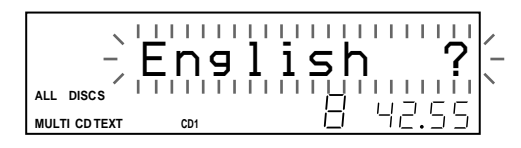

- **3** Turn the JOG dial until the language you want appears in the display.
- **4** Push the JOG dial to select the language. "Reading text" appears momentarily, then the display shows the information in the selected language.

 $\mathbf{C}^{\cdot}$  You can check the current language

1 Press MENU/NO while playing a CD TEXT disc. "Show lang.?" flashes.

2 Push the JOG dial.

The current language appears momentarily. You can also check the current language while selecting a CD TEXT disc without multi-language information.

#### **Note**

If you select a CD TEXT disc that does not contain the information of the selected language, the display shows the information in another language according to the disc's priority.

# **Locating a Specific Disc**

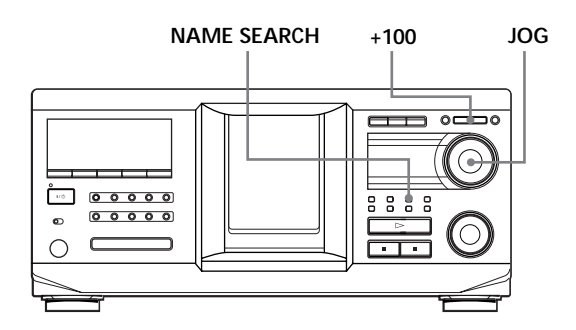

### **Locating a disc on the player**

Turn the JOG dial until the desired disc number or Disc Name (see page 27) appears in the display. Push the JOG dial to start play.

#### **To skip discs quickly**

Press +100. Each time you press +100, the player skips 100 discs.

### **Locating a disc by searching for a specific Disc Name (Name Search)**

You can search for and locate a desired disc by the first character of the Disc Name (see page 27). The Name Search function can display the Disc Name in alphabetical order.

- **1** Press NAME SEARCH. "NAME SEARCH" appears in the display.
- **2** Turn the JOG dial to find the desired disc. As you turn the JOG dial, the Disc Names starting with the input character appear in the display.

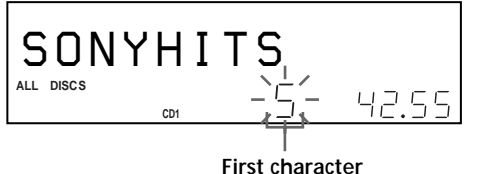

The following characters are displayed as the first character.

A B C D E F G H I J K L M N O P Q R S T U V W X Y Z 0 1 2 3 4 5 6 7 8 9

If "NOT FOUND" appears in the display while inputting the first character with the JOG dial, no disc has been labeled using the input character.

#### **Notes**

- When searching for input characters, blanks and symbols before the first character in the Disc Name are ignored.
- When searching for input characters, upper and lower cases cannot be differentiated.
- **3** Push the JOG dial to select the disc. In Program Play mode, the disc will be added to the end of the program.

#### **To cancel Name Search**

Press NAME SEARCH again.

#### **Note**

The Name Search function on the player does not work during ALL DISCS shuffle play.

### **Locating a disc while observing the TV screen**

When you connect the player and your TV (see page 5), you can select the disc while observing the TV screen.

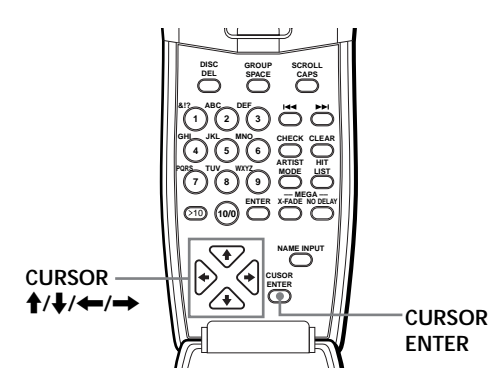

**1** Set your TV to the connected input of the player. The disc information display appears on the TV screen.

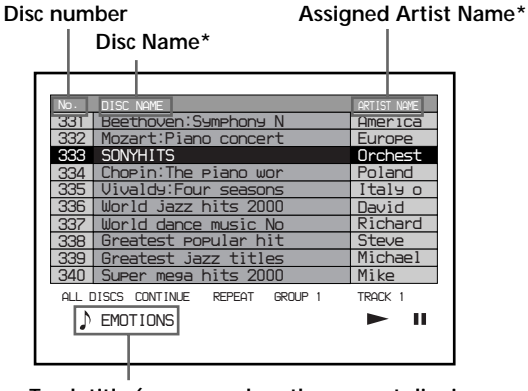

**Track title (appears when the current disc is CD-TEXT disc)**

\* Each time you press SCROLL, the Disc Name and Artist Name interchange.

**2** Move the cursor to a desired disc by using CURSOR  $\uparrow/\downarrow/\leftarrow/\rightarrow$ . When you press CURSOR  $\biguparrow/\biguparrow$ , the cursor moves by one.

When you press CURSOR  $\leftarrow/\rightarrow$ , the cursor moves by ten.

**3** Press CURSOR ENTER.

#### **Note**

Artist names of CD TEXT disc are not displayed. Only the assigned Artist Names are displayed.

# **Locating a disc using the remote**

You can locate a disc using the remote. If you have stored the Disc Names (see page 27), you can use them to locate a disc.

Before following the procedure below, be sure to load the Disc Name data into the remote's memory by following the procedure in "Loading the Custom Files into the remote" on page 30.

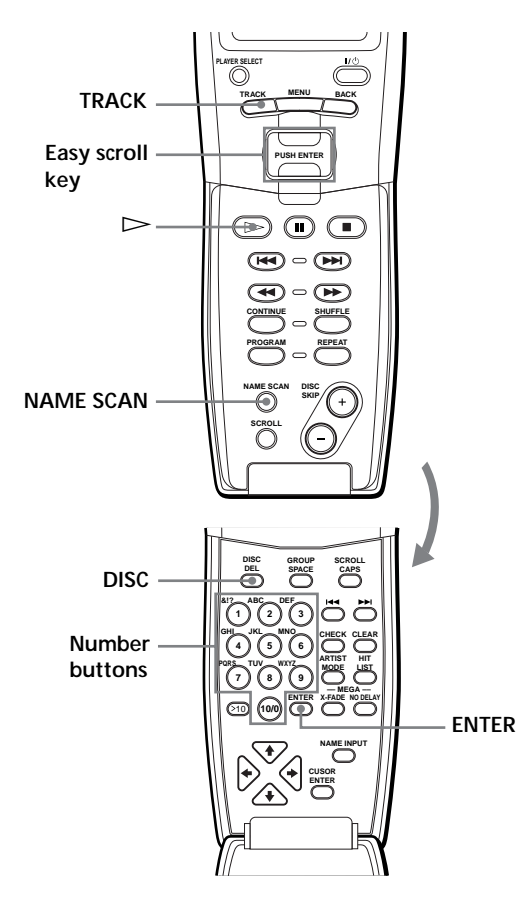

#### **To locate a disc directly**

- **1** Press DISC.
- **2** Press the number button of the disc. Example: To enter number 35 Press 3, then 5.

**3** Press ENTER to start play.

**To locate a disc directly while observing the remote's** display **T** 

**1** Move the cursor  $(\triangleright)$  to the desired disc by using the Easy scroll key.

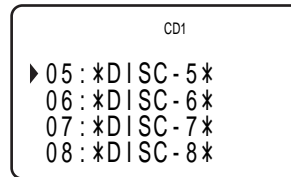

**2** Press the Easy scroll key. If the player has no disc in the slot you selected, "NO DISC!!!" appears.

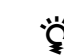

#### z **When you operate the 2nd player**

Follow the procedure on page 41 so that "2nd player" appears in the remote's display, then operate from the step 1.

#### **Notes**

- The Shuffle (on page 20) and Program (on page 21) Play modes are canceled when you locate a disc using the remote.
- If the MEGA CONTROL button or the HIT LIST button is lit, you cannot locate a disc by observing the remote's display.

#### **To locate a disc by scanning each Disc Name (Name Scan)** Z

You can locate a desired disc quickly by scanning the Disc Names (see page 27) in the display. Note that you cannot use this function in the ALL DISCS Shuffle Play mode.

**1** Press NAME SCAN.

"NAME SCAN" appears in the display, and the Disc Names scroll in the display.

**2** Press  $\triangleright$  when the Disc Name of the desired disc appears.

The disc is set to the playing position, and the player starts playing.

In Program Play mode, the disc is added to the end of the program if you press ENTER instead of  $\triangleright$ .

#### **Note**

If "NO ENTRY" appears in the display, no disc has been labeled with the Disc Name. Try the Name Scan function again after labeling the discs.

#### **To locate a disc using the Disc Name data on** the remote  $\|\mathbf{\hat{i}}\|$

You can search for and locate a desired disc by using the Disc Name data on the remote.

Before following the procedure below, be sure to load the Disc Name data into the remote's memory (see page 30).

**1** Press MENU.

- **2** Move the cursor (▶) to "Name search" by using the Easy scroll key, then press the Easy scroll key.
- **3** Push the Easy scroll key up or down until the first character in the Disc Name of the CD you want appears.

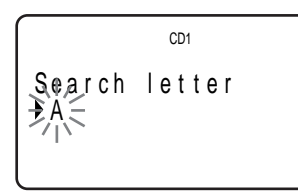

Each time you push the Easy scroll key up or down, the characters appear in the following order.

#### A B C D E F G H I J K L M N O P Q R S T U V W X Y Z 0 1 2 3 4 5 6 7 8 9

**4** Press the Easy scroll key to input the character you want.

The display shows the Disc Names starting with the input character. The second CD player's disc numbers are displayed in reverse contrast.

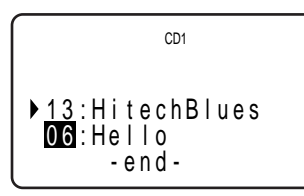

If "not found" appears after inputting the first character, no disc has been labeled using the input character.

**5** Move the cursor to the disc number you want to play, then press the Easy scroll key.

#### **Notes**

- Shuffle Play (on page 20) and Program Play (on page 21) are canceled when you use this function on the remote.
- The Disc Names of the 2nd player do not appear when the player is in Artist Play (on page 36) or Group Play (on page 33) mode.

# **Specifying the Next Disc to Play**

You can specify the next disc to play while playing a disc in Continuous or 1 DISC Shuffle Play mode.

While playing a disc, turn the JOG dial. "NEXT DISC" flashes in the display and the disc number or Disc Name (see page 27) changes as you turn the JOG dial. When the desired disc number or Disc Name appears in the display, stop turning the JOG dial.

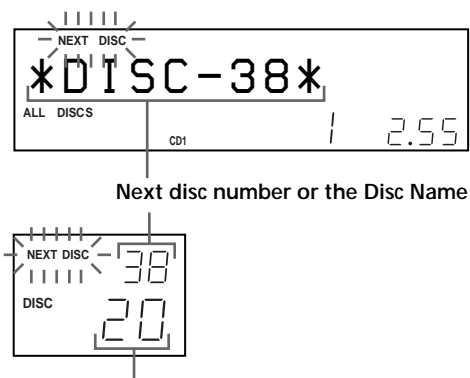

**Current disc number**

After the current disc is played, the next disc you have specified starts playing.

If you want to skip to the next disc right away, push the JOG dial while playing the current disc.

## **To cancel the disc you have specified**

Press CONTINUE twice.

# **Playing the Disc Just Inserted (Easy Play)**

You can play the disc that was just inserted in slot 1 by pressing only one button.

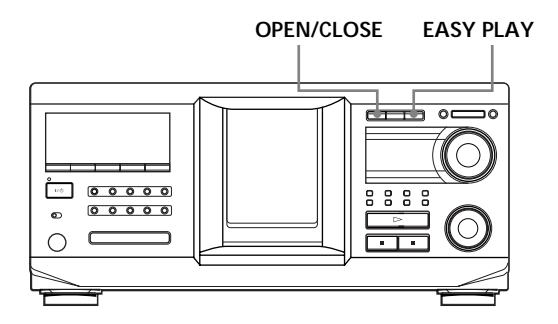

- **1** Open the front cover by pressing OPEN/CLOSE.
- **2** Press EASY PLAY. Slot 1 moves into loading position.
- **3** Insert the disc in slot 1.
- **4** Press EASY PLAY. The EASY PLAY button is lit and the player starts playing the disc in slot 1.

#### **Note**

The Easy Play function can play only the disc in slot 1.

# **To cancel the Easy Play function**

Press  $\blacksquare$ .

# **Playing Discs in Various Modes (Repeat/Shuffle Play)**

You can play discs or tracks repeatedly (Repeat Play) in any play mode.

You can also have the player "shuffle" the tracks and play in random order (Shuffle Play). The player shuffles all the tracks on all discs or on the disc you specify.

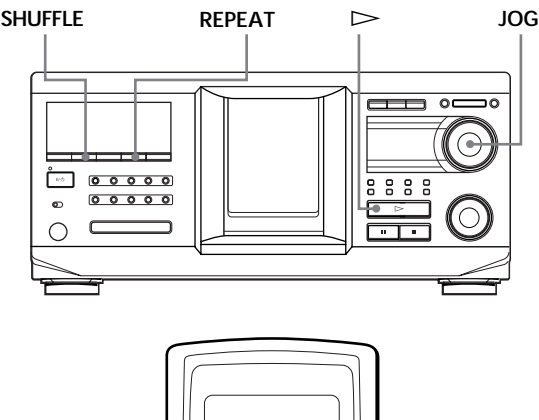

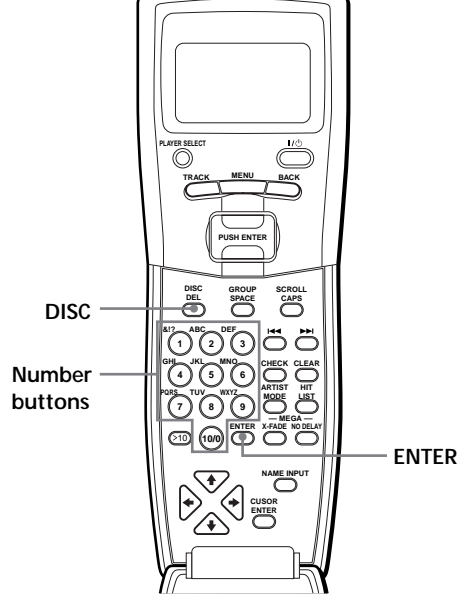

# **Playing repeatedly (Repeat Play)**

Press REPEAT while playing a disc. "REPEAT" appears in the display. The player repeats the discs/tracks as follows:

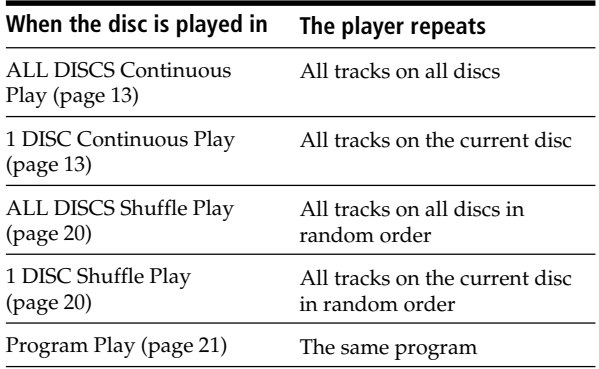

#### **To cancel Repeat Play**

Press REPEAT twice.

#### **To repeat the current track**

While the track you want is being played, press REPEAT one or more times until "REPEAT 1" appears in the display.

#### **To cancel Repeat 1 Play**

Press REPEAT.

## **Playing all tracks on all discs in random order**

- **1** Press SHUFFLE repeatedly until "ALL DISCS" and "SHUFFLE" appear in the display.
- **2** Press  $\triangleright$ .

ALL DISCS Shuffle Play starts. " $\left[\begin{array}{cc} \frac{1}{2} \\ \end{array}\right]$ " appears in the display while the player is shuffling the discs or the tracks.

#### **Note**

Before you start ALL DISCS Shuffle Play, press REPEAT repeatedly until "REPEAT" appears in the display.

### **Playing all tracks on a specified disc in random order**

- **1** Press SHUFFLE repeatedly until "1 DISC" and "SHUFFLE" appear in the display.
- **2** Turn the JOG dial until the desired disc number appears in the display. When using the remote, first press DISC, then press the number button of the disc.
- **3** Press  $\triangleright$ .

1 DISC Shuffle Play starts. " $\vec{r}$   $\vec{v}$ " appears in the display while the player is shuffling the tracks.

#### **To cancel Shuffle Play**

Press CONTINUE.

**I'm** You can start Shuffle Play while playing

Press SHUFFLE, and Shuffle Play starts from the current track.

z **You can go to the next disc during 1 DISC Shuffle Play**  $\mathbb{F}$ Press DISC SKIP +.

#### $\check{\mathbf{Q}}$  You can specify the next disc to play during 1 DISC **Shuffle Play**

Turn the JOG dial to specify the next disc. After all the tracks on the current disc are played in random order, the next disc starts playing. If you want to skip to the next disc right away, push the JOG dial while playing the current disc.

#### **Notes**

- You cannot specify the next disc to play during ALL DISCS Shuffle Play.
- $\bullet$  Even if you press  $\blacksquare$  or turn off the player during ALL DISCS Shuffle Play, the player remembers which discs or tracks were played and which were not. Therefore, if you want to start ALL DISCS Shuffle Play again from the beginning, be sure to repeat the procedure from step 1.

# **Creating Your Own Program (Program Play)**

You can arrange the order of the tracks and/or discs to create three different programs that are stored automatically. A program can contain up to 32 "step." One "step" may contain a track or a whole disc. You can make programs using the controls on the remote or on the player. However, the programming procedures are different.

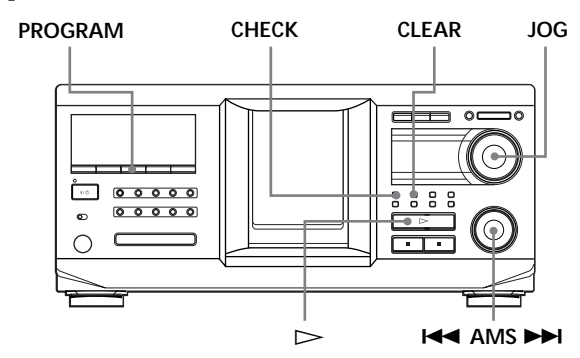

# **Creating a program on the player**

**1** Press PROGRAM until the desired program number (PROGRAM 1, 2, or 3) appears in the display.

If a program is already stored in the selected program number, the last step of the program appears in the display. When you want to erase the whole program, hold down CLEAR until "CLEAR" appears in the display (see page 22).

**2** Turn the JOG dial until the desired disc number appears in the display.

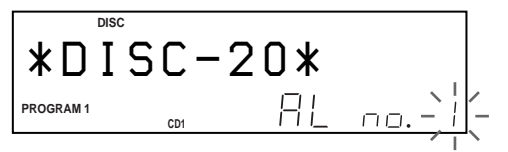

**3** To program a whole disc, skip this step. Turn the  $\blacktriangleleft$  AMS  $\blacktriangleright$  dial until the desired track number appears in the display.

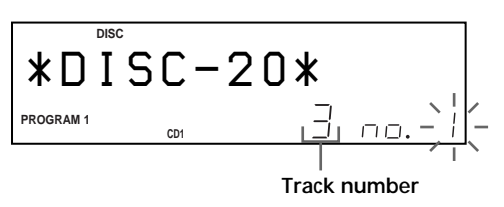

**4** Push the JOG dial.

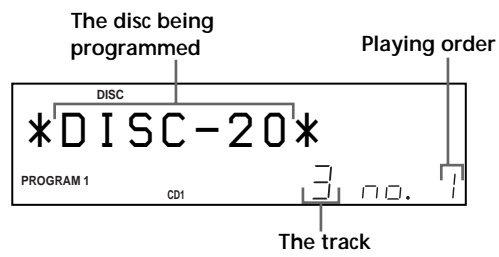

**being programmed**

**5** To program other discs/tracks, do the following:

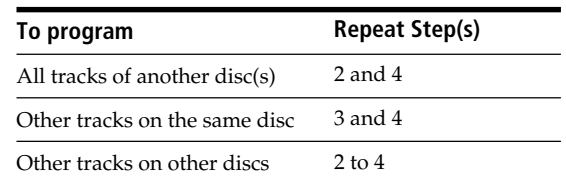

**6** Press  $\triangleright$  to start Program Play.

#### **To cancel Program Play**

Press CONTINUE.

z **The programs remain even after Program Play ends**

When you Press  $\triangleright$  in Program Play mode, you can play the same program again.

 $\ddot{Q}$  When you press PROGRAM to select Program Play **during Continuous or Shuffle Play**

The program is played after the current track.

### $\check{Q}$  The program remains until erased

Even if you replace discs, the programmed disc and track numbers remain. Therefore, the player will play the new disc and track numbers. However, the programmed disc and track numbers that are not found in the player or on the disc are deleted from the program, and the rest of the program is played in the programmed order.

 $\check{Q}'$  You can select the program number (PROGRAM 1,2, **or 3) by using the remote T** 

Press PROGRAM on the remote repeatedly until the desired program number appears in the display.

#### **Note**

If you select Group Play mode (on page 33), Artist Play mode (on page 36), or Hit List (on page 39), Program Play will be canceled.

# **Checking the programmed order**

You can check your program before or after you start playing.

Press CHECK.

Each time you press this button, the display shows the disc and track number of each step in the programmed order. (When a whole disc is programmed as one step, "AL" appears instead of the track number.) After the last step in the program, the display shows "– END –" and returns to the original display.

# **Changing the programmed order**

You can change your program before you start playing.

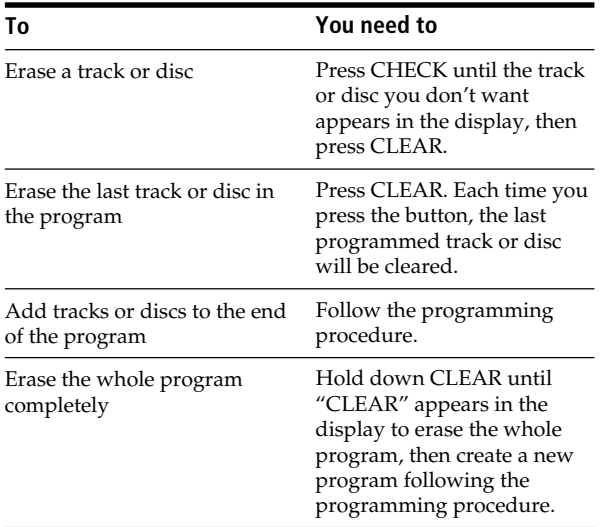

## **Erasing the program stored in memory**

- **1** Press PROGRAM repeatedly in stop mode until the program number (PROGRAM 1, 2, or 3) you want to erase appears in the display.
- **2** Press and hold CLEAR until "CLEAR" appears in the display.

# **Creating a program using the remote**

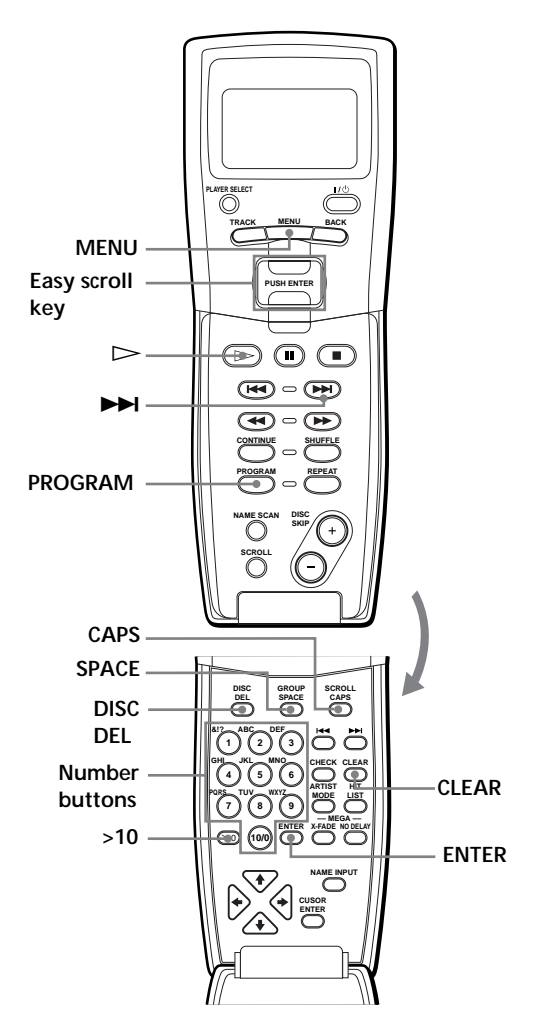

**1** Press PROGRAM until the program number you want (PROGRAM 1, 2, or 3) appears in the display.

**2** Press DISC.

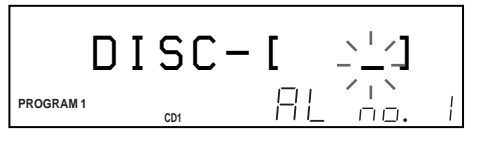

**3** Press the number button of the disc.

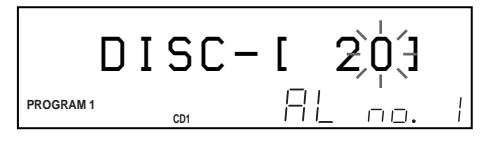

**4** To program a whole disc, press ENTER and go to step 6.

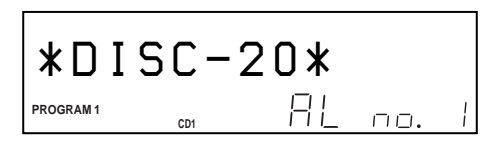

**5** First press >10 then press the number button of the track.

When you select the track number less than 10, press 10/0 first, and then press the corresponding number to enter a track number from 1 to 9.

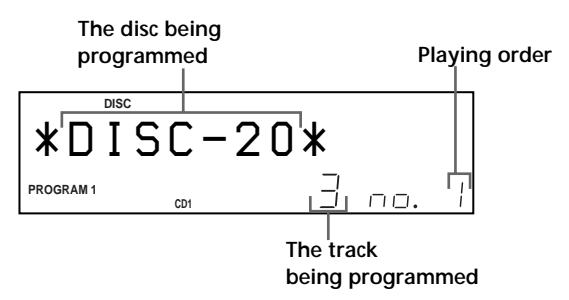

**6** To program other discs/tracks, do the following:

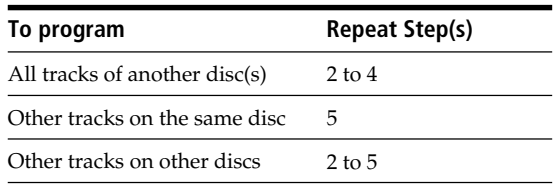

**7** Press ENTER or  $\triangleright$  to start Program Play.

#### **To cancel Program Play**

Press CONTINUE.

z **You can check or change the program by pressing the CHECK or CLEAR button on the remote**  $\tilde{\mathbf{I}}$ See page 22.

## **Creating a program while observing the remote's display**  $\hat{\mathbf{T}}$

You can create up to eight programs in the remote's memory by using the remote's display. Each program can contain up to 32 steps.

**1** Press MENU.

`\n ^ CDI\n`\nName search  
\n `Program play  
\n Program input  
\n Artist select 
$$
∇
$$
\n`

**2** Move the cursor  $(\triangleright)$  to "Program input" by using the Easy scroll key, then press the Easy scroll key.

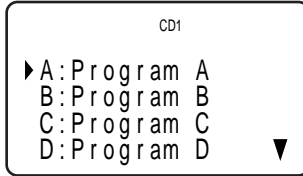

**3** Move the cursor to the program you want to create, then press the Easy scroll key.

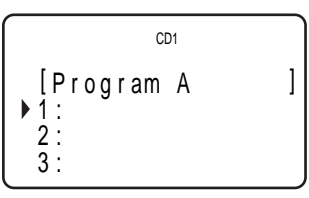

**4** Press the Easy scroll key.

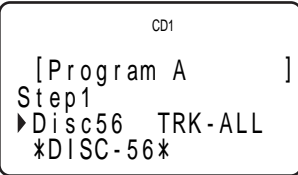

**5** Select the desired disc by pushing the Easy scroll key up or down.

To program a whole disc, press the Easy scroll key again.

To program a certain track of the disc, select the desired track by pushing the Easy scroll key up or down, then press the Easy scroll key.

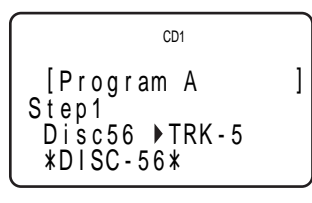

**6** Repeat steps 4 and 5 to program more tracks or discs.

To finish creating the program, press MENU. To play the program, see "Playing the program you create using the remote's display" on page 25.

To erase a track or disc, move the cursor to the step you want to erase in step 3, then press CLEAR. To change a disc or track you programmed, move the cursor to the step you want to change in step 3, then press the Easy scroll key. Select the new disc or track following steps 4 and 5.

#### **Notes**

- You cannot program the second player's discs and tracks by using the remote.
- The programmed disc and track numbers that are not found in the player or on the disc are deleted from the program, and the rest of the program is played in the programmed order.

# **Labeling the program**

**1** Press MENU.

CD1 Name s ea r c h P r og r am p l a y P r og r am i npu t Ar t i s select t

**2** Move the cursor ( $\blacktriangleright$ ) to "Program input" by using the Easy scroll key, then press the Easy scroll key.

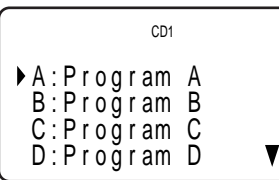

**3** Move the cursor to the program you want to label, then press the Easy scroll key.

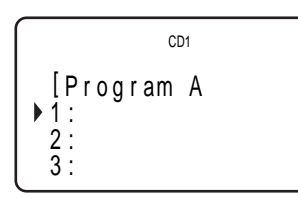

**4** Push the Easy scroll key up to move the cursor to the program name, then push the Easy scroll key. The flashing cursor  $(\blacktriangleleft)$  appears.

$$
\left\{\begin{array}{c}\n\text{C}\text{D1} \\
\text{Program A: (AB)} \\
\text{R19.01} \\
\text{C}\n\end{array}\right.
$$

**5** Press CAPS to find the desired letter type. Each time you press the button, the letter type changes cyclically among capital letters (AB), small letters (ab), and numbers (12). To select a symbol, select the capital or small letter type.

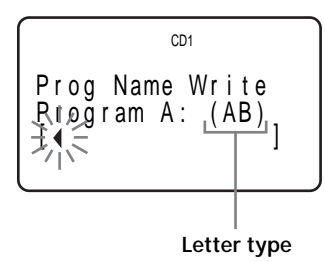

**6** To input a letter, press the number button corresponding to the desired letter (indicated beside each number button). The cursor disappears and the first space for the Disc Name flashes.

Each time you press the button, the letter changes cyclically among the ones indicated beside the button.

To input symbols, press the number button 1 repeatedly until the desired symbol appears in the display.

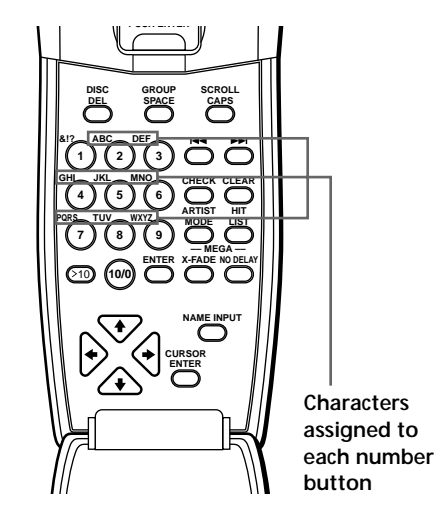

Example: To select the letter E Press the number button 3 twice.

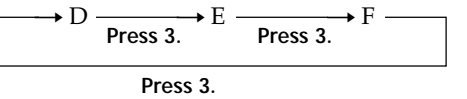

To insert a space, press SPACE once. To input a number, press CAPS twice to change the letter type, then press the desired number button.

- **7** Press another number button or  $\blacktriangleright$  to go to the next space, then repeat steps 4 to 6 to input more characters.
- **8** Press ENTER when you finish inputting characters.

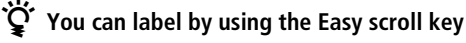

Select a character by using the Easy scroll key in step 5.

### z **If you make a mistake while inputting the character(s)**

#### **To correct a single character that was input**

1 Press  $\blacktriangleright$  until the cursor moves next to the incorrect character.

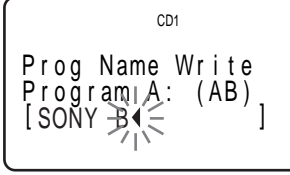

2 Press DEL to delete the incorrect character.

$$
\left\{\begin{array}{cl} &\text{col} \\ \text{Prog Name Write} \\ \text{Program, A: (AB)} \\ \text{SONV} &\text{SONV} \\ \end{array}\right.
$$

3 Input the correct character.

#### **To correct the character currently being input**

- 1 Press DEL to delete the incorrect character.
- 2 Input the correct character.

**To insert a character(s) between the input characters**  $Press$   $\rightarrow$  until the cursor moves next to the point you want to insert, and enter the character(s).

# **Playing the program you create using the remote's display**

**1** Press MENU.

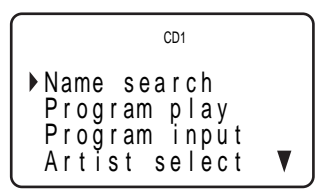

**2** Move the cursor  $(\triangleright)$  to "Program play" by using the Easy scroll key, then press the Easy scroll key.

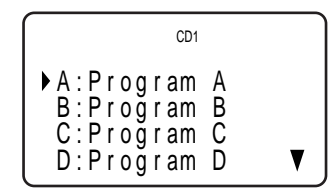

**3** Select the desired program by pressing the Easy scroll key up or down, then press the Easy scroll key.

Keep the remote point toward the player for few seconds until the program data is completely transmitted.

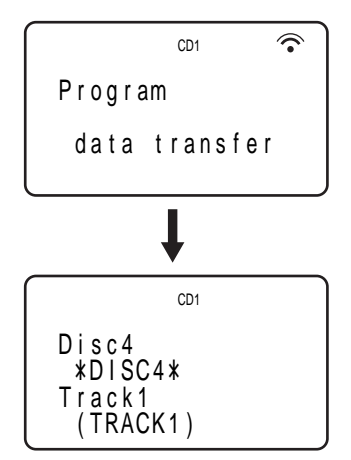

Program Play starts when the player finishes loading the program data from the remote. If the player fails in loading, the following message appears. Press the Easy scroll key again.

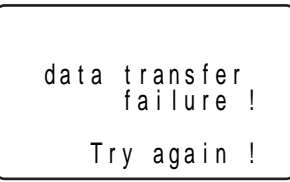

#### **Note**

The program you create using the remote is stored in the player as PROGRAM 1. If you had previously created a PROGRAM 1, it is automatically erased.

# **Using the Timer**

You can start playing a disc at any given time by connecting a timer (not supplied). Refer also to the instructions for the timer if you need help.

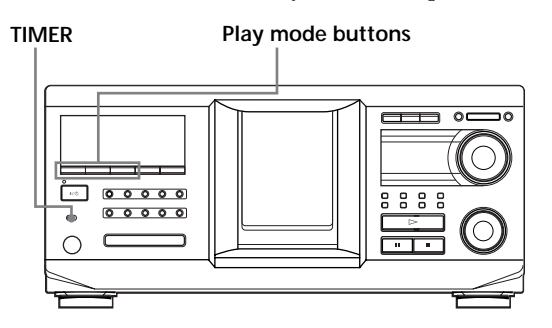

- **1** Press one of the play mode buttons to select the desired play mode.
- **2** Set TIMER on the player to PLAY.
- **3** Set the timer to the desired time. The player turns off. When the set time comes, the player turns on and starts playing.
- **4** After you have used the timer, set TIMER on the player to OFF.

# **Fading In or Out**

You can manually fade the sound in or out to prevent tracks from starting or ending abruptly. Note that you cannot use this effect when you use the DIGITAL OUT (OPTICAL) connector.

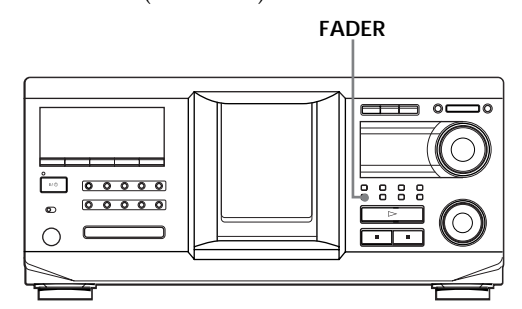

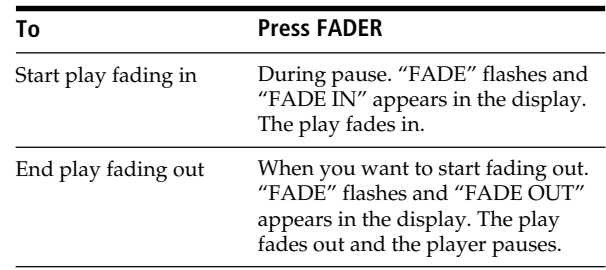

#### **Note**

Fading lasts for about 5 seconds.

# **What You Can Do With the Custom Files**

The player can store four types of information called "Custom Files" for each disc. Once you have stored Custom Files for a disc, the player automatically recalls what you have stored whenever you select the disc. Note that Custom Files are erased if you do not use the player for about one month.

### **You can store this information:**

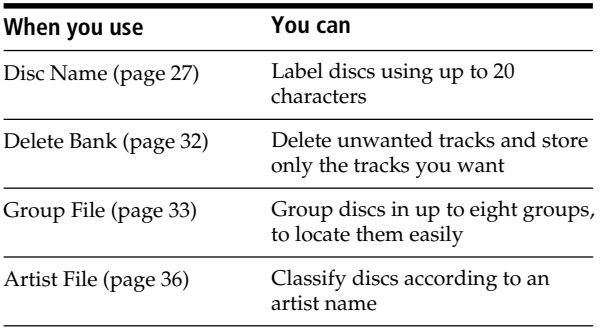

## **Where are Custom Files stored?**

Custom Files are stored not on the disc, but in the player's memory. Therefore you cannot use Custom Files when you play the disc on other players.

# **If you replace discs with Custom Files**

The Custom File information you have stored remains, since the Custom File information is assigned to each slot. Erase all the Custom Files (Disc Name, Delete Bank, Group File, and Artist File) of the old disc, and then file the new disc information in the Custom Files.

# **Erasing all Custom Files of all discs**

- **1** Press MENU/NO.
- **2** Turn the JOG dial until "ALL ERASE ?" appears.
- **3** Push the JOG dial. "ALL ERASE ??" flashes.
- **4** Push the JOG dial. "ALL ERASE" appears in the display, and all Custom Files are erased.

#### **Note**

When you perform the operation as described above, all of your own settings are deleted and the original factory settings are restored.

# **Labeling Discs (Disc Name)**

You can label discs using up to 20 characters and have the player display the Disc Name each time you select the disc. The Disc Name can be anything you like, such as a title, musician's name, category, or date of purchase. You can also label the discs in the second player.

# z **When you select a CD TEXT disc**

The disc title is automatically stored as the Disc Name. If the disc title has more than 20 characters, only the first 20 characters of the disc title are stored (see page 15). When you replace a disc with a CD TEXT disc, the disc title of the CD TEXT disc is also stored automatically. Note that you cannot change the Disc Name of a CD TEXT disc.

 $\check{Q}'$  You can label discs while the front cover is open

# **Labeling discs on the player**

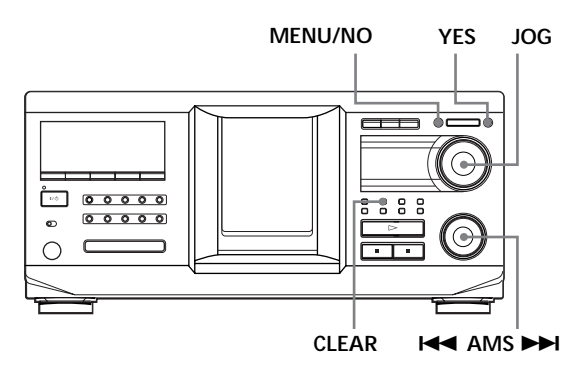

**1** Turn the JOG dial until the disc number to which you want to assign a Disc Name appears in the display.

When you label a disc with the front cover closed, the disc number of the disc at the playing position appears.

When you label a disc with the front cover open, the disc number at the loading position appears.

- **2** Press MENU/NO. "NAME IN ?" flashes.
- **3** Push the JOG dial. The flashing cursor  $(\square)$  appears.

## *Storing Information About CDs (Custom Files)*

**4** Turn the JOG dial until the desired character appears in the display.

The cursor disappears and the first space for the Disc Name flashes.

As you turn the JOG dial clockwise, the characters appear in the following order. Turn the JOG dial counterclockwise to go in reverse order.

(space) A B C D E F G H I J K L M N O P Q R S T U V W X Y Z a b c d e f g h i j k l m n o p q r s t u v w  $x y z 0 1 2 3 4 5 6 7 8 9!$ " #\$%&'()\*+,-./:;<  $=$  > ?  $\omega$ 

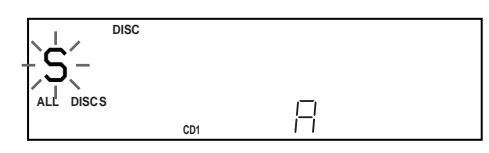

**5** Push the JOG dial to select the character. The selected character lights up, and the flashing cursor appears at the next space to be input.

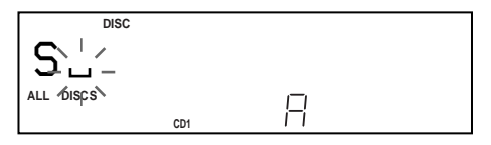

#### **To make a correction**

Press CLEAR and begin again by inputting the correct characters.

- **6** Repeat steps 4 and 5 to input more characters.
- **7** Press YES to store the Disc Name. The display shows the Disc Name.

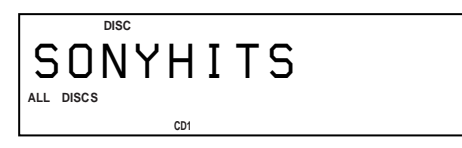

Repeat steps 1 to 7 to assign Disc Names to other discs.

#### To change the character type quickly while inputting **characters**

Press SCROLL in step 4 above. The character on the cursor changes to the first character of each character type. Each time you press SCROLL, the character type changes as follows:

 $\rightarrow$  A  $\longrightarrow$  a  $\longrightarrow$  0  $\longrightarrow$  !  $\longrightarrow$  (space)

### **Changing the Disc Name**

- **1** Follow steps 1 to 3 in "Labeling discs on the player" on page 27 to select the Disc Name you want to change.
- **2** Turn the  $\blacktriangleleft$  AMS  $\blacktriangleright$  dial to move the cursor to the position you want to change. When the cursor position is on a character, the character flashes but when the cursor position is on a blank space, the cursor  $(\square)$  appears in the display.

#### **To change characters**

Turn the JOG dial until the desired character appears in the display.

#### **To add characters**

Push the JOG dial. The new blank space appears next to the selected character, then turn the JOG dial until the desired character appears in the display.

#### **To erase characters**

Press CLEAR. The selected character disappears.

**To erase all characters for the current Disc Name** Turn the  $\blacktriangleleft$  AMS  $\blacktriangleright$  dial to move the cursor to the first character, then press and hold CLEAR until all the characters are erased.

- **3** Repeat step 2 to change more characters.
- **4** Press YES to store the Disc Name.

### **Erasing the Disc Name**

- **1** Follow steps 1 to 3 in "Labeling discs on the player" on page 27 to select the Disc Name you want to erase.
- **2** Turn the **EEE** AMS **DE** dial to move the cursor to the first character, then press and hold CLEAR until all the characters are erased.
- **3** Press YES. The Disc Name disappears.

# *Storing Information About CDs (Custom Files)*

Labeling discs using the remote  $\hat{\mathbb{Z}}$ 

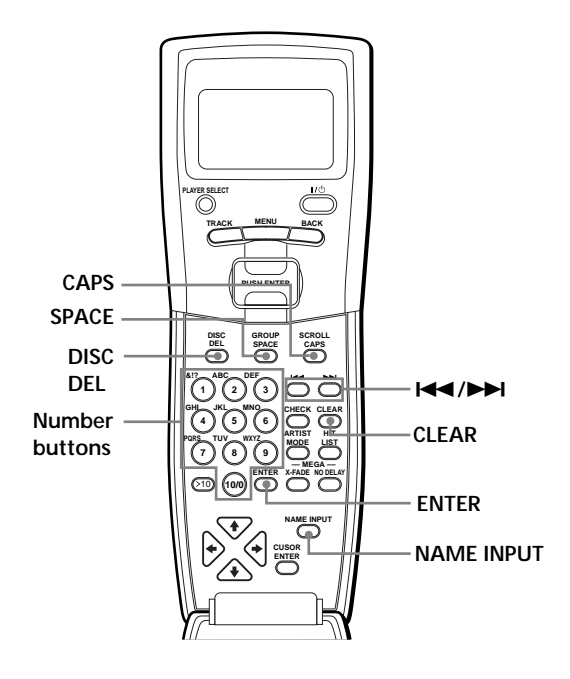

- **1** Press DISC.
- **2** Press the number button of the disc you want to label, then press ENTER.
- **3** Press NAME INPUT. The flashing cursor  $(\square)$  appears.
- **4** Press CAPS to find the desired letter type. Each time you press the button, the letter type changes cyclically among capital letters (A), small letters (a), and numbers (1). To select a symbol, select the capital or small letter type. The selected letter type appears in the display.

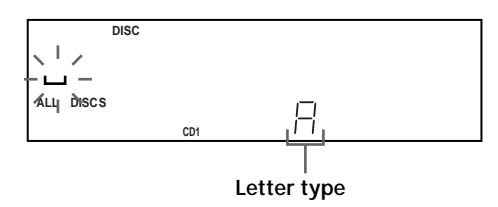

**5** To input a letter, press the number button corresponding to the desired letter (indicated beside each number button).

The cursor disappears and the first space for the Disc Name flashes.

Each time you press the button, the letter changes cyclically among the ones indicated beside the button.

To input symbols, press the number button 1 repeatedly until the desired symbol appears in the display.

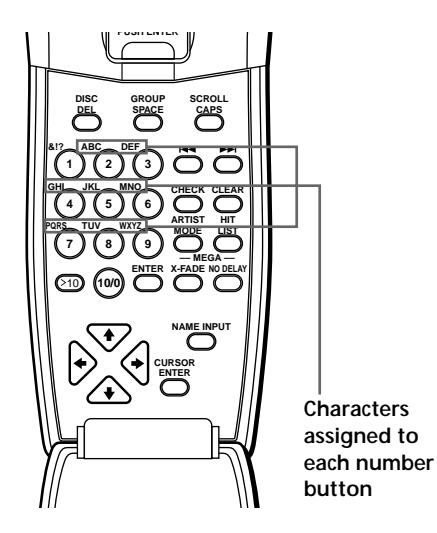

Example: To select the letter E Press the number button 3 twice.

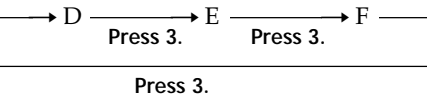

To insert a space, press SPACE once. To input a number, press CAPS twice to change the letter type, then press the desired number button.

- **6** Press  $\rightarrow$  to select the character. The selected character lights up, and the flashing cursor appears at the next space to be input. You can also go to the next space by pressing other number buttons.
- **7** Repeat Steps 4 through 6 to input more characters.
- **8** Press ENTER to store the Disc Name. The Disc Name lights up in the display.

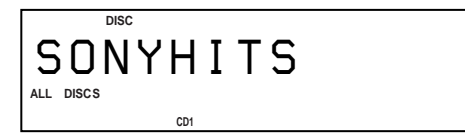

Repeat Steps 1 through 8 to assign Disc Names to other discs.

#### $\widetilde{Q}'$  If you make a mistake while inputting the **character(s)**

#### **To correct a character that was input**

1 Press  $\blacktriangleleft$  or  $\blacktriangleright$  until the cursor moves to the incorrect character.

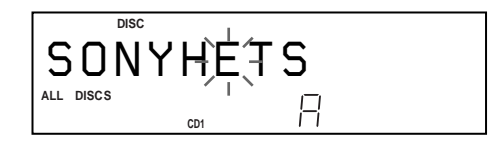

2 Press DEL to delete the incorrect character.

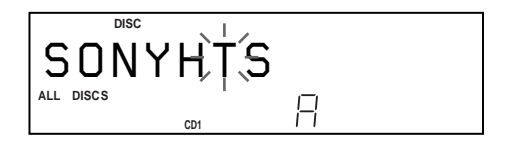

3 Input the correct character.

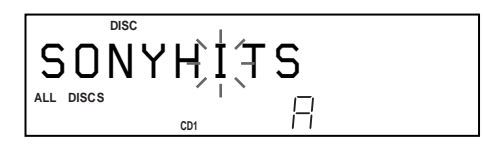

#### **To correct the character currently being input**

- 1 Press DEL to delete the incorrect character.
- 2 Input the correct character.

**To insert a character(s) between the input characters** Press  $\blacktriangleright$  or  $\blacktriangleright$  until the cursor moves next to the point you want to insert, and enter the character(s).

#### **Note**

You cannot input characters during "2nd PLAYER" appears in the remote's display. In this case, press PLAYER SELECT so that "2nd PLAYER" disappears from the remote's display.

# **Loading the Custom Files into** the Remote  $\hat{\mathbb{I}}$

By loading the player's stored Custom Files into the remote, you can also see the Custom Files in the remote's display. Only the first 13 characters of each Disc Name, Group File, and Artist File can be loaded into the remote. When the Disc Name (Disc Memo) of the 2nd player is loaded to the player, you can load the Disc Name (Disc Memo) of the 2nd player into the remote.

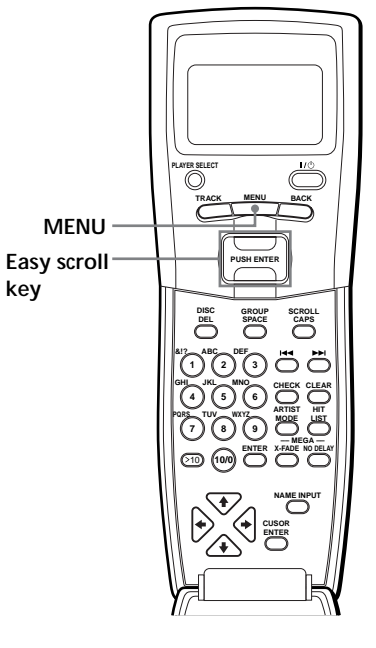

**1** Press MENU.

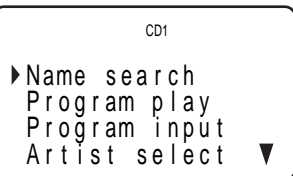

**2** Move the cursor (▶) to "DATA loading" by using the Easy scroll key, then press the Easy scroll key.

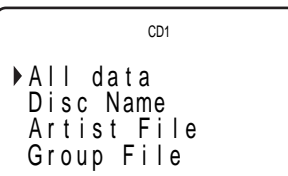

**3** Move the cursor  $(\triangleright)$  to the desired Custom File by using the Easy scroll key, then press the Easy scroll key. When you want to load all Custom file, move the cursor to "All data," then press the Easy scroll key.

The remote starts reading Custom File data. The loading time may take a few minutes. Point the remote at the player while loading the data.

#### **Keep the remote 1 – 2 m away from the player while loading the data.**

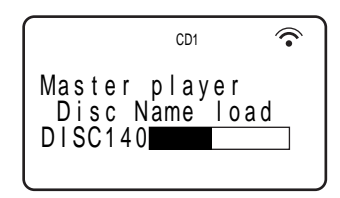

**4** When the remote finishes reading the data, "Data loading complete!" appears in the remote's display.

#### **Note**

If you add Disc Names on the player, select "Disc Name" to load them into the remote in Step 3 above.

# **Erasing all data stored in the remote**

**1** Press MENU.

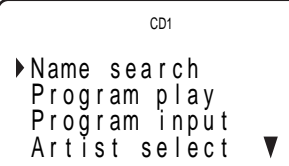

**2** Move the cursor ( $\blacktriangleright$ ) to "Set up" by using the Easy scroll key, then press the Easy scroll key.

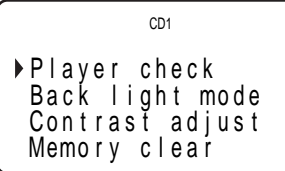

**3** Move the cursor to "Memory clear," then press the Easy scroll key.

```
All memory
           clear OK?
\rightarrow yes
 n o
              CD1
```
**4** If you want to erase all stored data, move the cursor to "yes," then press the Easy scroll key.

```
All memory
       cleár OK?
yes
n o
         CD1
```
**5** "All memory clear!" appears in the display when all the data is erased.

# **Storing Custom File Information Using a Keyboard**

You can store the Disc Name for each disc, one by one, using an IBM-compatible PC keyboard\* (not supplied).

\* The keyboard's power consumption must be 120 mA or less.

**Keyboard jack**

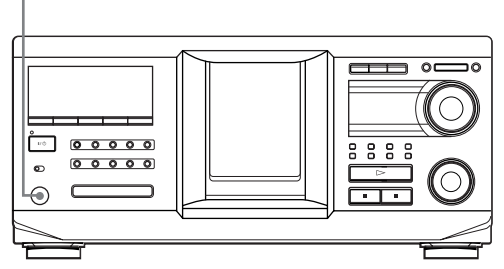

**1** Connect a keyboard to the keyboard jack on the front panel of the player.

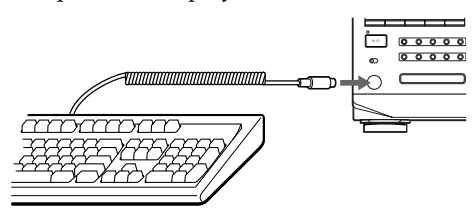

- **2** After selecting the desired disc on the player, press the Enter key.
- **3** Input the desired characters, then press the Enter key to store the information.
- $\mathbf{C}^{\mathbf{C}}$  You can delete all characters of a selected item While holding down the Shift key, press the Delete key.

#### **Notes**

- If the cursor keys do not work correctly and you cannot complete the task using the keyboard, disconnect the keyboard then reconnect it to the player and try again.
- If the keyboard is not a USA model (shown below), the characters may be input differently from those on the keys.

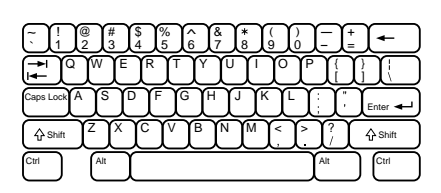

# **Storing Specific Tracks (Delete Bank)**

You can delete unwanted tracks and store only the tracks you want. When you select the disc containing a Delete Bank, the player will play only the remaining tracks.

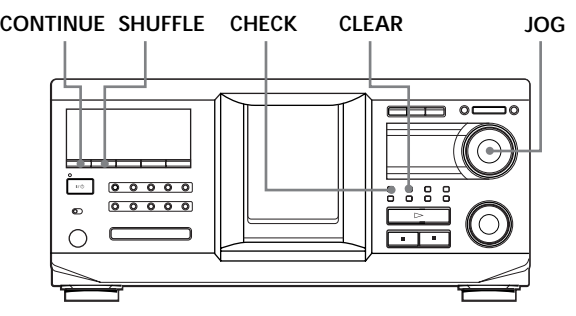

- **1** Press CONTINUE or SHUFFLE before you start playing.
- **2** Turn the JOG dial to select the disc.
- **3** Press CHECK repeatedly until the track you want to delete appears in the display.

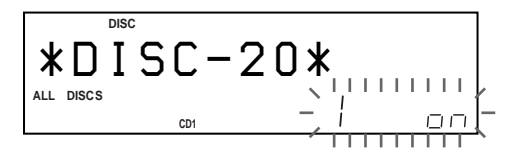

**4** Press CLEAR. "DELETE" and "OFF" appear in the display.

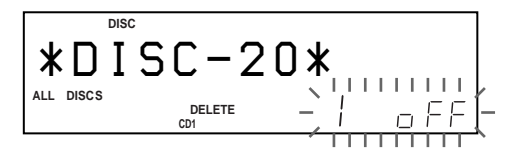

If you want to recover the track, press CLEAR again.

**5** Repeat steps 3 and 4 to delete more tracks.

#### **Note**

The deleted tracks are skipped even in Shuffle or Program Play modes (when the whole disc containing a Delete Bank is programmed as one step).

 $\tilde{Q}'$  You can recover all the tracks you have deleted Hold down CLEAR until "ALL ON" appears in the display.

# **Grouping Discs (Group File)**

You might find that too many discs make it hard to find the disc you want. This player has a feature that lets you classify discs into eight groups. Each disc can be put into only one group.

Once you classify discs, you can enjoy Continuous, Shuffle, or Repeat Play within a certain group (Group Play).

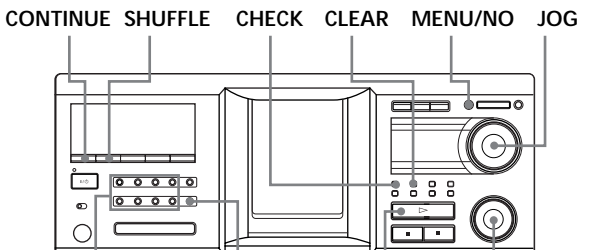

# **GROUP1-8 GROUP FILE**

# **Assigning discs to groups**

- **1** Press CONTINUE or SHUFFLE before you start playing.
- **2** Turn the JOG dial to select the disc you want to assign to a group.
- **3** Press GROUP FILE. "Select G1-G8" appears in the display.
- **4** Press one of the GROUP1-8 buttons to which you want to assign the disc. "GROUP FILE" and the group number appear in the display and the disc is assigned to that group.

# **Deleting discs from a group**

- To delete a disc from a group
	- 1 Turn the JOG dial until the disc number you want to delete from the group appears in the display.
	- 2 Press GROUP FILE. "Select G1-G8" appears in the display.
	- 3 Press CLEAR. "GROUP ERASE" appears in the display.
- To delete all discs from a group, press CLEAR while holding down whichever GROUP1-8 button you want to clear.

# **Labeling groups (Group Name)**

You can label the preset group number anything you like, such as a category, using up to 13 characters. Note that you cannot store the Group Name if you have not assigned any disc to the group.

- **1** Press MENU/NO. "NAME IN ?" flashes.
- **2** Turn the JOG dial until the group number you want to label appears in the display, and then push the JOG dial.

The flashing cursor  $(\square)$  appears.

**3** Turn the JOG dial until the desired character appears in the display. The cursor disappears and the first space for the Group Name flashes.

As you turn the JOG dial clockwise, the characters appear in the following order. Turn the JOG dial counterclockwise to go in reverse order.

(space) A B C D E F G H I J K L M N O P Q R S T U V W X Y Z a b c d e f g h i j k l m n o p q r s t u v w  $x y z 0 1 2 3 4 5 6 7 8 9!$ " #\$%&'()\*+,-./:;<  $=$  > ?  $\omega$ 

**4** Push the JOG dial to select the character. The selected character lights up, and the flashing cursor appears at the next space to be input.

#### **To make a correction**

Press CLEAR and begin again by inputting the correct characters.

- **5** Repeat steps 3 and 4 to input more characters. See also "Labeling discs on the player" on page 27 for details.
- **6** Press YES to store the Group Name.

## **Changing the Group Name**

- **1** Follow steps 1 and 2 in "Labeling groups (Group Name)" on page 33 to select the Group Name you want to change.
- **2** Turn the  $\blacktriangleleft$  AMS  $\blacktriangleright$  dial to move the cursor to the position you want to change.

When the cursor position is on the character, the character flashes, and when the cursor position is on a blank space, the cursor  $(\square)$  appears in the display.

#### **To change characters**

Turn the JOG dial until the desired character appears in the display.

#### **To add characters**

Push the JOG dial. The new blank space appears next to the selected character, then turn the JOG dial until the desired character appears in the display.

#### **To erase characters**

Press CLEAR. The selected character disappears.

- **3** Repeat step 2 to change more characters.
- **4** Press YES to store the Group Name.

### **Erasing a Group Name**

- **1** Follow steps 1 and 2 in "Labeling groups (Group Name)" on page 33 to select the Group Name you want to erase.
- **2** Press and hold CLEAR until all the characters are erased.
- **3** Press YES. The Group Name is erased.

### **Playing discs in a group on the player (Group Play)**

You can enjoy Continuous or Shuffle Play within a group.

**1** Select the desired play mode before you start playing.

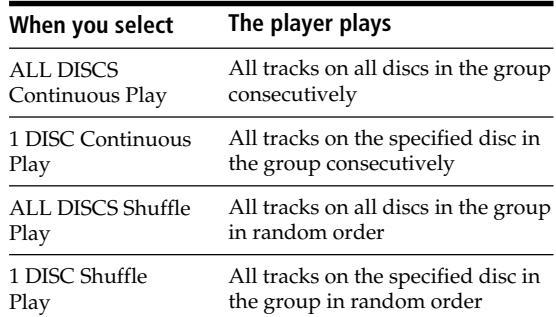

**2** Press one of the GROUP1-8 buttons to select the group and press  $\triangleright$ .

Group Play starts from the disc with the lowest number and located closest to the playing position. If the disc at the playing position is put into the selected group, the play starts from that disc.

#### **To cancel Group Play**

Press the GROUP1-8 button that was selected. "GROUP OFF" appears in the display.

#### $\check{Q}$  During Group Play, you can locate a desired disc<sup>3</sup> **within a group by scanning or searching for Disc Names**

See "Locating a disc by searching for a specific Disc Name (Name Search)" on page 16, or "To locate a disc by scanning each Disc Name (Name Scan)" on page 17.

#### $\check{\mathbf{Q}}$  You can specify the disc to play when starting Group **Play**

After selecting the group, turn the JOG dial to select the disc, then push the JOG dial.

#### **Note**

If "NO ENTRY" appears in the display, no disc has been put into the selected group.

# **Starting Group Play while observing the remote's display**  $\hat{\mathbf{I}}$

Before following the procedure below, be sure to load the Group File data into the remote's memory by following the procedure in "Loading the Custom Files into the Remote" on page 30.

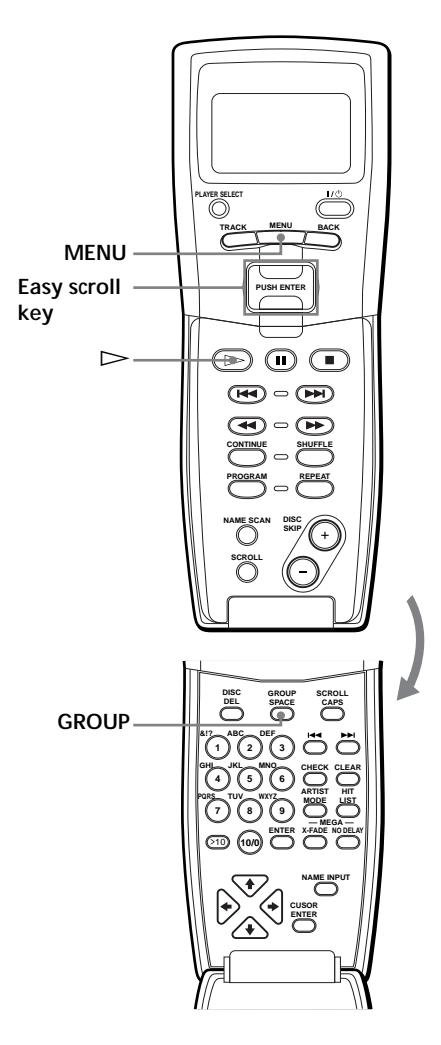

**1** Before you start playing, press MENU.

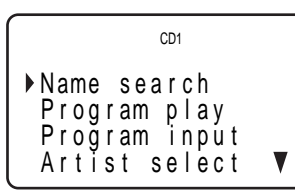

**2** Move the cursor  $(\triangleright)$  to "Group select" by using the Easy scroll key, then press the Easy scroll key.

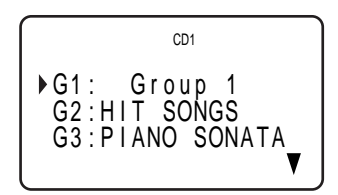

**3** Move the cursor to the desired group, then press the Easy scroll key.

The GROUP button of the player lights up.

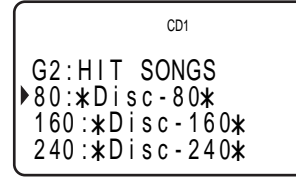

**4** Move the cursor  $(\triangleright)$  to select the desired disc by using the Easy scroll key, then press the Easy scroll key to start playing.

#### **To cancel Group Play**

Move the cursor to "Group OFF," then press the Easy scroll key. You can also cancel Group Play by pressing the GROUP button.

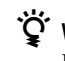

 $\hat{Q}'$  When the player is in the Shuffle play mode Playback starts by pressing  $\triangleright$  in step 3.

 $\check{Q}'$  You can specify the disc by pressing the DISC SKIP +/ **– button**

#### **Notes**

- When you control another CD player using the remote's display (see page 41), you may not be able to start Group Play, depending on the player. In this case, first press GROUP during "2nd PLAYER" appears in the remote's display, then press the desired number button (1-8) and press ENTER.
- When you add a Group File on the player, load the Group File to the remote also by following the procedure in "Loading the Custom Files into the Remote" on page 30.

# **Classifying Discs According to Artist Name (Artist File)**

You can classify discs by storing Artist Names into the player and assigning them to each disc. Each Artist Name can use up to 20 characters. Once you assign an Artist Name to a disc, you can enjoy Continuous, Shuffle, or Repeat Play within discs assigned same Artist Name and you can search for the desired disc easily. You can also store a category name instead of an Artist Name. Up to 200 Artist Names can be stored.

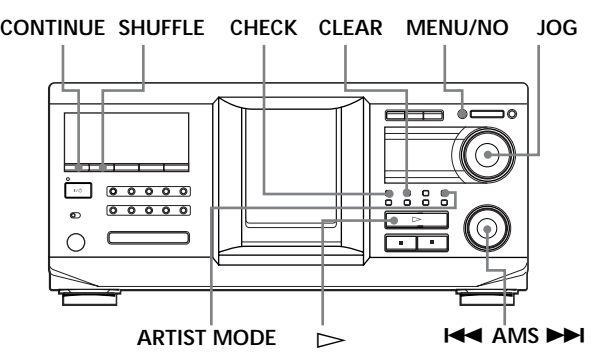

# **Storing the Artist Name**

- **1** Press MENU/NO.
- **2** Turn the JOG dial until "ART.NAME IN?" appears in the display.
- **3** Push the JOG dial. "New Artist" flashes.
- **4** Push the JOG dial. The flashing cursor  $(\square)$  appears.
- **5** Turn the JOG dial until the desired character appears in the display. The cursor disappears and the first space for the

Artist Name flashes.

As you turn the JOG dial clockwise, the characters appear in the following order. Turn the JOG dial counterclockwise to go in reverse order.

(space) A B C D E F G H I J K L M N O P Q R S T U V W X Y Z a b c d e f g h i j k l m n o p q r s t u v w  $x y z 0 1 2 3 4 5 6 7 8 9!$ " #\$%&'()\* +,-./:;<  $=$  > ?  $\omega$ 

**6** Push the JOG dial to select the character. The selected character lights up, and the flashing cursor appears at the next space to be input.

#### **To make a correction**

Press CLEAR and begin again by inputting the correct characters.

- **7** Repeat steps 5 and 6 to input more characters. See also "Labeling discs on the player" on page 27 for details.
- **8** Press YES to store the Artist Name.

# **Changing the Artist Name**

- **1** Follow steps 1 to 3 in "Storing the Artist Name" on page 36.
- **2** Turn the JOG dial until the artist name you want to change appears in the display, then push the JOG dial.
- **3** Turn the  $\blacktriangleleft$  AMS  $\blacktriangleright$  dial to move the cursor to the position you want to change. When the cursor position is on the character, the character flashes, and when the cursor position is on a blank space, the cursor  $(\square)$  appears in the display.

#### **To change characters**

Turn the JOG dial until the desired character appears in the display.

#### **To add characters**

Push the JOG dial. The new blank space appears next to the selected character, then turn the JOG dial until the desired character appears in the display.

#### **To erase characters**

Press CLEAR. The selected character disappears.

- **4** Repeat step 3 to change more characters.
- **5** Press YES to store the Artist Name.

#### z **You can also erase the Artist Name while assigning the Artist Name**

- 1 In step 2 above, turn the JOG dial until the Artist Name you want to erase appears in the display, then push the JOG dial.
- 2 Press and hold CLEAR until the Artist Name is erased. 3 Press YES.

The Artist Name and "ARTIST ERASE?" appears alternately in the display.

4 Press YES.

The Artist Name is erased.
# **Erasing the Artist Name**

- **1** Press MENU/NO.
- **2** Turn the JOG dial until "ARTIST FILE?" appears in the display.
- **3** Push the JOG dial.
- **4** Turn the JOG dial until the desired Artist Name appears in the display.
- **5** Press and hold CLEAR for a few seconds.

#### **Note**

When you erase the Artist Name, the Artist File of the Artist Name is also erased.

### **Assigning an Artist Name to a disc (Artist File)**

**1** Turn the JOG dial to select the disc you want to assign an Artist Name.

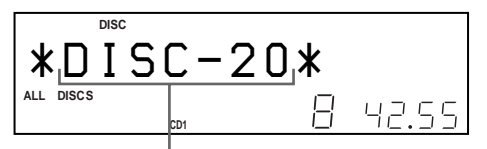

**The disc to be assigned the artist name.**

- **2** Press MENU/NO.
- **3** Turn the JOG dial until "ARTIST FILE?" appears in the display.
- **4** Push the JOG dial.
- **5** Turn the JOG dial until the desired Artist Name appears in the display. The Artist Names are displayed in alphabetical order.

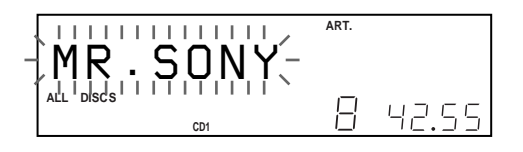

**6** Press the JOG dial to assign the Artist Name.

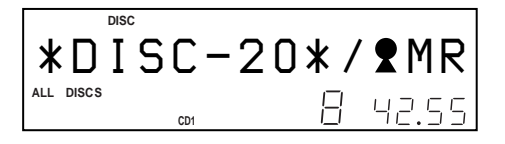

z **You can assign an Artist Name to a disc while the front cover is open**

#### **Note**

You cannot assign an Artist Name to a disc when no Artist Name is stored. In this case, "ARTIST FILE" does not appear in the display in step 3 above.

## **Removing the Artist Name from the disc**

- **1** Turn the JOG dial to select the desired disc.
- **2** Press MENU/NO.
- **3** Turn the JOG dial until "ARTIST FILE?" appears in the display.
- **4** Push the JOG dial.
- **5** Turn the JOG dial counterclockwise until "FILE ERASE?" appears in the display, then push the JOG dial.

The assigned Artist Name is removed from the selected disc.

## **Playing discs assigned the same Artist Name (Artist Play)**

You can enjoy Continuous or Shuffle Play within discs that are assigned the same Artist Name.

**1** Select the desired play mode before you start playing.

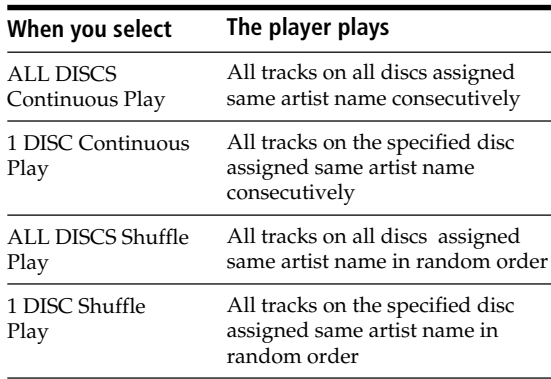

- **2** Press ARTIST MODE. ARTIST MODE flashes.
- **3** Turn the JOG dial to select the desired Artist Name.
- **4** Push the JOG dial. ARTIST MODE lights up.
- **5** Turn the JOG dial to select the desired disc, then push the JOG dial. Artist play starts.

#### **To cancel Artist Play**

Press ARTIST MODE so that ARTIST MODE goes off.

 $\tilde{\mathbf{Q}}$  You can specify the disc to play when starting Artist **Play**

After selecting the Artist Name, turn the JOG dial to select the disc, then push the JOG dial.

#### **Note**

You cannot select an Artist Name if no discs are assigned to that Artist Name.

## **Playing a specific disc while observing the Artist Name in the remote's display**

Once you assign the Artist Name, you can select the disc by selecting the Artist Name displayed in the remote display.

Before following the procedure below, be sure to load the Artist File data into the remote's memory by following the procedure in "Loading the Custom Files into the Remote" on page 30.

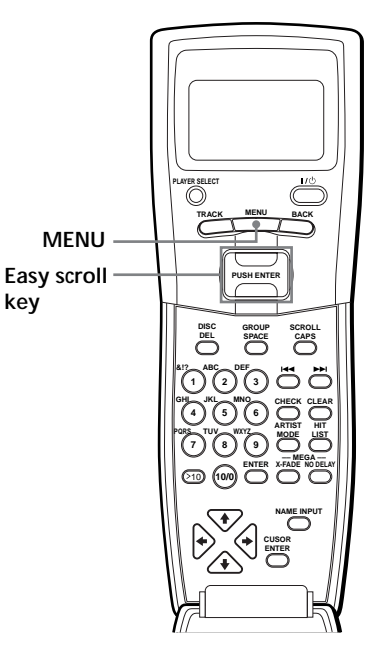

**1** Press MENU.

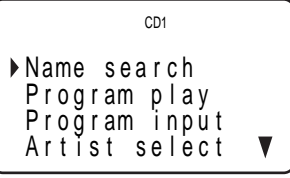

**2** Move the cursor  $(\blacktriangleright)$  to "Artist select" by using the Easy scroll key, then press the Easy scroll key.

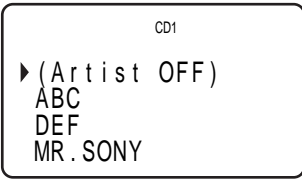

**3** Move the cursor  $(\blacktriangleright)$  to the desired Artist Name by using the Easy scroll key, then press the Easy scroll key.

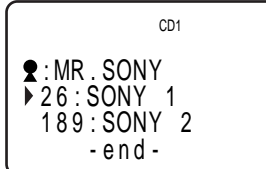

**4** Move the cursor  $(\triangleright)$  to the desired disc by using the Easy scroll key, then press the Easy scroll key. The player starts playback.

 $\mathbf{C}^{\mathbf{C}^*}$  When the player is in the Shuffle play mode Playback starts by pressing  $\triangleright$  in step 3.

#### **Note**

When you add an Artist File or Artist Name on the player, load the Artist File to the remote also by following the procedure in "Loading the Custom Files into the Remote" on page 30.

# **Storing Your Favorite Tracks (Hit List)**

You can store the tracks you play frequently and select those tracks by checking the track numbers or titles (see page 40) in the Hit List. You can put up to 32 tracks in the Hit List.

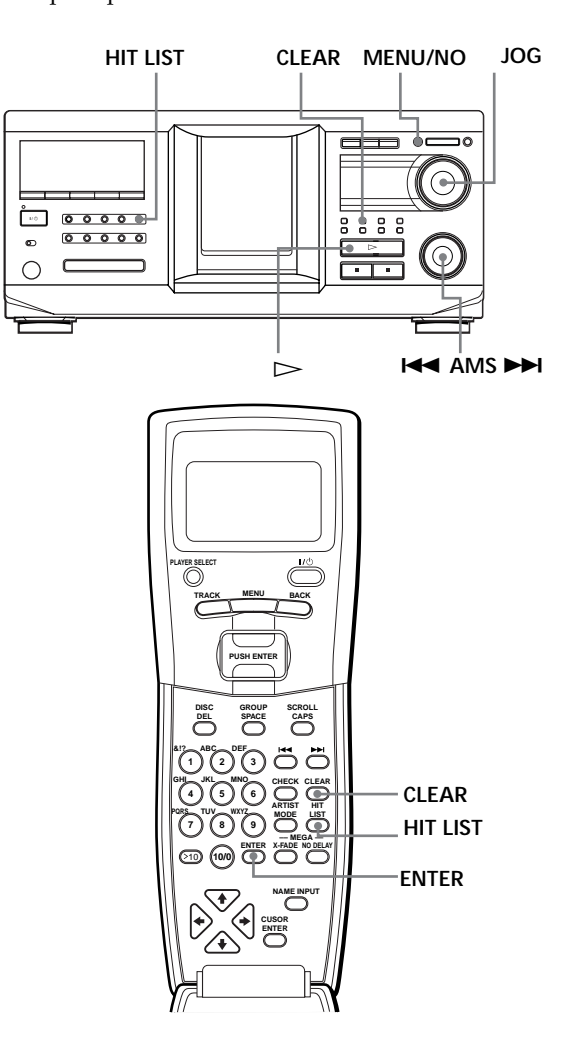

# **Putting tracks into the Hit List**

Press HIT LIST while playing your favorite track. The "HIT" indication and "List in" appear in the display.

#### **Notes**

- When you input the 33rd track into the Hit List, the 32nd track will be replaced.
- You cannot store tracks from the second CD player.

# **Playing tracks in the Hit List**

- **1** Press HIT LIST before you start playing. The HIT LIST button lights up and "HIT LIST" appears in the display.
- **2** Turn the JOG dial or the  $\blacktriangleleft$  AMS  $\blacktriangleright$  dial until the desired track appears in the front panel display.
- **3** Push the JOG dial or press  $\triangleright$  to start playing. When using the remote, press ENTER.

**C**<sup>t</sup> The Hit List remains until erased

Even if you replace discs, the Hit List you create remains. Therefore, the player will substitute the new tracks into the Hit List.

#### **Notes**

- The track you select in step 2 will be listed as the first track in the Hit List, and you cannot arrange the order of the tracks in the Hit List.
- When you play tracks in the Hit List, the Group, Artist, or Program play is canceled.

# **Deleting tracks from the Hit List**

- **1** Follow steps 1 and 2 in "Playing tracks in the Hit List" on page 40.
- **2** Press CLEAR. The selected track is deleted from the Hit list.

#### **To delete all the tracks of the Hit List** When the HIT LIST button lights up, press and hold CLEAR

while in stop mode until "CLEAR" appears.

# **Labeling tracks in the Hit List (Hit Title)**

You can label tracks in the Hit List in either of the two methods described below.

- **To label tracks while in play mode**
- **1** Press MENU/NO while playing a track in the Hit List.

"HIT NAME ?" appears in the display.

**2** Push the JOG dial. The flashing cursor  $(\square)$  appears in the display. **3** Turn the JOG dial until the desired character appears in the display. The selected character for the Hit Title flashes. As you turn the JOG dial clockwise, the characters appear in the following order. Turn the JOG dial counterclockwise to go in reverse order.

(space) A B C D E F G H I J K L M N O P Q R S T U V W X Y Z a b c d e f g h i j k l m n o p q r s t u v w  $x y z 0 1 2 3 4 5 6 7 8 9!$ " #\$%&'()\* +, -. /:; <  $=$  > ?  $\omega$ 

**4** Push the JOG dial to select the character. The selected character lights up, and the flashing cursor appears at the next space to be input.

#### **To make a correction**

Press CLEAR and begin again by inputting the correct characters.

- **5** Repeat steps 3 and 4 to input more characters. See also "Labeling discs on the player" on page 27 for details.
- **6** Press YES to store the Hit Title.

#### **To label tracks while in stop mode**

- **1** While the HIT LIST button is lit, select the track you want to label by turning the JOG dial or the **K4 AMS >>I** dial.
- **2** Press MENU/NO. The flashing cursor  $(\square)$  appears in the display.
- **3** Follow steps 3 to 6 in "To label tracks while in play mode" to input the characters.

### z **You can store a CD TEXT disc's track titles in the Hit List**

The CD TEXT disc's track title is stored as a Hit Title automatically when the track is put into the Hit List.

# **Controlling Another CD Player (Advanced Mega Control)**

This unit can control a second CD player (see "Connecting another CD player" on page 6). Even when a second CD player is connected, the controls on both of the units will function. When you press the play button on either unit, the operating player stops and the idle player starts. Make sure that "2nd DETECTED" appears in this player's display after turning on both players. Note that, depending on the player, you may not be able to operate all the functions of the second CD player.

The controls indicated in the illustration below are effective while the MEGA CONTROL button is lit. To operate the master player, press MEGA CONTROL so that the MEGA CONTROL button goes off, and to operate the second player, press MEGA CONTROL so that the MEGA CONTROL button lights up.

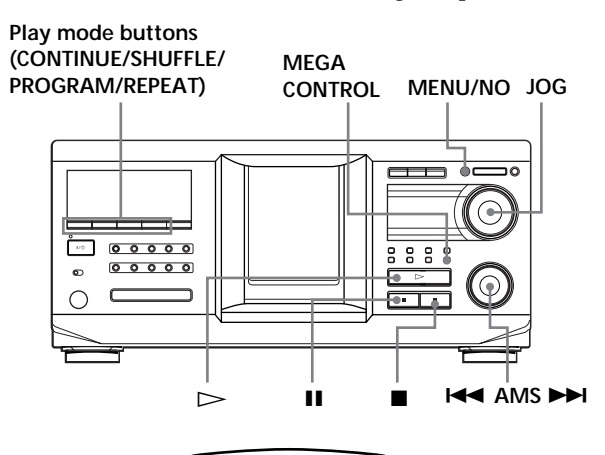

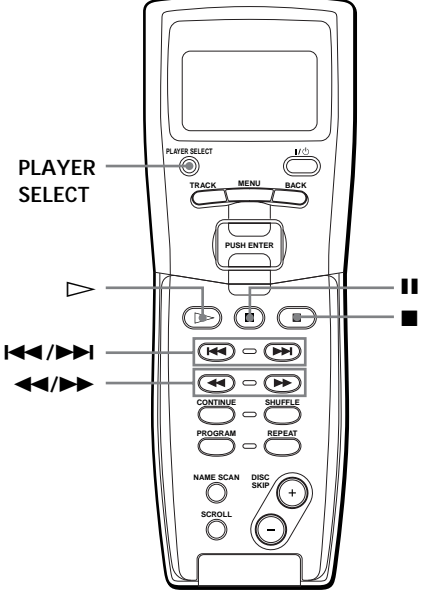

**1** Press MEGA CONTROL on this player. The MEGA CONTROL button and "2nd" in the display light up. The display shows the current disc number or Disc Name of the second player.

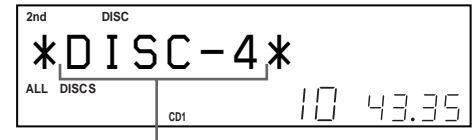

**Current disc number or the Disc Name**

- **2** Select the desired play mode. To program tracks, use the controls on the second player.
- **3** Press  $\triangleright$  on this player to start playing. The play starts and the display shows the current disc, track numbers, and the playing time of the track.

While the MEGA CONTROL button is lit, you can control the second player with the controls on this player.

#### **To control the master player again**

Press MEGA CONTROL. The MEGA CONTROL button goes off and you can control the master player.

To control the master player again by using the remote, you have to reselect the master player by pressing PLAYER SELECT on the remote.

#### **To control the second player directly using the supplied remote T**

While the MEGA CONTROL button is off, press PLAYER SELECT repeatedly until "2nd player" appears in the remote's display.

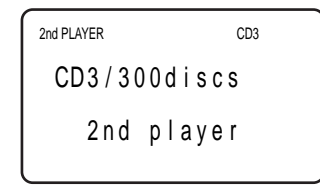

To start playback, move the cursor to select the disc, then press the Easy scroll key.

# **Loading the Disc Names of the second CD player**

If the second CD player has the Disc Name function (see page 27), you can load the Disc Names of the second CD player into this player's memory and display them on this player.

- **1** Press MENU/NO.
- **2** Turn the JOG dial until "LOAD 2ndNAME?" flashes in the display.

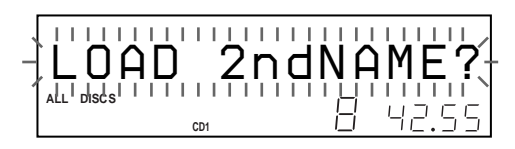

**3** Push the JOG dial. This player starts loading. (Loading takes about one minute.)

# **Labeling discs of the second CD player**

You can label discs of the second CD player or change the Disc Names loaded from the second CD player.

- **1** Press MEGA CONTROL. The MEGA CONTROL button lights up.
- **2** Turn the JOG dial to select the disc you want to assign a Disc Name to. If the disc slot you select does not contain a disc, "NO DISC" appears in the display and you cannot assign a Disc Name.
- **3** Press MENU/NO. "NAME IN?" appears.
- **4** Push the JOG dial.
- **5** Input the new Disc Name following the procedure in "Labeling discs (Disc Name)" on page 27.

### **Note**

The new Disc Names are stored on this player's memory, so you cannot display them on the second CD player.

# **Playing Alternately (No-Delay Play/X-Fade Play)**

When you connect a second player, you can play tracks in this player and those from the second player alternately from any play mode (see "Connecting another CD player" on page 6).

Select one of the following methods:

- **No-Delay Play:** The current player changes at each track. Each time the current player changes to the other player, the other player starts play without a break in sound immediately after the current player ends play. The other player skips the lead-in portion and starts playing from where the sound actually begins.
- **X-Fade Play:** The current player changes at each track or at the specified interval. You can select the interval, 30, 60, or 90 seconds. Each time the current player changes to the other player, the sound from both players is mixed. The current player ends play by fading out, and the other player starts play by fading in.

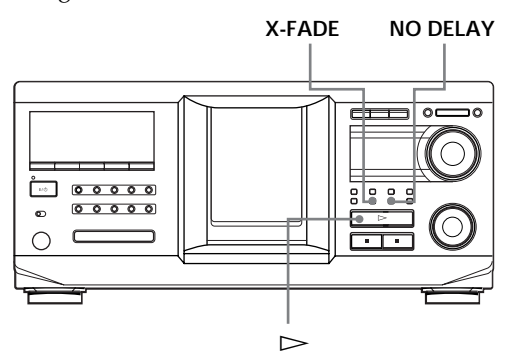

- **1** Select the desired disc and play mode for each player.
- **2 When you select No-Delay Play** Press NO DELAY.

"NO DELAY" appears in the display.

### **When you select X-Fade Play**

Press X-FADE. "X-FADE" appears in the display. Each time you press the X-FADE button, the indication appears as follows:

 $\rightarrow$ X-FADE off  $\rightarrow$  at track end  $\rightarrow$  after 30 sec

after 90 sec  $\longleftarrow$  after 60 sec  $\longleftarrow$ 

To change the current player each time a whole track is finished, select "at track end." To change the current player at the specified interval, press X-FADE repeatedly until the interval you want appears in the display.

### **3** Press  $\triangleright$  to start playing.

The MEGA CONTROL button lights up when a track in the second player is selected.

#### **To cancel No-Delay/X-Fade Play**

Press the corresponding button repeatedly until "NO DELAY" or "X-FADE" disappears from the display. The current player continues playing.

#### z **You can change the method (No-Delay or X-Fade) during play**

Press the corresponding button (NO DELAY or X-FADE) following the procedure in step 2.

## $\ddot{Q}'$  You can start X-Fade at any point of the track

Press FADER during X-Fade Play. Even after you have set the X-Fade mode and started X-Fade play, you can start X-Fade manually at any point you like. Note that you cannot do this operation while the sound from both players is mixed.

#### **Notes**

- Play starts from the second player if you start play while the MEGA CONTROL button is lit.
- When one player has played all the discs or tracks in the player ahead of the other player, play stops.
- Do not use the controls on the second player during No-Delay/X-Fade Play. They may not work correctly.

# **Controlling the Player by Another Unit**

When you connect the player to a Sony MD deck compatible with the Mega Control function, or operate a Sony MD deck by using computer software such as "MD Editor," you must set the player as shown below:

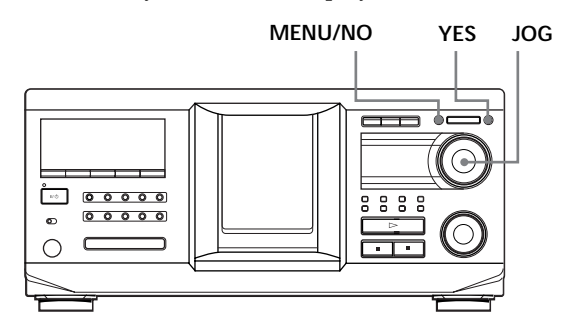

- **1** Press MENU/NO.
- **2** Turn the JOG dial until "CONTROL A1 ?" appears in the display window.
- **3** Press YES.

#### **To return to normal setting**

After following steps 1 and 2, and "CONTROL A1II?" is displayed, then press YES.

#### **Notes**

- You can perform the operation above correctly only when you operate Disc 1 to Disc 200.
- You cannot operate this player correctly from another player that does not have the CONTROL A1II jack. In this case, operate the other player from this player.

# **Precautions**

#### **On safety**

- Caution The use of optical instruments with this product will increase eye hazard.
- Should any solid object or liquid fall into the cabinet, unplug the player and have it checked by qualified personnel before operating it any further.

#### **On power sources**

- Before operating the player, check that the operating voltage of the player is identical with your local power supply. The operating voltage is indicated on the nameplate at the rear of the player.
- The player is not disconnected from the AC power source (mains) as long as it is connected to the wall outlet, even if the player itself has been turned off.
- If you are not going to use the player for a long time, be sure to disconnect the player from the wall outlet. To disconnect the AC power cord (mains lead), grasp the plug itself; never pull the cord.
- The AC power cord must be changed only at a qualified service shop.

#### **On placement**

- Place the player in a location with adequate ventilation to prevent heat build-up in the player.
- Do not place the player on a soft surface such as a rug that might block the ventilation holes on the bottom.
- Do not place the player in a location near heat sources, or in a place subject to direct sunlight, excessive dust or mechanical shock.

#### **On operation**

• If the player is brought directly from a cold to a warm location, or is placed in a very damp room, moisture may condense on the lenses inside the player. Should this occur, the player may not operate properly. In this case, leave the player turned on for about an hour until the moisture evaporates.

#### **On adjusting volume**

• Do not turn up the volume while listening to a portion with very low level inputs or no audio signals. If you do, the speakers may be damaged when a peak level portion is played.

#### **On cleaning**

• Clean the cabinet, panel and controls with a soft cloth slightly moistened with a mild detergent solution. Do not use any type of abrasive pad, scouring powder or solvent such as alcohol or benzine.

#### **On transportation**

• When transporting the player, open the front cover then remove all the discs from the player and turn the power off.

If you have any questions or problems concerning your player, please consult your nearest Sony dealer.

# **Notes on CDs**

#### **On handling CDs**

- To keep the disc clean, handle the disc carefully.
- Do not stick paper or tape on the disc.

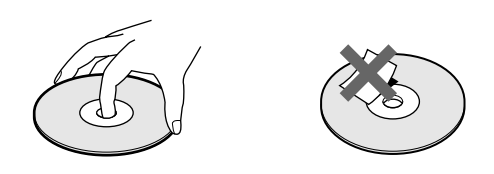

- Do not expose the disc to direct sunlight or heat sources such as hot air ducts, nor leave it in a car parked in direct sunlight as there can be considerable rise in temperature inside the car.
- After removing a disc from the disc slot, store the disc in its case.

#### **On cleaning**

• Before playing, clean the disc with a cleaning cloth. Wipe the disc from the center out.

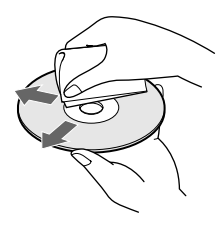

• Do not use solvents such as benzine, thinner, commercially available cleaners or anti-static spray intended for vinyl LPs.

# **Troubleshooting**

If you experience any of the following difficulties while using the player, use this troubleshooting guide to help you remedy the problem. Should any problem persist, consult your nearest Sony dealer.

### **There's no sound.**

- $\rightarrow$  Check that the player is connected securely.
- $\rightarrow$  Make sure you operate the amplifier correctly.

### **The CD does not play.**

- →There's no CD inside the player ("–NO DISC–" appears). Insert a CD.
- $\rightarrow$ Insert the CD with the label side facing right.
- $\rightarrow$  Clean the CD (see page 44).
- $\rightarrow$ Moisture has condensed inside the player. Remove the disc and leave the player turned on for about an hour (see page 44).

### **The remote does not function.**

- $\rightarrow$ Remove obstacles in the path of the remote and the player.
- $\rightarrow$ Point the remote at the remote sensor  $\mathbb{R}$  on the player.
- $\rightarrow$  Be sure to set up the remote correctly.
- $\rightarrow$ Replace all the batteries in the remote with new ones if  $\triangle$  appears in the remote's display.
- $\rightarrow$  Set the command mode of the remote according to the command mode of the player.

### **The player functions incorrectly.**

 $\rightarrow$  The microcomputer chips may be operating incorrectly. Disconnect the AC power cord, then connect it back to the wall outlet to reset the player.

# **Specifications**

#### **Compact disc player**

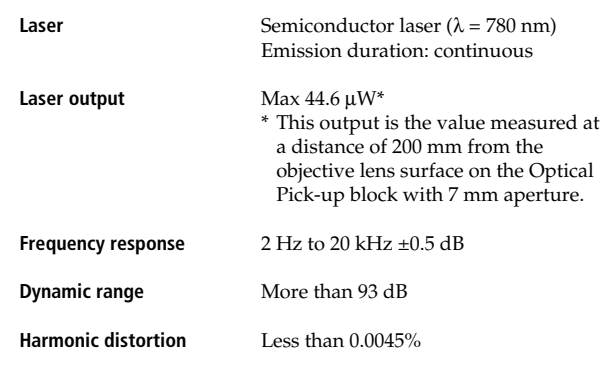

#### **Output**

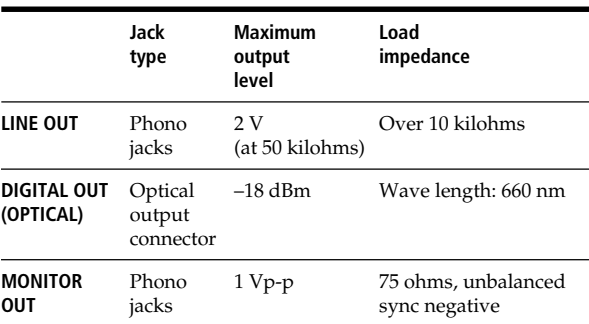

#### **General**

#### **Power requirements**

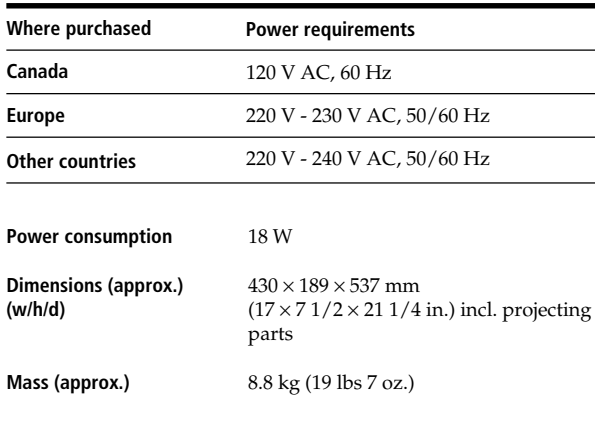

#### **Supplied accessories**

See page 4.

Design and specifications are subject to change without notice.

# **Index**

## **A, B**

Advanced Mega Control 41 AMS 13 Artist name 36 Automatic Music Sensor. *See* AMS

### **C**

CD TEXT 15 Changing Artist Name 36 Disc Name 28 Group Name 34 Connecting 4 another CD player 6 Continuous Play 13 Controlling another CD player 41 Custom Files Artist File 36 Delete Bank 32 Disc Name 27 Group File 33 Hit List 39 what you can do with 27

# **D**

Delete Bank 32 Disc Name 27

# **E**

Easy Play 19 Erasing Artist Name 37 Custom Files 27 Delete Bank 32 Disc Name 28 Group Name 34 Hit List 40

# **F**

Fading 26

### **G**

Grouping Discs 33

### **H**

Handling CD<sub>s</sub> 44 Hit List 39 Hookups 4 overview 4

### **I**

Inserting CDs 10

### **J, K**

JOG dial 10

### **L**

Labeling a disc 27 Loading the Custom Files 30 Locating by monitoring 13 by observing the display 14 by scanning 13 by observing the TV screen 16 directly 17 using AMS 13

# **M, N, O**

Name Scan 17 Name Search 16 No-Delay Play 42

# **P, Q**

Playback Artist Name Play 36 Continuous Play 13 Easy Play 19 Group Play 33 Playing alternately 42 Program Play 21 Repeat Play 20 Shuffle Play 20 X-Fade Play 42 Program 21 changing 22 checking 22 erasing 22

# **R**

Remote control 4 Repeating 20 Rotary table 10

### **S**

Searching. *See* Locating Selecting the language 15 Shuffle Play 20 Specifying the next disc 18 **Storing** information about CDs 27 specific tracks 32

## **T**

Timer play 26 Troubleshooting 45

- **U, V, W** Unpacking 4
- **X, Y, Z** X-Fade Play 42

### **Names of controls**

### **Buttons**

ARTIST MODE 38 BACK 8, 14 CAPS 24, 29 CHECK 22 CLEAR 21 CONTINUE 13 CURSOR ENTER 16 CURSOR  $\frac{A}{\sqrt{+}} \rightarrow 16$ DEL 25, 30 DISC 17 DISC SKIP  $+/-$  13 EASY PLAY 19 ENTER 17 FADER 26 GROUP 35 GROUP 1-8 33<br>GROUP FILE 33 **GROUP FILE** HIT LIST 39 MEGA CONTROL 41 MENU 9 MENU/NO 7, 15, 27, 37 NAME SCAN 17 NAME SEARCH 16 NO DELAY 42 Number 17 OPEN/CLOSE 10 PLAYER SELECT 41 PROGRAM 21 REPEAT 20 SCROLL 15 SHUFFLE 20 SPACE 24, 29 X-FADE 42 YES 8, 28, 43  $> 13$  $\blacksquare$  13  $\blacksquare$  13  $\triangle$  13  $\leftarrow$  /M  $\rightarrow$  13<br> $\leftarrow$  /M  $\rightarrow$  13  $AA$  $> 10$  13 +100 16

### **Control**

Easy scroll key 8 JOG dial 7  $A \triangleleft$  AMS  $\rightarrow$  13

### **Switches**

TIMER 26  $I/\bigcirc$  10

### **Jacks**

CONTROL A1II 5 DIGITAL OUT (OPTICAL) 5 2ND CD IN 6

### **Others**

Disc slots 10 Display 14 Front cover 10 Remote's display 8 Rotary table  $10$  $R = 4.7$ 

# **AVERTISSEMENT**

**Pour prévenir tout risque d'incendie ou d'électrocution, conservez cet appareil à l'abri de la pluie et de l'humidité. Pour prévenir tout risque d'électrocution, n'ouvrez pas le boîtier. Ne confiez l'entretien de l'appareil qu'à un technicien qualifié.**

Cet appareil appartient à la classe 1 LASER. L'inscription "CLASS 1 LASER PRODUCT" figure à l'arrière et à l'extérieur de l'appareil.

> **CLASS 1 LASER PRODUCT** LUOKAN 1 LASERLAITE **KLASS 1 LASERAPPARAT**

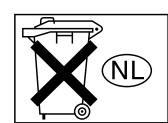

Ne jetez pas les piles aux ordures. Portez-les à un dépôt pour déchets dangereux.

#### **for the customers in North America**

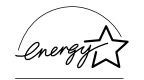

ENERGY STAR® est une marque déposée aux Etats-Unis.

En tant que partenaire d'ENERGY STAR® , Sony atteste que son produit répond aux recommandations d'ENERGY STAR® en matiére d'économie d'énergie.

#### **Pour les utilisateurs au Canada**

POUR PREVENIR LES CHOCS ELECTRIQUES, NE PAS UTILISER CETTE FICHE POLARISEE AVEC UN PROLONGATEUR, UNE PRISE DE COURANT OU UNE AUTRE SORTIE DE COURANT, SAUF SI LES LAMES PEUVENT ETRE INSEREES A FOND SANS EN LAISSER AUCUNE PARTIE A DECOUVERT.

# **Bienvenue !**

Merci d'avoir acheté ce lecteur de CD Sony. Avant d'utiliser le produit, veuillez lire attentivement ce manuel, à conserver pour référence ultérieure.

# **A propos de ce manuel**

Les instructions contenues dans ce manuel portent sur le modèle CDP-CX450.

#### **Conventions**

• Les instructions fournies dans ce manuel décrivent les commandes du lecteur.

Vous pouvez également utiliser les touches de la télécommande si elles portent le même nom (ou un nom similaire) que celui de la commande du lecteur.

• Les icônes suivantes sont utilisées dans ce manuel :

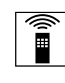

**Exercise 1** Indique que vous pouvez<br>
effectuer l'opération à l'aide de la télécommande.

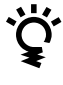

Fournit des conseils et des suggestions permettant de faciliter l'opération.

# **TABLE DES MATIERES**

# **Préparation**

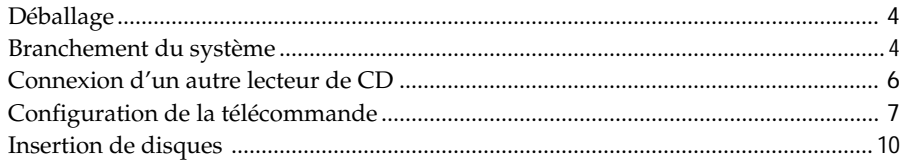

# **Lecture de disques**

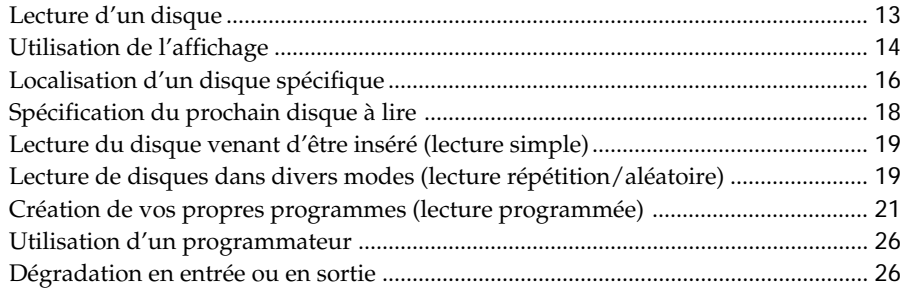

# **Stockage d'informations sur les disques (fichiers de personnalisation)**

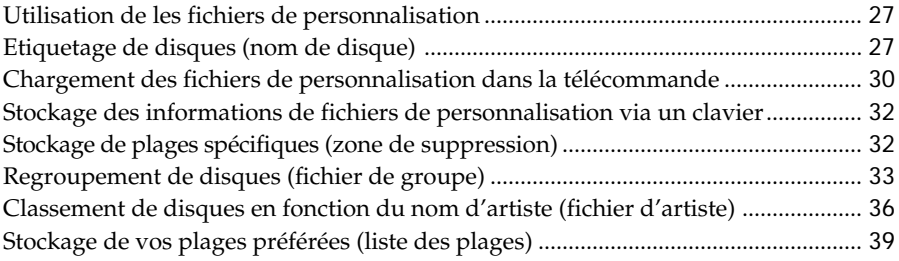

# **Utilisation du lecteur avec un autre composant**

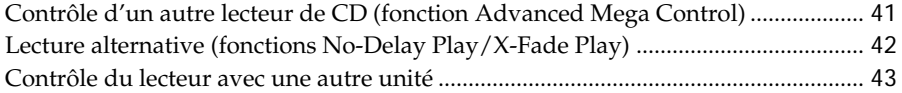

# **Informations complémentaires**

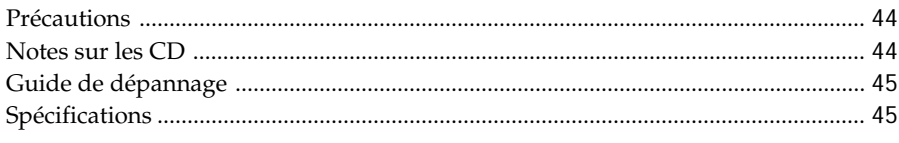

# **Index**

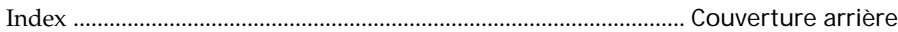

# **Déballage**

Vérifiez que les éléments suivants sont présents :

- Cordon audio (1)
- Cordon vidéo (1)
- Cordon de mini-prise monophonique (2P) (1) (cordon de raccordement pour CONTROL A1II) (fourni uniquement avec les modèles canadiens)
- Télécommande (1)
- Piles LR6 (AA) (3)

## **Insertion des piles dans la télécommande**

Vous pouvez contrôler le lecteur à l'aide de la télécommande fournie. Insérez trois piles LR6 (AA) (fournies) dans le compartiment à piles en respectant la polarité + et – indiquée dans ce dernier. Insérez d'abord l'extrémité négative (–) puis appuyez et enfoncez jusqu'à ce que l'extrémité positive (+) s'enclenche dans la position appropriée. Lorsque vous utilisez la télécommande, pointez-la vers le capteur de télécommande  $\mathbb{R}$  du lecteur.

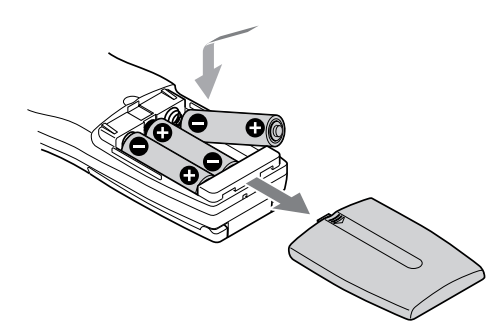

### $\check{\mathbf{Q}}$  Quand remplacer les piles

Si la lettre  $\triangle$  clignote dans l'affichage de la télécommande, remplacez toutes les piles par de nouvelles piles alcalines. Les piles non alcalines (par exemple, les piles au manganèse) peuvent avoir une durée de vie inférieure à celle des piles alcalines. Les informations chargées dans la télécommande sont conservées pendant quelques minutes le temps que vous remplaciez les piles.

#### **Remarques**

- Ne laissez pas la télécommande dans un endroit trop chaud ou humide.
- Ne faites pas tomber d'objets sur le bloc de la télécommande, en particulier lorsque vous remplacez les batteries.
- N'exposez pas le capteur de télécommande au soleil ou ne le laissez pas à proximité d'appareils d'éclairage. Vous risqueriez sinon de provoquer un dysfonctionnement.
- Si vous envisagez de ne pas utiliser la télécommande pendant une période prolongée, retirez les piles afin d'éviter des dommages éventuels suite à une fuite et une corrosion des piles.

# **Branchement du système**

### **Présentation**

Cette section décrit le branchement du lecteur de CD à un amplificateur. Assurez-vous de mettre chaque composant hors tension avant de procéder au branchement.

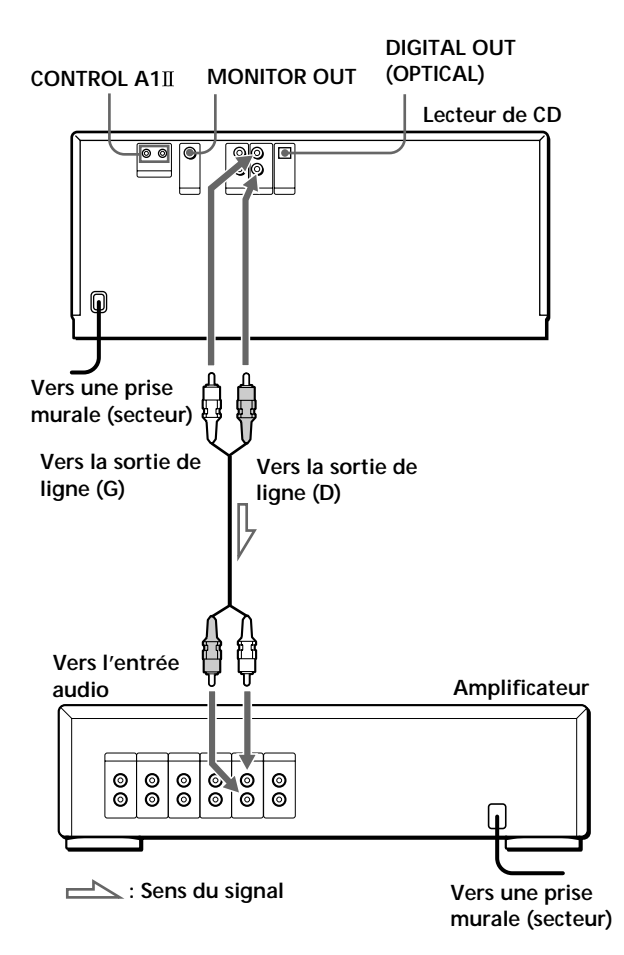

# **Quels cordons utiliser ?**

Cordon audio (fourni) (1)

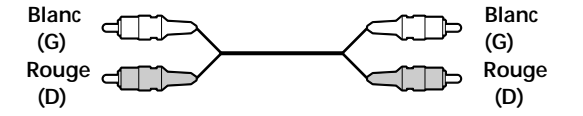

# **Connexions**

Lors de la connexion d'un cordon audio, assurez-vous de brancher le cordon à la prise appropriée en respectant les couleurs des composants : Rouge (droite) sur rouge et blanc (gauche) sur blanc. Effectuez fermement les connexions afin d'éviter le bourdonnement et les parasites.

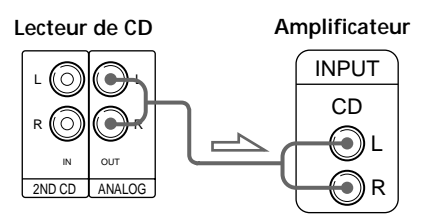

**• Si vous possédez un composant numérique tel qu'un amplificateur numérique, un convertisseur D/A ou un lecteur DAT ou MD.**

Branchez le composant via le connecteur DIGITAL OUT (OPTICAL) à l'aide d'un câble optique (non fourni). Retirez le capuchon et branchez le câble optique.

Notez que vous ne pouvez pas utiliser les fonctions Fading in, Fading out (page 26) et Time Fade (page 26) pendant que vous effectuez cette connexion.

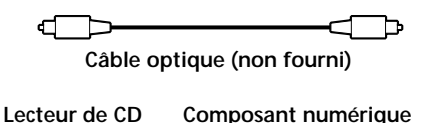

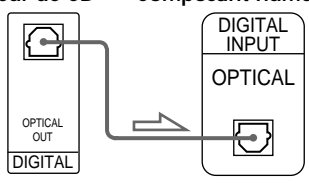

#### **Remarque**

Lorsque vous effectuez une connexion via le connecteur DIGITAL OUT (OPTICAL), du bruit peut se produire pendant la lecture d'un CD autre qu'un CD de musique (par exemple, un CD-ROM).

 $\check{\mathbf{Q}}$  Vous pouvez vérifier les informations du disque en **observant l'écran du téléviseur lorsque vous connectez le lecteur et le téléviseur avec le câble vidéo.**

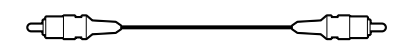

**Cordon vidéo (fourni)**

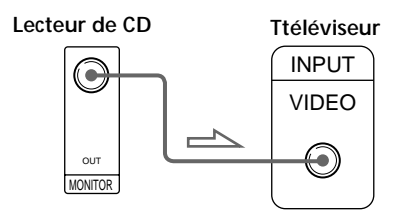

z **Si vous avez un composant Sony doté de la prise CONTROL A1II (ou CONTROL A1).** 

Connectez le composant via la prise CONTROL A1II (ou CONTROL A1). Vous pouvez simplifier les opérations sur des systèmes audio composés d'éléments Sony séparés. Pour plus d'informations, reportez-vous aux instructions complémentaires "Système de contrôle  $CONTROI. A1II''$ .

# **Branchement du cordon d'alimentation secteur**

Branchez le cordon d'alimentation secteur dans une prise murale.

# **Remarque sur l'emplacement du lecteur**

Assurez-vous de placer le lecteur sur une surface plane et horizontale.

S'il repose sur une surface inclinée, il risque de mal fonctionner ou d'être endommagé.

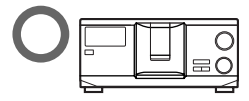

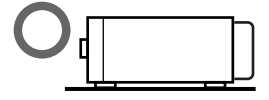

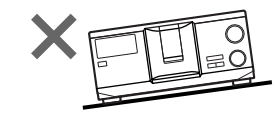

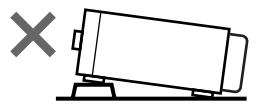

# **Connexion d'un autre lecteur de CD**

Si vous avez un lecteur de CD Sony pouvant recevoir 5, 50, 200, 300 ou 400 disques, doté de la prise CONTROL A1II (ou CONTROL A1) et dont le mode de commande peut être défini sur CD 3, vous pouvez utiliser le présent lecteur pour contrôler ce lecteur en tant que second lecteur. Une fois le présent lecteur connecté à un amplificateur, procédez comme suit. Assurez-vous de mettre chaque lecteur hors tension avant de procéder au branchement.

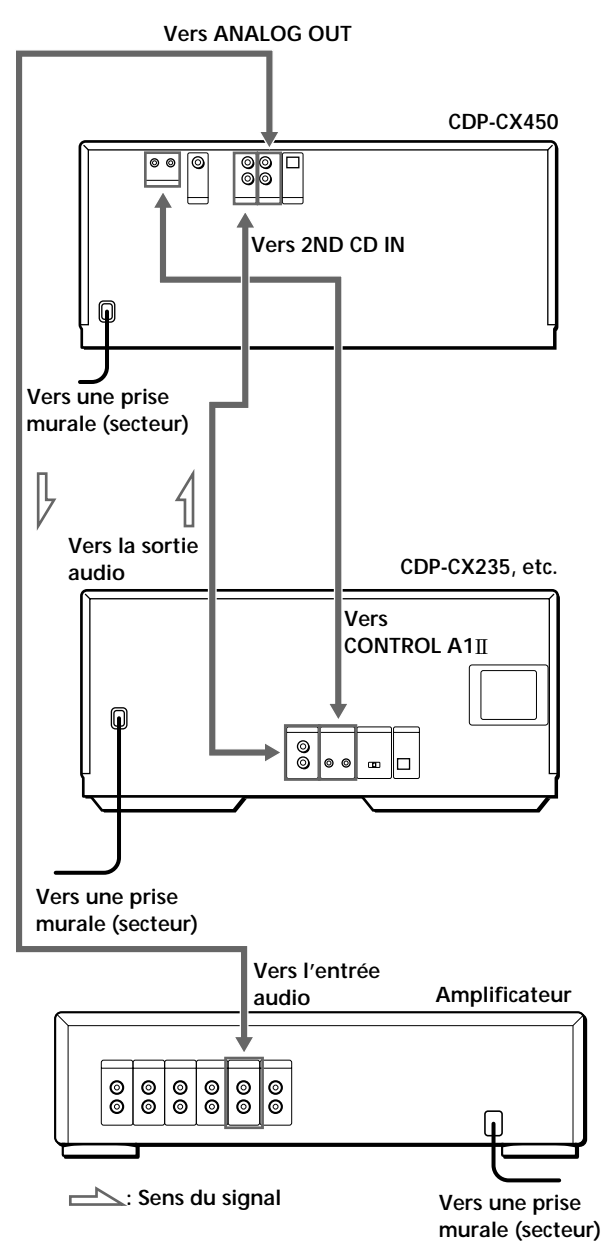

#### **Quels cordons utiliser ?**

- Cordon audio (1) (Utilisez le cordon fourni avec le lecteur à connecter.)
- Cordon à minifiche mono (2P) (1) (fourni uniquement avec les modèles canadiens)
- **1** Connectez les lecteurs avec un cordon audio (voir également "Connexions" à la page 5).

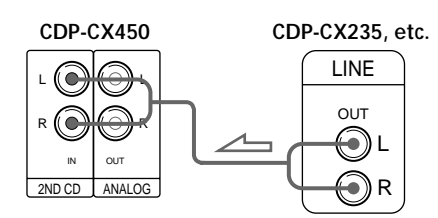

**2** Connectez les lecteurs avec un cordon à minifiche mono (2P).

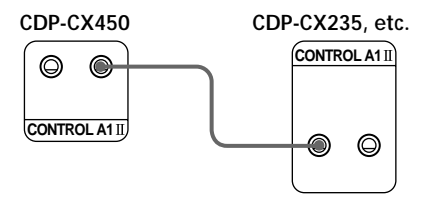

Pour plus d'informations sur ce branchement, reportez-vous aux instructions complémentaires "Système de contrôle CONTROL A1II".

**3** Définissez le mode de commande du présent lecteur sur CD1 (paramètre par défaut) ou CD2 et celui du second lecteur sur CD3.

Vérifiez à l'affichage le mode de commande courant de ce lecteur et, si ce mode est CD3, changez-le comme décrit à la page suivante.

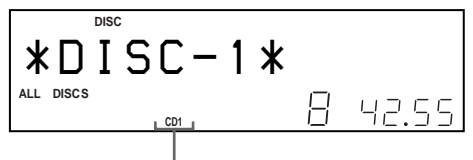

**Mode de commande actuel**

Pour savoir comment utiliser le second lecteur, reportez-vous aux sections "Contrôle d'un autre lecteur de CD", page 41, et "Lecture alternative", page 42.

- **4** Connectez le cordon d'alimentation secteur des deux lecteurs à une prise murale.
- **5** Effectuez une vérification du lecteur en suivant les étapes de la section "Stockage de données du lecteur dans la télécommande", page 9.

#### **Remarques**

- Ne connectez aux prises 2ND CD IN de ce lecteur aucun lecteur autre que celui utilisé en tant que second lecteur.
- Lorsque vous connectez un second lecteur de CD, ne connectez pas le connecteur DIGITAL OUT (OPTICAL) de ce lecteur à l'amplificateur.

## **Changement du mode de commande du lecteur**

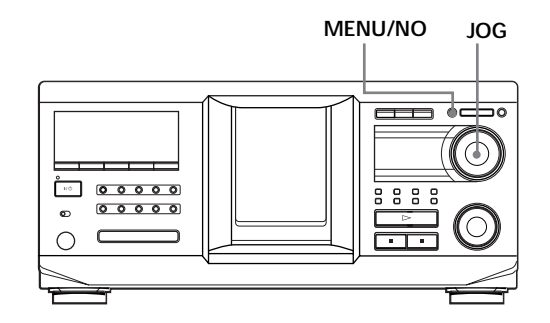

- **1** Appuyez sur MENU/NO.
- **2** Tournez le bouton JOG jusqu'à ce que "Command Mode?" s'affiche.
- **3** Appuyez sur le bouton JOG. Le mode de commande courant s'affiche.

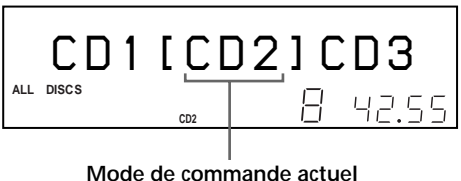

**4** Tournez le bouton JOG pour sélectionner CD1 ou CD2 puis appuyez de nouveau sur le bouton JOG.

# **Configuration de la télécommande**

## **Description du système de télécommande bidirectionnel**

La télécommande fournie opère de façon bidirectionnelle. Lorsque vous utilisez la télécommande et que l'affichage de cette dernière est activé, le composant répond aux signaux envoyés depuis la télécommande en lui renvoyant ces signaux.

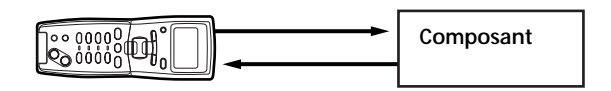

Lorsque vous utilisez la télécommande, pointez-la toujours vers le lecteur.

Pour éviter des opérations indésirables, désactivez le système bidirectionnel de la télécommande ou du lecteur connecté lorsque :

- Vous connectez via CONTROL A1/CONTROL A1 deux composants ou plus fournis avec une télécommande portant la marque  $\mathbb{R}$  (par exemple, lorsque vous connectez ce lecteur à un autre composant ou à un récepteur/amplificateur spécifique). Dans ce cas, désactivez le système de télécommande bidirectionnel des composants sauf celui que vous souhaitez utiliser en tant qu'unité principale pour le système. Lorsque vous utilisez la télécommande, assurez-vous d'activer l'unité principale.
- Vous connectez ce lecteur à un récepteur/ amplificateur fourni avec la télécommande RM-TP501, RM-TP501E ou RM-LJ301. Dans ce cas, désactivez le système de télécommande bidirectionnel de ce lecteur.

Pour désactiver le système de télécommande bidirectionnel de ce lecteur, reportez-vous à la section "Désactivation du système de télécommande bidirectionnel", page 8.

# **Désactivation du système de télécommande bidirectionnel**

Il peut être nécessaire de désactiver le système de télécommande bidirectionnel du lecteur, en fonction des composants connectés à ce lecteur. Pour savoir si cela est nécessaire, reportez-vous à la section "Description du système de télécommande bidirectionnel", page 7.

Même si le système de télécommande bidirectionnel du lecteur est désactivé, vous pouvez utiliser la télécommande fournie avec le lecteur en la pointant vers le composant (par exemple, un récepteur) sur lequel le système de télécommande bidirectionnel du lecteur est activé. Dans ce cas, placez le lecteur à proximité de ce composant.

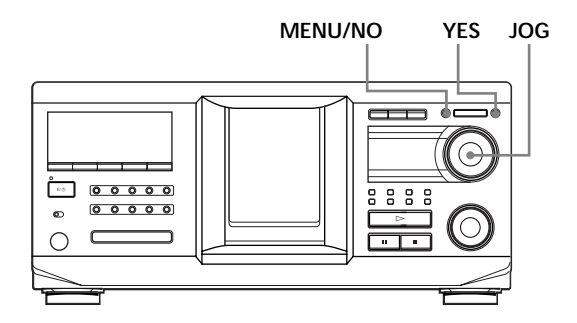

- **1** Appuyez sur MENU/NO.
- **2** Tournez le bouton JOG jusqu'à ce que "2WAY OFF ?" s'affiche.
- **3** Appuyez sur YES.

#### **Pour retourner à la configuration normale**

Lorsque vous avez effectué les étapes 1 et 2 et que "2WAY ON ?" est affiché, appuyez sur YES. Si vous vous connectez au lecteur de CD Sony CDP-CX260 ou CDP-CX88ES, appuyez sur la touche OPERATE de l'émetteur/récepteur pour le désactiver puis activez le système de télécommande bidirectionnel du lecteur.

#### **Remarque**

Si vous utilisez ce lecteur avec un récepteur/amplificateur, activez le récepteur/amplificateur utilisant ce lecteur.

# **Comment utiliser la télécommande**

Appuyez sur la touche  $I/\bigcup$  du lecteur pour activer ce dernier.

Si le message suivant apparaît dans l'affichage de la télécommande pendant que vous configurez la télécommande, pointez la télécommande vers le lecteur principal.

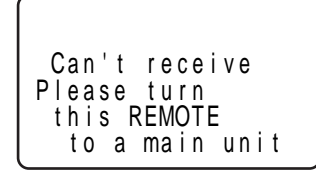

Le message affiché disparaît automatiquement au bout de quelques minutes si vous n'effectuez aucune opération.

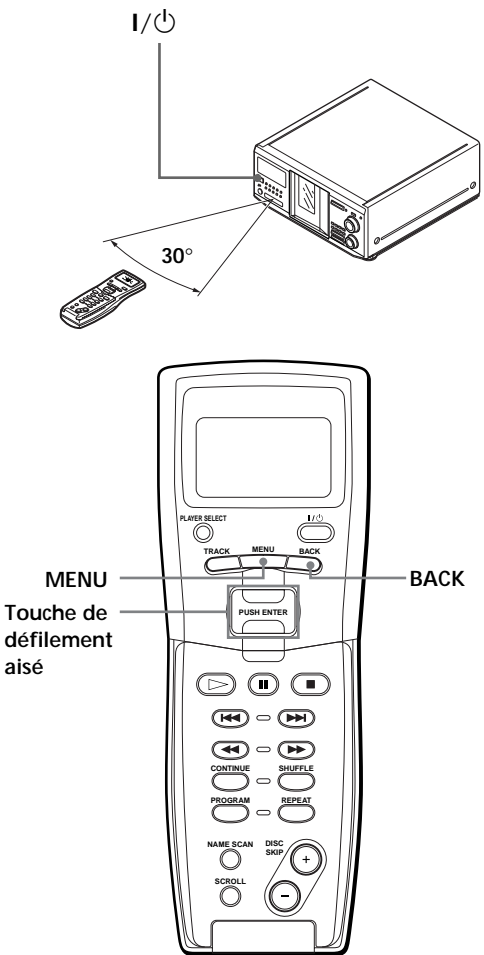

Vous pouvez sélectionner un élément apparaissant dans l'affichage de la télécommande en déplaçant le curseur ( $\blacktriangleright$ ). Pour déplacer le curseur vers le bas, poussez la touche de défilement aisé vers le bas. Pour déplacer le curseur vers le haut, poussez la touche de défilement aisé vers le haut.

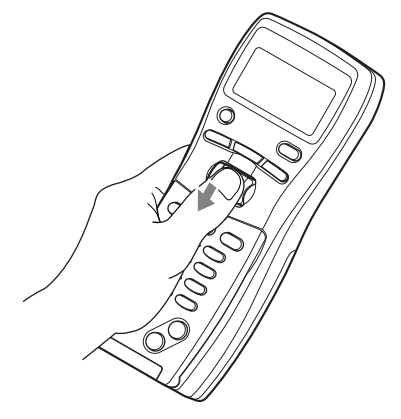

Lorsque vous appuyez sur BACK, la télécommande retourne à l'affichage précédent.

# **Stockage de données du lecteur dans la télécommande**

La télécommande vérifiant et mémorisant les données du lecteur (par exemple, le mode de commande) envoyées depuis le(s) lecteur(s), vous pouvez l'utiliser pour contrôler ce(s) lecteur(s). Activez le lecteur avant de l'utiliser.

**1** Appuyez sur MENU.

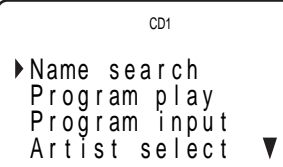

La marque V indique que le menu se poursuit. Appuyez sur la touche de défilement aisé vers le bas pour afficher la suite du menu.

**2** Déplacez le curseur (▶) sur "Set up" à l'aide de la touche de défilement aisé puis appuyez sur cette même touche.

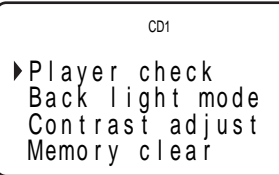

**3** Déplacez le curseur sur "Player check" puis appuyez de nouveau sur la touche de défilement aisé.

Les données du disque s'affichent après l'apparition du message "Now player checking...".

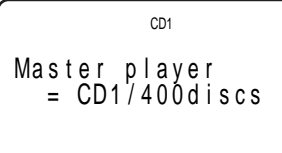

Lorsque vous connectez un autre lecteur de CD, les données du disque de ce lecteur s'affichent également.

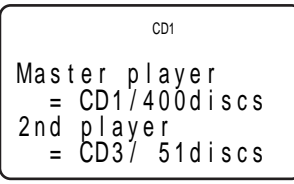

#### **Remarque**

Lorsque vous changez le mode de commande du lecteur ou connectez un second lecteur, assurez-vous de procéder aux opérations "de vérification du lecteur".

# **Réglage du contraste de l'affichage de la télécommande**

**1** Appuyez sur MENU.

```
CD1
Name search
 P r og r am p l a y
 Program input
 Artist select
                   ▼
```
**2** Déplacez le curseur (B) sur "Set up" à l'aide de la touche de défilement aisé puis appuyez sur cette même touche.

```
Pl ayer check
Back light mode
Memory clear
 Contrast adjust
         CD1
```
**3** Déplacez le curseur sur "Contrast adjust" puis appuyez de nouveau sur la touche de défilement aisé.

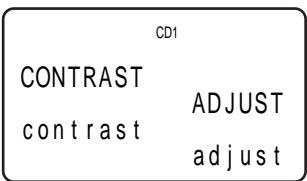

- **4** Réglez le contraste en appuyant sur la touche de défilement aisé vers le haut ou vers le bas tout en la maintenant enfoncée jusqu'à obtention du niveau de contraste désiré.
- **5** Appuyez sur la touche de défilement aisé.

# **Désactivation du voyant arrière LCD**

Vous pouvez économiser les piles de la télécommande en désactivant le voyant arrière LCD (Liquid Crystal Display).

**1** Appuyez sur MENU.

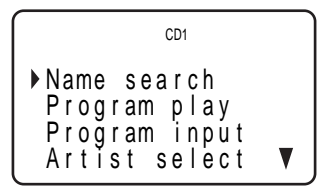

**2** Déplacez le curseur (B) sur "Set up" à l'aide de la touche de défilement aisé puis appuyez sur cette même touche.

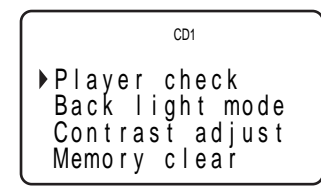

**3** Déplacez le curseur ( $\blacktriangleright$ ) sur "Back light mode" à l'aide de la touche de défilement aisé puis appuyez sur cette même touche.

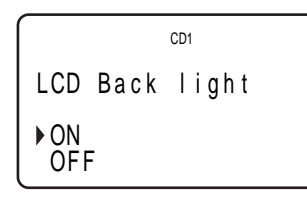

**4** Déplacez le curseur sur "OFF" puis appuyez de nouveau sur la touche de défilement aisé.

#### **Remarque**

Si vous effacez les données stockées dans la télécommande (page 31), suivez les procédures ci-dessus pour désactiver à nouveau le voyant arrière.

# **Insertion de disques**

Vous pouvez insérer jusqu'à 400 disques dans ce lecteur.

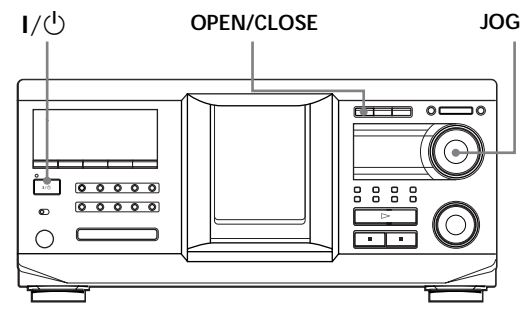

**Vue du dessus du logement du CD**

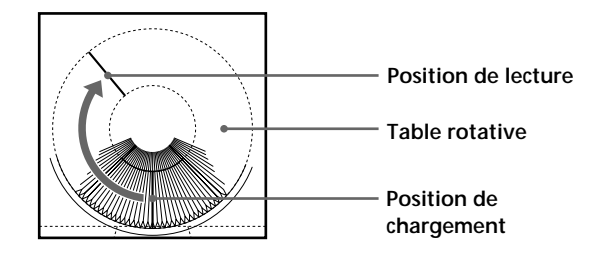

- **1** Appuyez sur la touche  $I/\bigcirc$  pour activer le lecteur.
- **2** Ouvrez le couvercle frontal en appuyant sur OPEN/CLOSE.

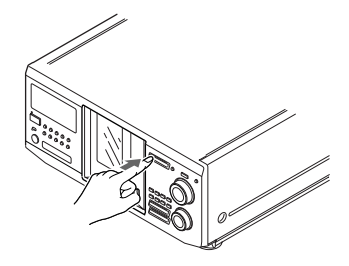

**3** Tournez le bouton JOG jusqu'à ce que vous trouviez le logement de disque dans lequel vous souhaitez insérer votre disque, tout en vérifiant le numéro de disque (figurant à côté de chaque logement ainsi que dans le mini affichage).

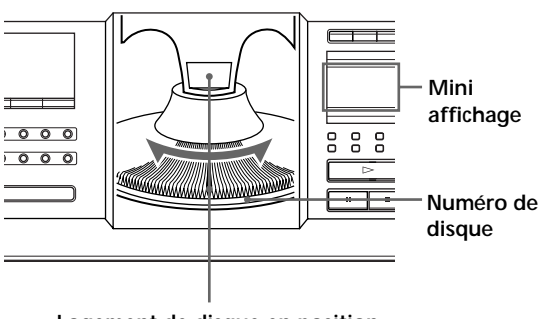

**Logement de disque en position de chargement**

Le numéro de disque au niveau de la position de chargement s'affiche. Si le disque porte un nom de disque (voir page 27), ce nom s'affiche à la place du numéro de disque. A mesure que vous tournez le bouton JOG, le numéro de disque ou le nom de disque change.

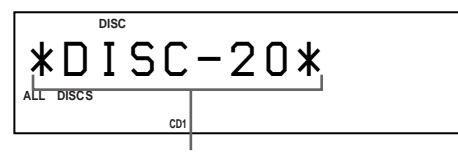

#### **Numéro ou nom de disque**

Vous pouvez classer vos disques à l'aide de la fonction de fichier de groupe ou le nom d'artiste. Cette fonction vous permet de trouver aisément le disque que vous souhaitez lire. Pour plus d'informations, reportez-vous aux sections "Regroupement de disques (fichier de groupe)", page 33, et "Classement de disques en fonction du nom d'artiste (fichier d'artiste)", page 36.

**4** Insérez un disque, la face libellée tournée vers la droite.

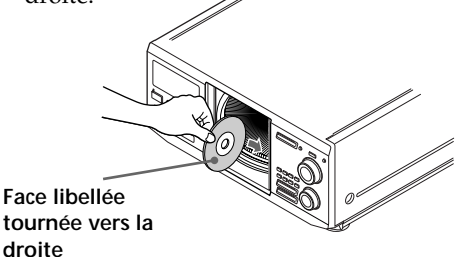

Une fois le disque inséré, vous pouvez entrer le nom de disque original pour remplacer les numéros de disque (reportez-vous à la section "Etiquetage de disques (nom de disque)", page 27), ce qui vous permettra de localiser aisément votre disque chaque fois que vous souhaitez en effectuer la lecture.

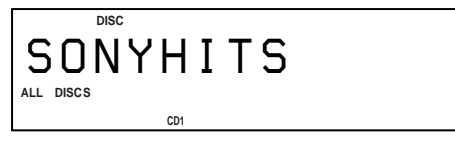

**droite**

- **5** Répétez les étapes 3 et 4 pour insérer d'autres disques.
- **6** Fermez le couvercle frontal en appuyant sur OPEN/CLOSE.

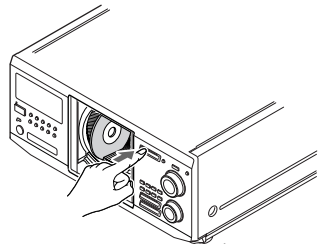

La table rotative tourne et le logement de disque en position de chargement passe en position de lecture.

Le couvercle frontal doit toujours être fermé, sauf lorsque vous insérez ou retirez un disque.

# **ATTENTION**

- **• N'insérez pas un adaptateur de CD 8 cm (3-inch).** Le lecteur ne peut pas lire les CD 8 cm. N'insérez pas un adaptateur de CD 8 cm (3-inch) ou un adaptateur de CD 8 cm (3-inch) (CSA-8). Vous risqueriez d'endommager le lecteur et le disque.
- **• Ne déplacez pas le lecteur après avoir inséré des disques.**
	- Assurez-vous de placer le lecteur sur une surface plane et horizontale. Ne le placez pas sur une surface inclinée.

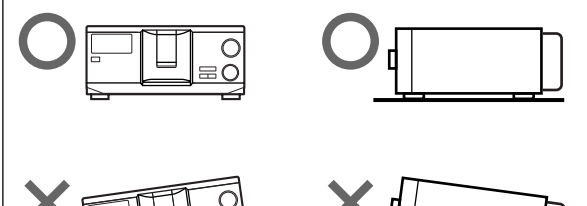

- Ne le déplacez pas et évitez tout choc physique après avoir inséré des disques.
- Lorsque vous transportez le lecteur, retirez-en tous les disques.
- **• Assurez-vous d'insérer le disque selon un angle droit par rapport à la table rotative.**

Si le disque n'est pas complètement inséré dans son logement (par exemple, si vous appuyez sur  $\triangleq$ ), réinsérez-le selon un angle droit par rapport à la table rotative.

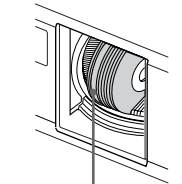

**Disque qui n'est pas complètement inséré**

**• Ne collez pas d'étiquettes ou d'autocollants sur vos disques.**

Si vos disques portent des autocollants ou des étiquettes, le lecteur risque de ne pas fonctionner correctement et d'être endommagé, de même que les disques.

#### **Remarques**

- Si vous faites tomber un disque dans le lecteur et/ou que le disque ne rentre pas correctement dans son logement, consultez votre revendeur Sony.
- Assurez-vous que la table rotative s'arrête complètement avant d'insérer ou de retirer un disque
- Le panneau frontal se referme automatiquement lorsque vous appuyez sur  $\triangleright$ . N'introduisez pas la main dans le lecteur après avoir appuyé sur  $\rhd$  car le panneau frontal risquerait alors de se refermer dessus.

# **Retrait de disques**

Une fois les étapes 1 à 3 de la section "Insertion de disques", page 10, retirez les disques. Refermez ensuite le panneau frontal.

# z **Pour retirer les disques aisément**

Une fois les étapes 1 à 3 de la section "Insertion de disques", page 10, appuyez sur  $\triangleq$  (DISC EJECT). Le disque inséré dans le logement sélectionné remonte et vous pouvez le retirer. Lorsque vous appuyez de nouveau sur  $\triangleq$ , le disque retourne en position de chargement. S'il ne retourne pas en position de chargement, réinsérez-le.

# **Lecture d'un disque**

Vous pouvez lire toutes les plages d'un disque dans l'ordre original (lecture continue). Vous pouvez également lire jusqu'à 400 disques consécutivement. Assurez-vous d'avoir inséré les disques correctement, comme indiqué pages 10 et 11.

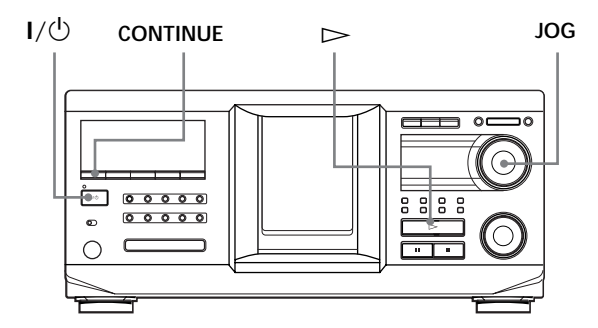

- **1** Activez l'amplificateur et sélectionnez la position de lecture de CD.
- **2** Appuyez sur la touche  $I/\bigcirc$  pour activer le lecteur.
- **3** Appuyez sur CONTINUE pour sélectionner le mode de lecture continue ALL DISCS ou 1 DISC. Chaque fois que vous appuyez sur CONTINUE, "ALL DISCS" ou "1 DISC" s'affiche alternativement.

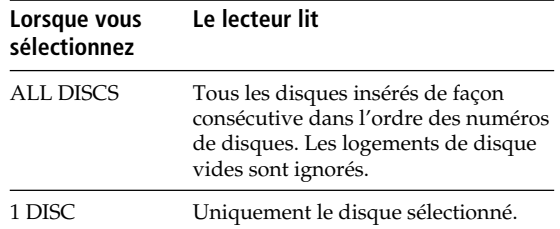

**4** Tournez le bouton JOG jusqu'à affichage du numéro de disque ou du nom de disque désiré (voir page 27) pour sélectionner le premier disque (ALL DISCS) ou le disque de votre choix (1 DISC).

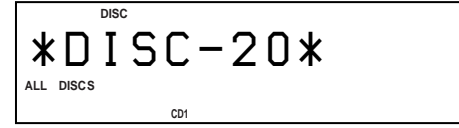

**5** Appuyez sur le bouton JOG pour commencer la lecture et réglez le volume sur l'amplificateur. Le disque sélectionné passe en position de lecture et le lecteur effectue la lecture de tous les disques à partir du disque sélectionné (ALL DISCS) ou la lecture de toutes les plages une fois (1 DISC).

#### **Opérations possibles pendant la lecture**

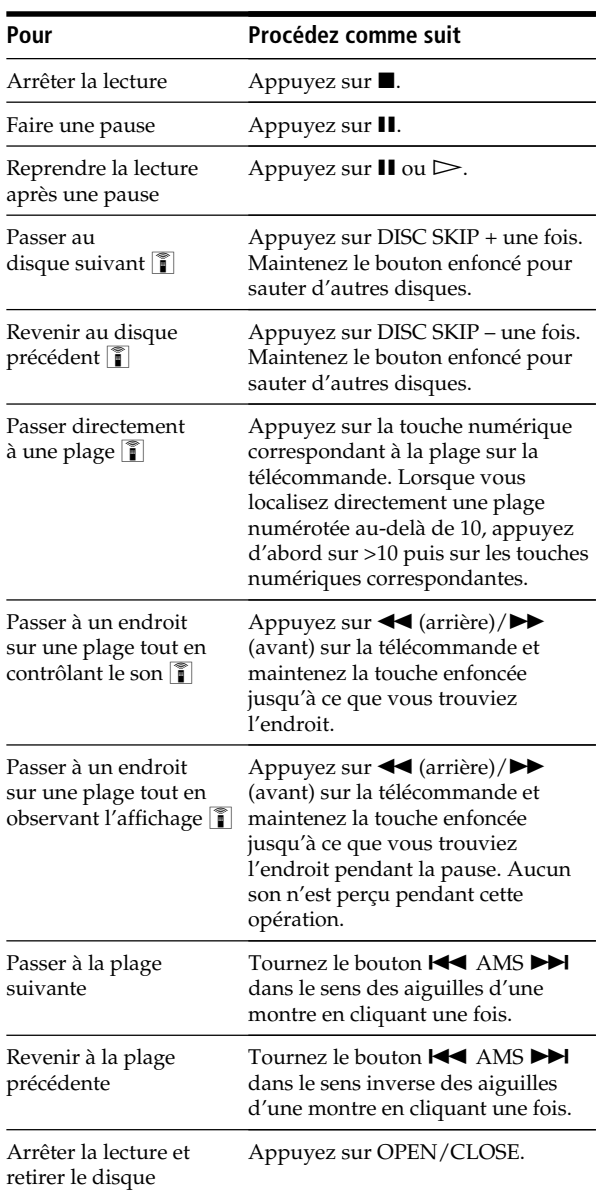

#### $\ddot{Q}$  Lorsque vous désactivez le lecteur

Le lecteur se remémore le dernier disque lu et le mode de lecture : Continu (page 13), Aléatoire (page 20) ou Programme (page 21). Lorsque vous activez à nouveau le lecteur, ce dernier lit le même disque dans le même mode de lecture.

#### **Remarque**

Si " $\neg$ " apparaît dans le plus grand affichage, le disque s'est terminé lorsque vous appuyiez sur  $\blacktriangleright$ . Tournez le bouton . AMS > dans le sens inverse des aiguilles d'une montre ou appuyez sur <<<<a>square<br/>revenir en arrière.

# *Lecture de disques*

### **Localisation d'une plage spécifique ou d'un endroit sur une plage via l'affichage de la télécommande**

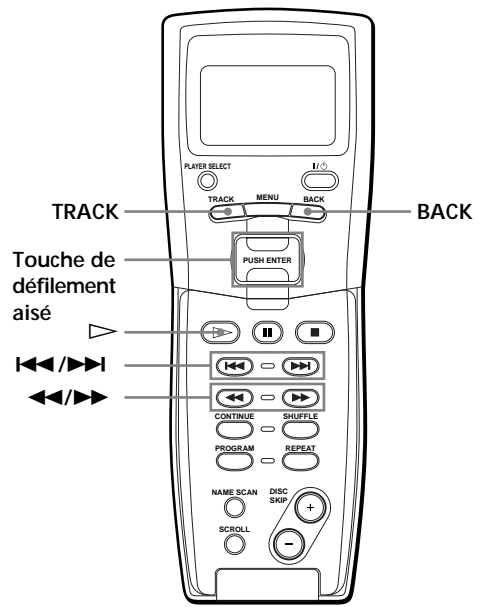

**1** A l'arrêt, appuyez sur TRACK.

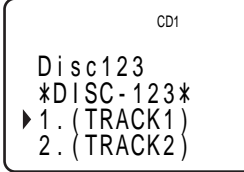

**2** Déplacez le curseur (B) sur la plage désirée à l'aide de la touche de défilement aisé.

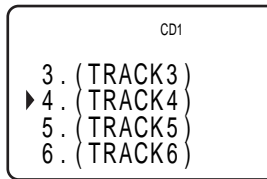

**3** Appuyez sur la touche de défilement aisé. Pour retourner à l'affichage précédent, appuyez sur BACK.

#### **Remarque**

Lorsque vous sélectionnez un disque CD TEXT, les noms de plages, et non pas les numéros de plages, apparaissent à l'étape 2.

# **Utilisation de l'affichage**

Vous pouvez vérifier les informations de disque stockées (par exemple, les noms de disques (voir page 27) ou les noms d'artistes (voir page 36)) à l'aide de l'affichage.

Contrairement à un CD ordinaire, un disque CD TEXT contient des informations telles que le nom de disque ou le nom d'artiste. Les informations CD TEXT sont affichées, ce qui vous permet de vérifier le nom du disque courant, le nom d'artiste et le nom de plage. Lorsque le lecteur détecte un disque CD TEXT, "CD TEXT" apparaît dans l'affichage. Si votre disque CD TEXT est multilangues, "MULTI CD TEXT" apparaît dans l'affichage. Pour vérifier les informations dans une autre langue, reportez-vous à la section "Sélection de la langue des informations CD TEXT", page 15.

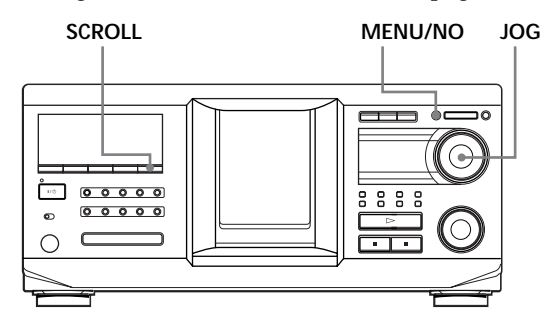

## **Affichage des informations des disques ordinaires**

#### **Affichage des informations à l'arrêt**

L'affichage indique le numéro de disque courant, le nombre total de plages et le temps de lecture total du disque.

**Numéro du disque ou nom du disque en cours etc.**

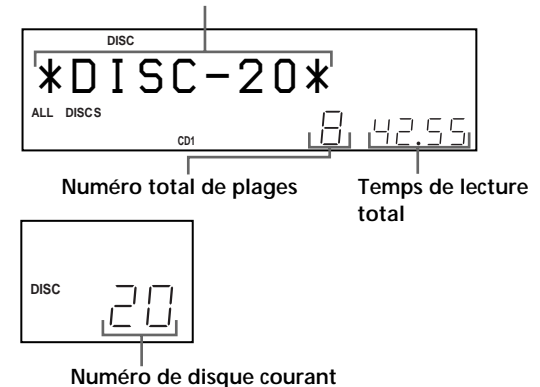

#### **Affichage des informations du disque lu**

Lors de la lecture d'un disque, l'affichage indique le numéro de disque et le numéro de plage courants, le temps de lecture de la plage et le numéro du disque suivant.

**Numéro du disque ou nom du disque en cours etc.**

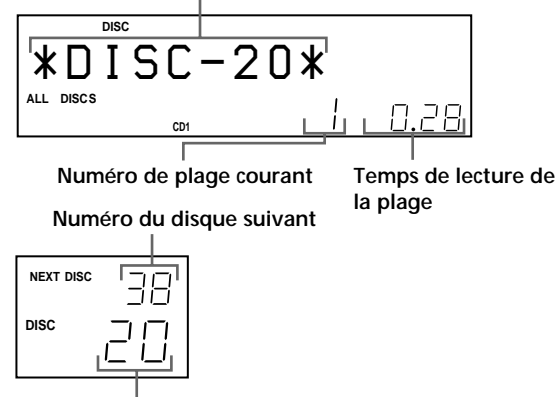

**Numéro de disque courant**

L'affichage contient jusqu'à 13 caractères d'informations. Lorsque vous appuyez sur SCROLL, toutes les informations défilent à l'affichage.

Les informations sont affichées comme suit (en mode d'arrêt) :

- Lorsqu'un nom d'artiste est affecté au disque courant
	- Nom de disque/ $\sqrt{2}$  nom d'artiste assigné
- Lorsqu'aucun nom d'artiste n'est affecté au disque courant Nom de disque

# **Affichage des informations de disques CD TEXT**

**Affichage des informations à l'arrêt**

L'affichage indique le nom de disque. Lorsque vous appuyez sur SCROLL, le nom de disque défile à l'affichage. Lorsque vous assignez un nom d'artiste (voir page 36), le nom d'artiste défile également à l'affichage.

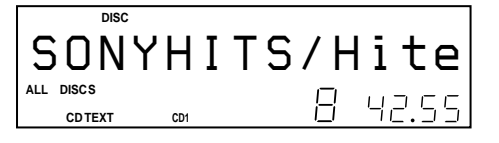

**Affichage des informations pendant la lecture d'un disque** L'affichage indique le nom de disque et le nom de plage alternativement. Lorsque vous appuyez sur SCROLL, le nom de disque et le nom de plage défilent à l'affichage.

L'affichage contient jusqu'à 13 caractères d'informations. Lorsque vous appuyez sur SCROLL, toutes les informations défilent à l'affichage.

Les informations sont affichées comme suit (en mode d'arrêt) :

• Lorsqu'un nom d'artiste est affecté au disque courant

Nom de disque du CD TEXT/ $\hat{\mathbf{z}}$  nom d'artiste assigné

• Lorsqu'aucun nom d'artiste n'est affecté au disque courant Nom de disque du CD TEXT/nom d'artiste du CD TEXT

## **Sélection de la langue des informations CD TEXT**

Vous pouvez sélectionner la langue d'affichage des informations de CD TEXT lorsque vous sélectionnez un disque CD TEXT multilangues.

Une fois la langue sélectionnée, l'affichage indique les informations dans cette langue jusqu'à ce que vous désactiviez le lecteur. Si le lecteur ne peut pas lire la langue mémorisée sur un disque CD TEXT, le message "other lang." s'affiche.

**1** Appuyez sur MENU/NO à l'arrêt. "Select lang.?" clignote.

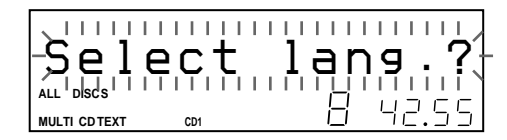

**2** Appuyez sur le bouton JOG. La langue d'affichage courante clignote.

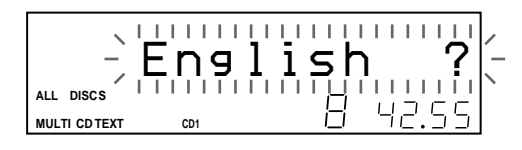

- **3** Tournez le bouton JOG jusqu'à ce que la langue de votre choix s'affiche.
- **4** Appuyez sur le bouton JOG pour sélectionner la langue.

"Reading text" s'affiche momentanément puis l'affichage indique les informations dans la langue sélectionnée.

- z **Vous pouvez vérifier la langue courante** 1 Appuyez sur MENU/NO pendant la lecture d'un
	- disque CD TEXT. "Show lang.?" clignote.
- 2 Appuyez sur le bouton JOG.
- La langue courante s'affiche momentanément.

Vous pouvez également vérifier la langue courante tout en sélectionnant un disque CD TEXT non multilangues.

#### **Remarque**

Si vous sélectionnez un disque CD TEXT ne contenant pas les informations dans la langue sélectionnée, l'affichage indique les informations dans une autre langue en fonction des priorités du disque.

# **Localisation d'un disque spécifique**

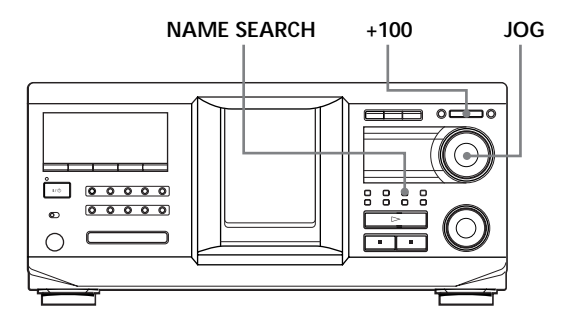

# **Localisation d'un disque du lecteur**

Tournez le bouton JOG jusqu'à affichage du numéro de disque ou nom de disque désiré (voir page 27). Appuyez sur la touche JOG pour commencer la lecture.

#### **Pour sauter des disques rapidement**

Appuyez sur +100. Chaque fois qu'appuyer sur +100, le lecteur saute 100 disques.

### **Localisation d'un disque en recherchant un nom de disque spécifique (recherche de nom)**

Vous pouvez rechercher et localiser un disque spécifique en fonction du premier caractère du nom de ce disque (voir page 27). La fonction de recherche de nom peut afficher les noms de disques dans l'ordre alphabétique.

- **1** Appuyez sur NAME SEARCH. "NAME SEARCH" s'affiche.
- **2** Tournez le bouton JOG pour trouver le disque désiré.

A mesure que vous tournez le bouton JOG, les noms de disques commençant par le caractère entré s'affichent.

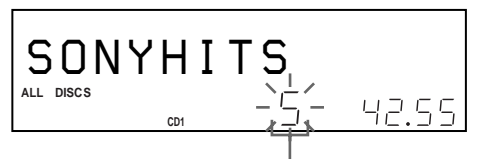

**Premier caractère**

Les caractères suivants sont affichés en tant que premier caractère.

A B C D E F G H I J K L M N O P Q R S T U V W X Y Z 0 1 2 3 4 5 6 7 8 9

Si "NOT FOUND" s'affiche pendant que vous spécifiez le premier caractère à l'aide du bouton JOG, aucun disque ne porte de nom contenant ce caractère.

#### **Remarques**

Lors de la recherche des caractères entrés, les espaces et les symboles apparaissant avant le premier caractère dans le nom du disque sont ignorés.

- Lors de la recherche des caractères entrés, aucune distinction n'est faite entre les minuscules et les majuscules.
- **3** Appuyez sur le bouton JOG pour sélectionner le disque.

En mode de lecture programmée, le disque est ajouté à la fin du programme.

#### **Pour annuler la fonction Name Search**

Appuyez de nouveau sur NAME SEARCH.

#### **Remarque**

La fonction Name Search du lecteur ne fonctionne pas pendant une lecture aléatoire ALL DISCS.

## **Localisation d'un disque via l'écran du téléviseur**

Lorsque vous connectez le lecteur et le téléviseur (voir page 5), vous pouvez sélectionner le disque via l'écran du téléviseur.

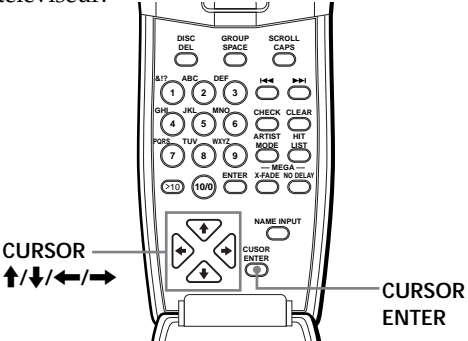

**1** Définissez votre téléviseur sur l'entrée connectée du lecteur.

Les informations du disque apparaissent à l'écran du téléviseur.

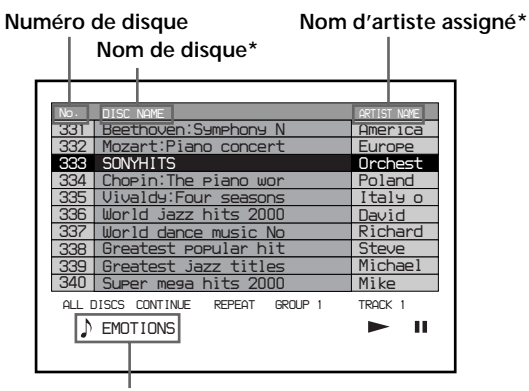

**Nom de plage (s'affiche lorsque le disque courant est un disque CD-TEXT)**

Appuyer sur SCROLL fait alterner le nom de disque et le nom d'artiste.

- **2** Déplacez le curseur sur le disque de votre choix à l'aide de CURSOR  $\frac{A}{b}$ / $\frac{A}{c}$ / $\rightarrow$ . Lorsque vous appuyez sur CURSOR  $\biguparrow/\biguparrow$ , le curseur passe sur un autre disque. Lorsque vous appuyez sur CURSOR  $\leftarrow/\rightarrow$ , le curseur passe dix disques.
- **3** Appuyez sur CURSOR ENTER.

#### **Remarque**

Les noms d'artistes des disques CD TEXT ne s'affichent pas. Seuls les noms d'artistes assignés s'affichent.

## **Localisation d'un disque à l'aide de la télécommande**

Vous pouvez localiser un disque à l'aide de la télécommande. Si vous avez stocké les noms de disques (voir page 27), vous pouvez les utiliser pour localiser votre disque.

Avant d'effectuer la procédure suivante, assurez-vous de charger les données du nom de disque dans la mémoire de la télécommande en suivant les instructions de la section "Chargement des fichiers de personnalisation dans la télécommande", page 30.

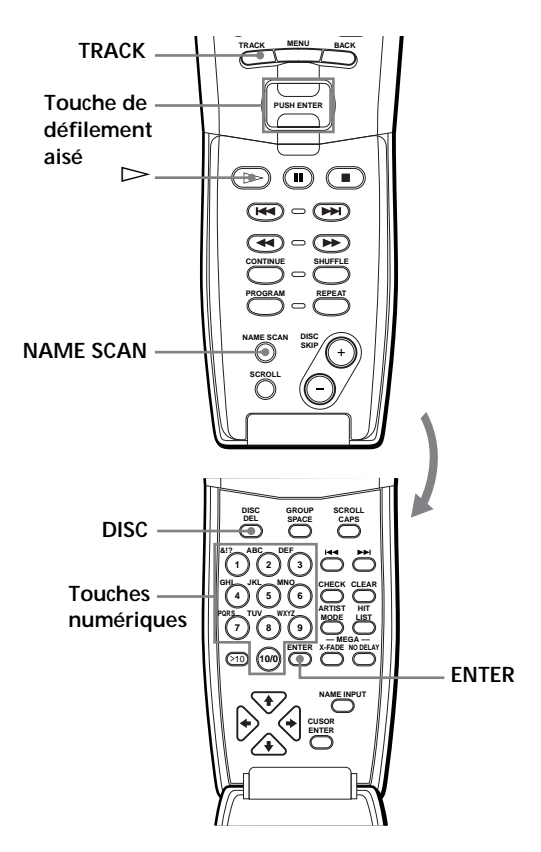

#### **Pour localiser un disque directement**

- **1** Appuyez sur DISC.
- **2** Appuyez sur la touche numérique du disque. Exemple : Pour entrer le nombre 35 Appuyez sur 3 puis sur 5.

**3** Appuyez sur ENTER pour commencer la lecture.

#### **Pour localiser un disque directement via l'affichage de la télécommande**

**1** Déplacez le curseur (B) sur le disque désiré à l'aide de la touche de défilement aisé.

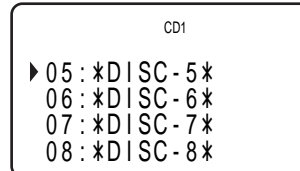

**2** Appuyez sur la touche de défilement aisé. Si aucun disque n'est inséré dans le logement sélectionné, le message "NO DISC!!!" s'affiche.

### $\check{\mathbf{Q}}$  Lorsque vous utilisez le second lecteur

Suivez la procédure de la page 41 de sorte que "2nd player" apparaisse dans l'affichage de la télécommande puis procédez à partir de l'étape 1.

#### **Remarques**

- Les modes de lecture aléatoire (page 20) et programme (page 21) sont annulés lorsque vous localisez un disque à l'aide de la télécommande.
- Si le bouton MEGA CONTROL ou HIT LIST est allumé, il n'est pas possible de localiser un disque via l'affichage de la télécommande.

#### **Pour localiser un disque en passant en revue chaque nom de disque (scrutation de nom)** Z

Vous pouvez rapidement localiser un disque spécifique en passant en revue les noms de disques (voir page 27) à l'affichage.

Vous ne pouvez pas utiliser cette fonction dans le mode de lecture aléatoire ALL DISCS.

- **1** Appuyez sur NAME SCAN. "NAME SCAN" s'affiche et les noms de disques défilent à l'affichage.
- **2** Appuyez sur  $\triangleright$  lorsque le nom du disque désiré apparaît.

Le disque passe en position de lecture et le lecteur commence la lecture.

En mode de lecture programmée, le disque est ajouté à la fin du programme si vous appuyez sur ENTER au lieu de  $\triangleright$ .

#### **Remarque**

Si le message "NO ENTRY" s'affiche, aucun disque ne porte de nom. Essayez de nouveau la fonction de scrutation de nom après étiquetage du disque.

#### **Pour localiser un disque à l'aide des données de nom de disque sur la télécommande** Z

Vous pouvez rechercher et localiser un disque spécifique en utilisant les données de nom de disque sur la télécommande.

Avant de suivre la procédure suivante, assurez-vous de charger les données de nom de disque dans la mémoire de la télécommande (voir page 30).

**1** Appuyez sur MENU.

- **2** Déplacez le curseur (B) sur "Name search" à l'aide de la touche de défilement aisé puis appuyez sur cette même touche.
- **3** Appuyez sur la touche de défilement aisé vers le haut ou vers le bas jusqu'à affichage du premier caractère du nom de disque.

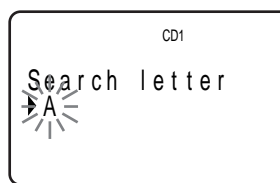

Chaque fois que vous appuyez sur la touche de défilement aisé, les caractères apparaissent dans l'ordre suivant.

### A B C D E F G H I J K L M N O P Q R S T U V W X Y Z 0 1 2 3 4 5 6 7 8 9

**4** Appuyez sur la touche de défilement aisé pour entrer le caractère de votre choix. L'affichage indique les noms de disques commençant par le caractère entré. Les numéros de disque du second lecteur de CD s'affichent dans un contraste inverse.

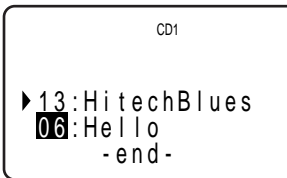

Si le message "not found" s'affiche une fois que vous avez entré le premier caractère, aucun disque ne porte de nom contenant le caractère entré.

**5** Déplacez le curseur sur le numéro du disque à lire puis appuyez sur la touche de défilement aisé.

#### **Remarques**

- La lecture aléatoire (page 20) et la lecture programmée (page 21) sont annulées lorsque vous utilisez cette fonction depuis la télécommande.
- Les noms de disques du second lecteur n'apparaissent pas lorsque le lecteur est en mode de lecture d'artiste (page 36) ou de lecture de groupe (page 33).

# **Spécification du prochain disque à lire**

Vous pouvez spécifier le prochain disque à lire pendant la lecture d'un disque en mode de lecture continu ou de lecture aléatoire 1 DISC.

Pendant la lecture d'un disque, tournez le bouton JOG. Le message "NEXT DISC" clignote dans l'affichage et le numéro ou le nom du disque (voir page 27) change à mesure que vous tournez le bouton JOG. Lorsque le numéro ou le nom du disque désiré apparaît, cessez de tourner le bouton JOG.

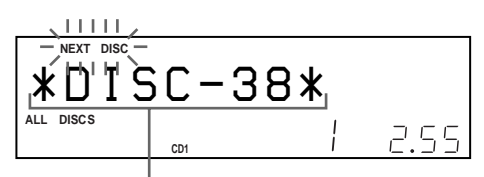

**Numéro du disque suivant ou nom de disque**

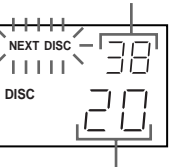

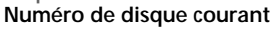

Une fois la lecture du disque courant terminée, la lecture du disque suivant spécifié commence. Pour passer immédiatement au disque suivant, appuyez sur le bouton JOG pendant la lecture du disque courant.

### **Pour annuler le disque spécifié**

Appuyez sur CONTINUE deux fois.

# **Lecture du disque venant d'être inséré (lecture simple)**

Vous pouvez effectuer la lecture du disque que vous venez d'insérer dans le logement 1 en appuyant sur une seule touche.

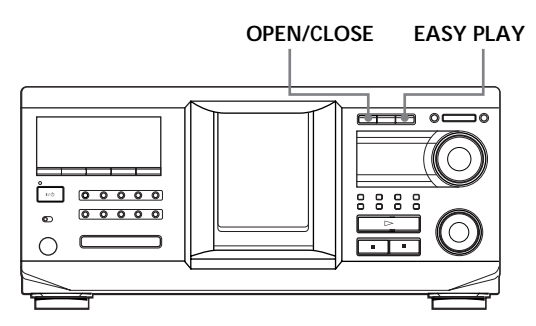

- **1** Ouvrez le couvercle frontal en appuyant sur OPEN/CLOSE.
- **2** Appuyez sur EASY PLAY. Le logement 1 passe en position de chargement.
- **3** Insérez le disque dans le logement 1.
- **4** Appuyez sur EASY PLAY. Le bouton EASY PLAY s'allume et la lecture du disque inséré dans le logement 1 commence.

#### **Remarque**

La fonction de lecture simple ne peut lire que le disque inséré dans le logement 1.

**Pour annuler la fonction de lecture simple** Appuyez sur  $\blacksquare$ .

# **Lecture de disques dans divers modes (lecture répétition/ aléatoire)**

Vous pouvez lire des disques ou des plages de façon répétée (lecture répétition) dans n'importe quel mode de lecture.

Le lecteur peut également lire les plages dans un ordre aléatoire et au hasard (lecture aléatoire). Il effectue une lecture aléatoire de toutes les plages sur tous les disques ou sur un disque spécifique.

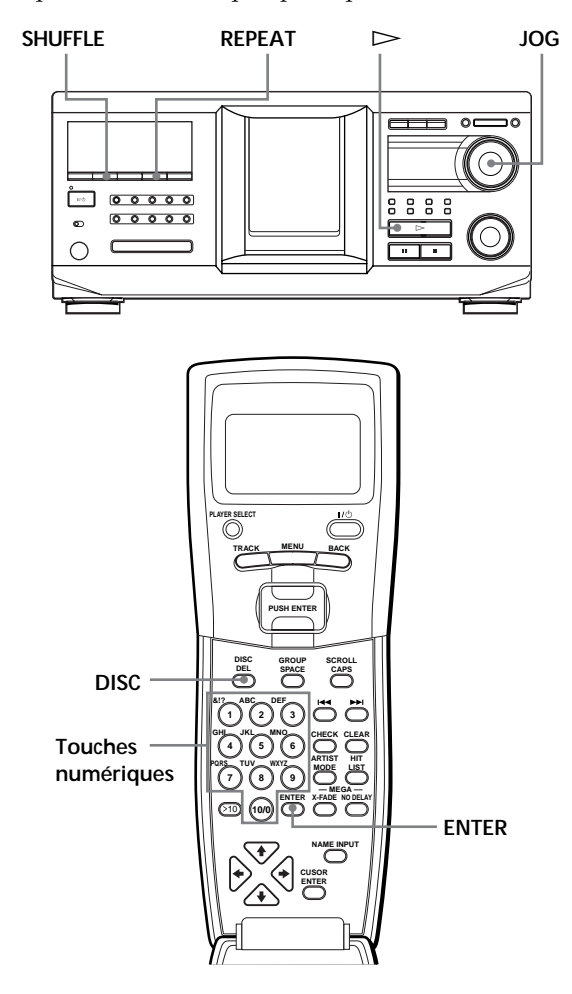

# **Lecture répétée (Lecture répétée)**

Appuyez sur REPEAT pendant la lecture d'un disque. Le message "REPEAT" s'affiche. Le lecteur répète les disques/plages comme suit :

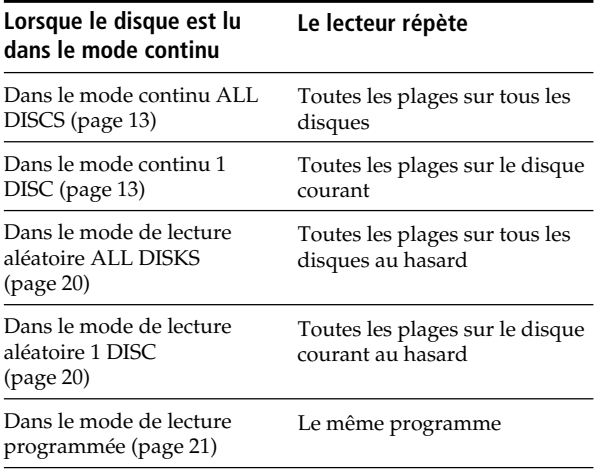

#### **Pour annuler le mode de lecture répétée**

Appuyez sur REPEAT deux fois.

#### **Pour répéter la plage courante**

Pendant la lecture de la plage de votre choix, appuyez sur REPEAT une ou plusieurs fois jusqu'à apparition du message "REPEAT 1".

#### **Pour annuler le mode de lecture répétée de la plage courante**

Appuyez sur REPEAT.

## **Lecture de toutes les plages sur tous les disques au hasard**

- **1** Appuyez plusieurs fois sur SHUFFLE jusqu'à ce que les messages "ALL DISCS" et "SHUFFLE" apparaissent dans l'affichage.
- **2** Appuyez sur  $\triangleright$ .

Le mode de lecture aléatoire ALL DISKS commence.

```
"\int]," s'affiche pendant la lecture aléatoire des
disques ou des plages.
```
#### **Remarque**

Avant de commencer une lecture aléatoire ALL DISCS, appuyez plusieurs fois sur REPEAT jusqu'à ce que "REPEAT" apparaisse dans l'affichage.

## **Lecture de toutes les plages sur un disque spécifique au hasard**

- **1** Appuyez plusieurs fois sur SHUFFLE jusqu'à ce que les messages "ALL DISCS" et "SHUFFLE" apparaissent dans l'affichage.
- **2** Tournez le bouton JOG jusqu'à ce que le numéro du disque de votre choix s'affiche. Lorsque vous utilisez la télécommande, appuyez d'abord sur DISC puis sur la touche numérique correspondant au disque.
- **3** Appuyezsur  $\triangleright$ .

Le mode de lecture aléatoire 1 DISC commence. " $\left[\begin{array}{cc} \end{array}\right]$ " s'affiche pendant la lecture aléatoire des plages.

#### **Pour annuler le mode de lecture aléatoire** Appuyez sur CONTINUE.

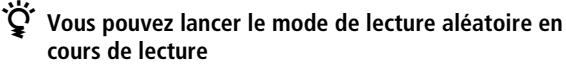

Appuyez sur SHUFFLE, le mode de lecture aléatoire commence à partir de la plage courante.

 $\check{\mathbf{Q}}$  Vous pouvez passer au disque suivant pendant la **lecture aléatoire 1 DISK** Appuyez sur DISC SKIP +.

 $\check{Q}'$  Vous pouvez spécifier le disque suivant à lire pendant **la lecture aléatoire 1 DISK**

Tournez le bouton JOG pour spécifier le disque suivant. Une fois toutes les plages du disque courant lues au hasard, la lecture du disque suivant commence. Pour passer immédiatement au disque suivant, appuyez sur le bouton JOG pendant la lecture du disque courant.

#### **Remarques**

- Vous ne pouvez pas spécifier le disque suivant à lire pendant la lecture aléatoire ALL DISCS.
- Même si vous appuyez sur  $\blacksquare$  ou désactivez le lecteur pendant la lecture aléatoire ALL DISCS, le lecteur se souvient des disques ou plages lues et des disques ou plages non lues. Aussi, si vous souhaitez recommencer la lecture aléatoire ALL DISCS depuis le début, assurez-vous de répéter la procédure à partir de l'étape 1.

# **Création de vos propres programmes (lecture programmée)**

Vous pouvez définir l'ordre des plages et/ou disques afin de créer trois programmes différents mémorisés automatiquement. Un programme peut contenir jusqu'à 32 "étapes". Une "étape" peut contenir une plage ou un disque entier.

Vous pouvez créer des programmes à l'aide des touches de la télécommande ou via le lecteur. Néanmoins, les procédures de programmation diffèrent.

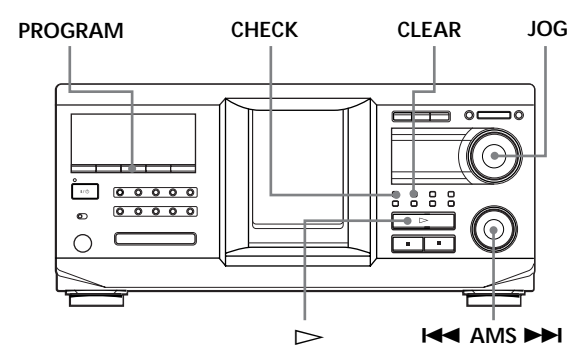

# **Création d'un programme sur le lecteur**

**1** Appuyez sur PROGRAM jusqu'à affichage du numéro de programme (PROGRAM 1, 2 ou 3) désiré.

Si un programme est déjà mémorisé dans le numéro de programme sélectionné, la dernière étape du programme s'affiche. Pour effacer le programme entier, maintenez la touche CLEAR enfoncée jusqu'à affichage du message "CLEAR" (voir page 22).

**2** Tournez le bouton JOG jusqu'à ce que le numéro du disque de votre choix s'affiche.

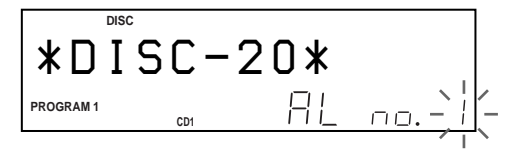

**3** Pour programmer un disque entier, sautez cette étape.

Tournez le bouton  $\blacktriangleleft$  AMS  $\blacktriangleright$  jusqu'à ce que le numéro de la plage de votre choix s'affiche.

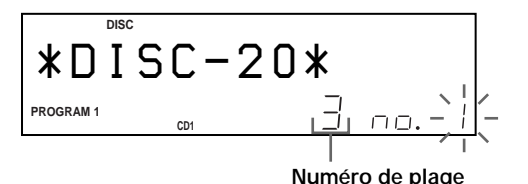

**4** Appuyez sur le bouton JOG.

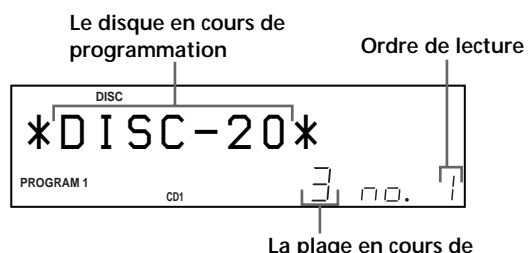

**programmation**

**5** Pour programmer d'autres disques/plages, procédez comme suit :

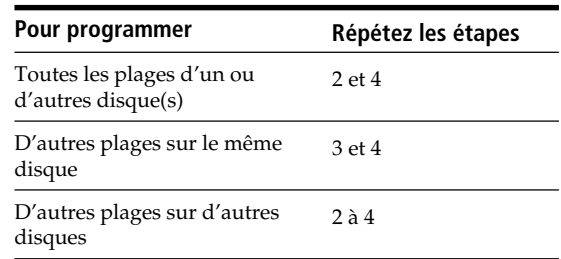

**6** Appuyez sur  $\triangleright$  pour lancer la lecture programmée.

# **Pour annuler la lecture programmée**

Appuyez sur CONTINUE.

z **Les programmes sont conservés même après arrêt de la lecture programmée**

Lorsque vous appuyez sur  $\triangleright$  en mode de lecture programmée, vous pouvez lire à nouveau le même programme.

z **Lorsque vous appuyez sur PROGRAM pour sélectionner le mode de lecture programmée pendant la lecture continue ou aléatoire**

Le programme est lu après la plage courante.

- $\check{Q}'$  Le programme est conservé jusqu'à son effacement programmés sont conservés. Le lecteur effectuera donc la lecture des nouveaux disques et des nouvelles plages. Cependant, les numéros de disques et de plages introuvables dans le lecteur ou sur le disque sont supprimés du programme et le reste du programme est lu dans l'ordre programmé.
- z **Vous pouvez sélectionner le numéro de programme (PROGRAM 1,2 ou 3) à l'aide de la télécommande** Z Appuyez sur PROGRAM sur la télécommande plusieurs fois de suite jusqu'à affichage du numéro de programme de votre choix.

#### **Remarque**

Si vous sélectionnez le mode de lecture de groupe (page 33), le mode de lecture d'artiste (page 36) ou la fonction de liste des plages (page 39), la lecture programmée est annulée.

# **Vérification du programme**

Vous pouvez vérifier votre programme avant ou après le début de la lecture.

Appuyez sur CHECK.

Chaque fois que vous appuyez sur ce bouton, l'affichage indique le numéro de disque et le numéro de plage de chaque étape dans l'ordre de programmation. (Lorsqu'un disque entier est programmé en une seule étape, le message "AL" s'affiche à la place du numéro de plage.) A la suite de la dernière étape du programme, le message "– END –" s'affiche et l'affichage original est restauré.

# **Changement de l'ordre programmé**

Vous pouvez changer votre programme avant de commencer la lecture.

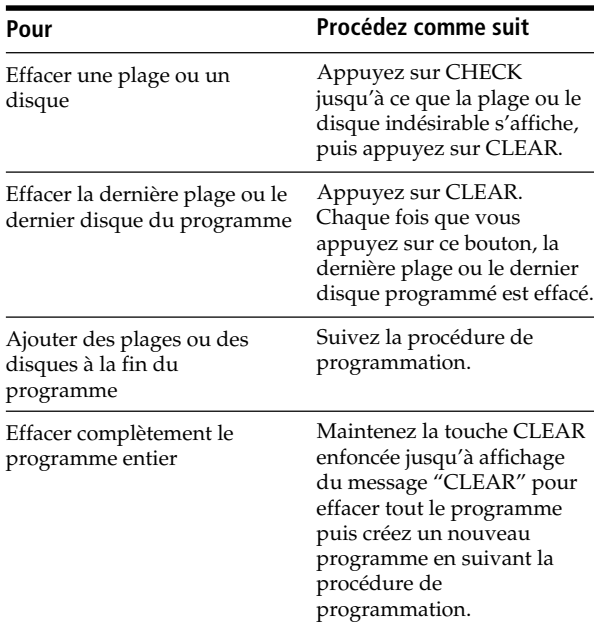

# **Effacement du programme stocké en mémoire**

- **1** Appuyez sur PROGRAM plusieurs fois de suite à l'arrêt jusqu'à affichage du numéro du programme (PROGRAM 1, 2 ou 3) à effacer.
- **2** Appuyez sur la touche CLEAR et maintenez-la enfoncée jusqu'à affichage du message "CLEAR".

# **Création d'un programme à l'aide de la** télécommande<sup>1</sup>

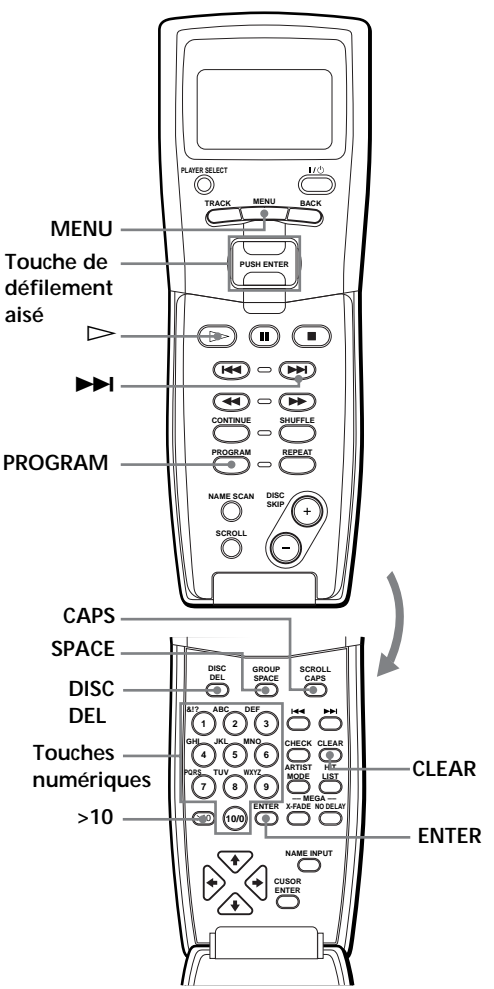

- **1** Appuyez sur PROGRAM jusqu'à affichage du numéro de programme (PROGRAM 1, 2 ou 3) désiré.
- **2** Appuyez sur DISC.

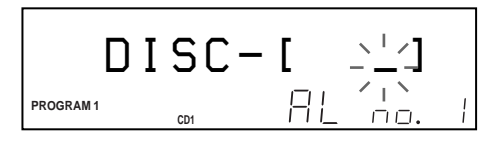

**3** Appuyez sur la touche numérique du disque.

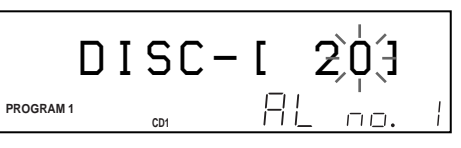

**4** Pour programmer un disque entier, appuyez sur ENTER et passez à l'étape 6.

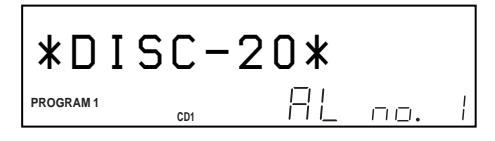

**5** Appuyez d'abord sur >10 puis sur la touche numérique correspondant à la plage. Lorsque vous sélectionnez un numéro de plage inférieur à 10, appuyez dans un premier temps sur 10/0 puis appuyez sur le numéro correspondant pour entrer un numéro de piste compris de 1 à 9.

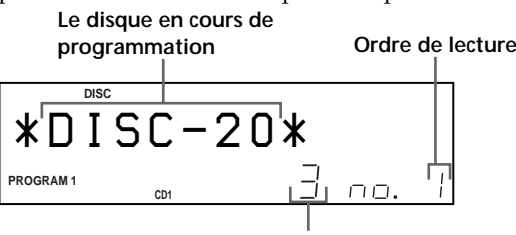

**La plage en cours de programmation**

**6** Pour programmer d'autres disques/plages, procédez comme suit :

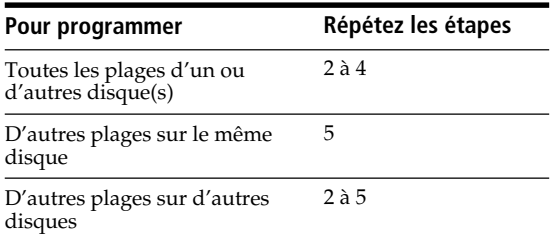

**7** Appuyez sur ENTER ou sur  $\triangleright$  pour lancer la lecture programmée.

**Pour annuler la lecture programmée** Appuyez sur CONTINUE.

 $\check{Q}'$  Vous pouvez vérifier ou changer le programme en **appuyant sur le bouton CHECK ou CLEAR de la télécommande** Reportez-vous à la page 22.

## **Création d'un programme via l'affichage de la télécommande**

Vous pouvez créer jusqu'à 8 programmes dans la mémoire de la télécommande via l'affichage de la télécommande. Chaque programme peut contenir jusqu'à 32 étapes.

**1** Appuyez sur MENU.

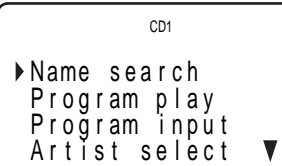

2 Déplacez le curseur ( $\blacktriangleright$ ) sur "Program input" à l'aide de la touche de défilement aisé puis appuyez sur cette même touche.

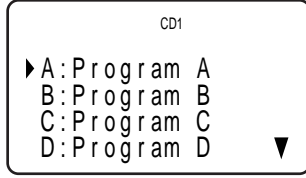

**3** Déplacez le curseur sur le programme à créer puis appuyez sur la touche de défilement aisé.

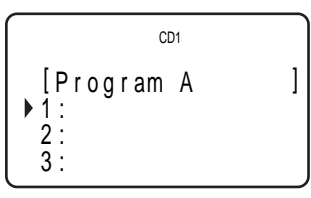

**4** Appuyez sur la touche de défilement aisé.

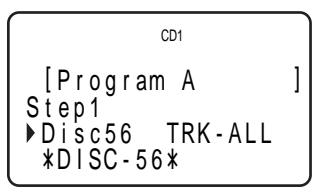

**5** Sélectionnez le disque désiré en appuyant sur la touche de défilement aisé vers le haut ou vers le bas.

Pour programmer un disque entier, appuyez de nouveau sur la touche de défilement aisé. Pour programmer une plage spécifique du disque, sélectionnez la plage désirée en appuyant sur la touche de défilement aisé vers le haut ou vers le bas puis appuyez sur cette même touche.

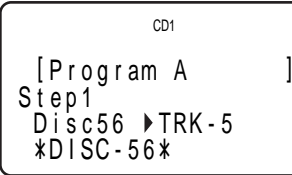

**6** épétez les étapes 4 et 5 pour programmer d'autres plages ou disques.

Pour finir de créer le programme, appuyez sur MENU. Pour lire le programme, reportez-vous à la section "Lecture du programme créé via l'affichage de la télécommande", page 25.

Pour effacer un disque ou une plage, déplacez le curseur sur l'étape à effacer (voir étape 3) puis appuyez sur CLEAR.

Pour changer un disque ou une plage programmée, déplacez le curseur sur l'étape à effacer (voir étape 3) puis appuyez sur la touche de défilement aisé. Sélectionnez le nouveau disque ou la nouvelle plage en suivant les étapes 4 et 5.

#### **Remarques**

- Vous ne pouvez pas programmer les disques et plages du second lecteur via la télécommande.
- Le disque et les numéros de plage programmés qui ne sont pas trouvés dans le lecteur ou sur le disque sont effacés du programme et le reste du programme est lu suivant l'ordre de programmation.

# **Etiquetage du programme**

**1** Appuyez sur MENU.

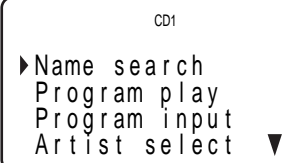

**2** Déplacez le curseur (▶) sur "Program input" à l'aide de la touche de défilement aisé puis appuyez sur cette même touche.

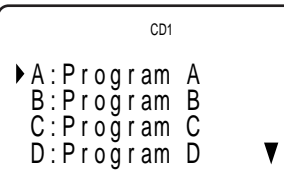

**3** Déplacez le curseur sur le programme à étiqueter puis appuyez sur la touche de défilement aisé.

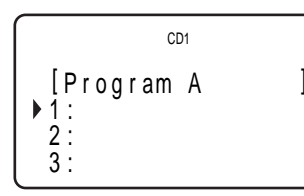

**4** Appuyez sur la touche de défilement aisé vers le haut pour déplacer le curseur sur le nom du programme puis appuyez sur la touche de défilement aisé.

Le curseur clignotant  $(\blacktriangleleft)$  s'affiche.

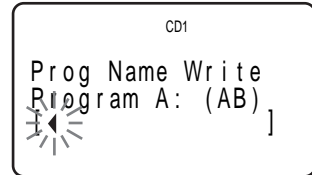

**5** Appuyez sur CAPS pour choisir le type de lettre de votre choix.

Chaque fois que vous appuyez sur ce bouton, les types de lettres changent de façon cyclique entre les majuscules (AB), les minuscules (ab) et les nombres (12). Pour sélectionner un symbole, sélectionnez le type de lettre majuscule ou minuscule.

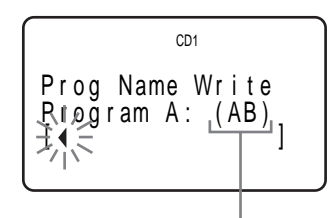

**Type de lettre**

**6** Pour saisir une lettre, appuyez sur la touche numérique correspondant à cette lettre (indiquée à côté de chaque touche numérique). Le curseur disparaît et le premier espace du nom

de disque clignote.

Chaque fois que vous appuyez sur le bouton, les lettres indiquées à côté s'affichent tour à tour.

Pour saisir des symboles, appuyez sur la touche numérique 1 plusieurs fois de suite jusqu'à affichage du symbole de votre choix.

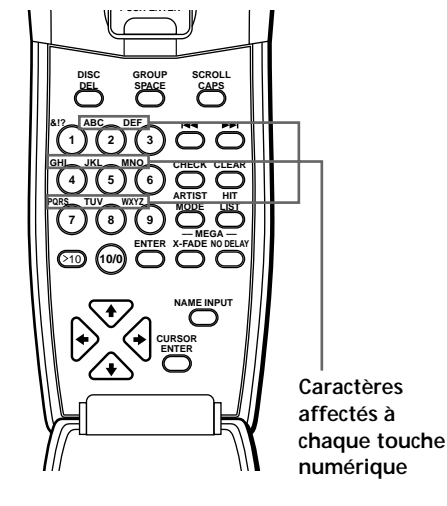

Exemple: Pour sélectionner la lettre E Appuyez sur la touche numérique 3 deux fois.

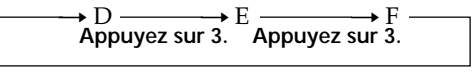

**Appuyez sur 3.**

Pour insérer un espace, appuyez une fois sur SPACE.

Pour saisir un nombre, appuyez sur CAPS deux fois pour changer le type de lettre puis appuyez sur la touche numérique désirée.

- **7** Appuyez sur une autre touche numérique ou sur  $\blacktriangleright$  pour passer à l'espace suivant puis répétez les étapes 4 à 6 pour saisir d'autres caractères.
- **8** Appuyez sur ENTER une fois tous les caractères saisis.

#### z **Vous pouvez effectuer l'étiquetage à l'aide de la touche de défilement aisé**

Sélectionnez un caractère à l'aide de la touche de défilement aisé (étape 5).

# z **En cas d'erreur lors de la saisie des caractères**

#### **Pour corriger un caractère(s) saisi**

1 Appuyez sur  $\rightarrow$  jusqu'à ce que le curseur se déplace sur le caractère incorrect.

| CD1                                                                  |
|----------------------------------------------------------------------|
| Prog Name Write<br>ProgramıA: (AB)<br>[SONY <del>B</del> 4 =<br>(AB) |

2 Appuyez sur DEL pour supprimer ce caractère.

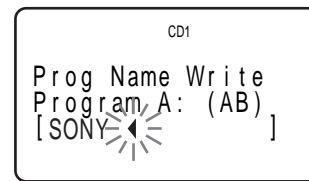

3 Saisissez le caractère correct.

#### **Pour corriger le caractère en cours de saisie**

1 Appuyez sur DEL pour supprimer ce caractère.

2 Saisissez le caractère correct.

#### **Pour insérer un ou plusieurs caractère(s) entre les caractères saisis**

Appuyez sur  $\rightarrow$  jusqu'à ce que le curseur se place à côté du point d'insertion puis saisissez le ou les caractère(s).

### **Lecture du programme créé via l'affichage de la télécommande**

**1** Appuyez sur MENU.

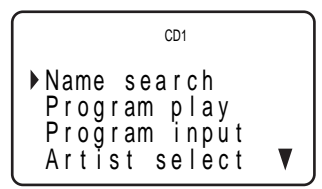

**2** Déplacez le curseur (▶) sur "Program play" à l'aide de la touche de défilement aisé puis appuyez sur cette même touche.

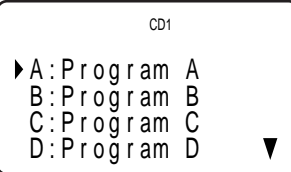

**3** Sélectionnez le programme désiré en appuyant sur la touche de défilement aisé vers le haut ou vers le bas puis appuyez sur cette même touche. Pointez la télécommande vers le lecteur pendant quelques secondes jusqu'à ce que les données du programme soient complètement transmises.

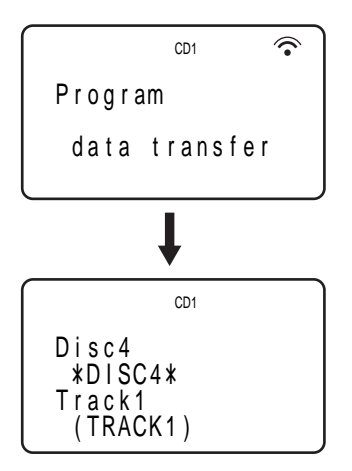

La lecture programmée commence lorsque le lecteur termine le chargement des données du programme de la télécommande.

Si le chargement échoue, le message suivant s'affiche. Appuyez de nouveau sur la touche de défilement aisé.

```
failure !
data t rans fer
   Try again !
```
#### **Remarque**

Le programme créé via la télécommande est stocké dans le lecteur en tant que PROGRAM 1. Si vous avez créé un PROGRAM

# **Utilisation d'un programmateur**

Vous pouvez commencer la lecture d'un disque à tout moment en connectant un programmateur (non fourni). Pour plus d'informations, reportez-vous également aux instructions du programmateur.

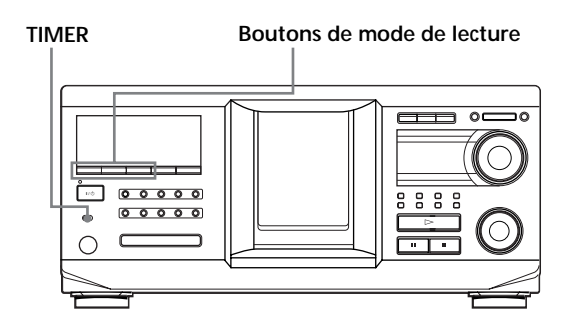

- **1** Appuyez sur l'un des boutons de mode de lecture pour sélectionner le mode de lecture de votre choix.
- **2** Sur le lecteur, définissez TIMER sur PLAY.
- **3** Définissez le programmateur sur l'heure de votre choix.

Le lecteur est désactivé. Lorsque l'heure définie est atteinte, le lecteur s'active et commence la lecture.

**4** Après utilisation du programmateur, définissez TIMER sur OFF sur le lecteur.

# **Dégradation en entrée ou en sortie**

Vous pouvez manuellement dégrader le son en entrée ou en sortie pour empêcher un début ou une fin brutale des plages.

Cette option n'est pas disponible lorsque vous utilisez le connecteur DIGITAL OUT (OPTICAL).

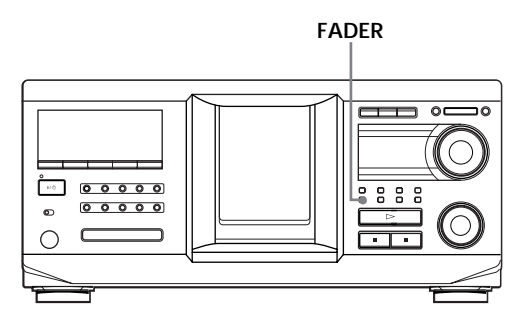

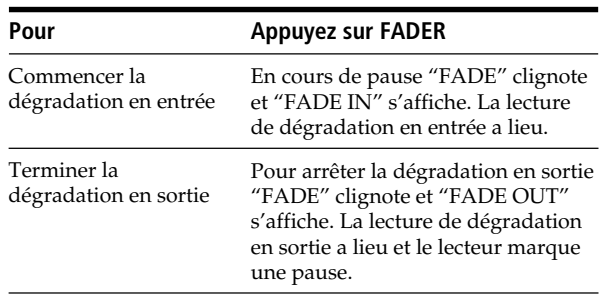

#### **Remarque**

L'effet de dégradation dure environ 5 secondes.
## **Utilisation de les fichiers de personnalisation**

Le lecteur peut stocker quatre types de données, appelés "fichiers de personnalisation", pour chaque disque. Une fois que des fichiers de personnalisation sont stockés pour un disque, le lecteur se remémore automatiquement les données enregistrées chaque fois que vous sélectionnez le disque. Les fichiers de personnalisation sont effacés si vous n'utilisez pas le lecteur pendant une période de un mois.

## **Les données suivantes peuvent être stockées :**

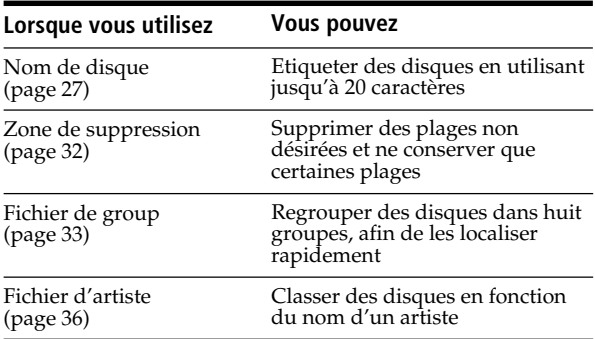

## **Emplacement de stockage des fichiers de personnalisation**

Les fichiers de personnalisation ne sont pas stockés sur le disque mais dans la mémoire du lecteur. Vous ne pouvez donc pas les utiliser lorsque vous lisez le disque sur un autre lecteur.

## **Si vous remplacez des disques ayant des fichiers de personnalisation**

Les données de fichiers de personnalisation sont conservées car elles sont assignées à chaque logement. Effacez tous les fichiers de personnalisation (nom de disque, zone de suppression, fichier de group et fichier d'artiste) de l'ancien disque puis stockez les informations du nouveau disque dans les fichiers de personnalisation.

## **Effacement de tous les fichiers de personnalisation de tous les disques**

- **1** Appuyez sur MENU/NO.
- **2** Tournez le bouton JOG jusqu'à apparition du message "ALL ERASE ?".
- **3** Appuyez sur le bouton JOG. Le message "ALL ERASE ??" clignote.
- **4** Appuyez sur le bouton JOG. Le message "ALL ERASE" s'affiche et les fichiers de personnalisation sont effacés.

#### **Remarque**

Lorsque vous suivez l'opération décrite ci-dessus, tous vos réglages personnalisés sont supprimés et les réglages d'usine par défaut sont rétablis.

## **Etiquetage de disques (nom de disque)**

Vous pouvez étiqueter des disques avec 20 caractères au maximum et faire afficher le nom de disque par le lecteur chaque fois que vous sélectionnez le disque. Le nom de disque peut être tout ce que vous souhaitez, par exemple, un nom, le nom d'un musicien, une catégorie ou une date d'achat. Vous pouvez également étiqueter le disque du second lecteur.

## $\check{Q}'$  Lorsque vous sélectionnez un disque CD TEXT

Le nom de disque est automatiquement stocké en tant que nom de disque. S'il contient plus de 20 caractères, seuls les 20 premiers

caractères sont stockés (voir page 15). Lorsque vous remplacez un disque par un disque CD TEXT, le nom de disque du disque CD TEXT est également stocké automatiquement. Vous ne pouvez pas changer le nom de disque d'un disque CD TEXT.

 $\tilde{Q}'$  Vous pouvez étiqueter des disques même si le **panneau frontal est ouvert**

## **Etiquetage de disques sur le lecteur**

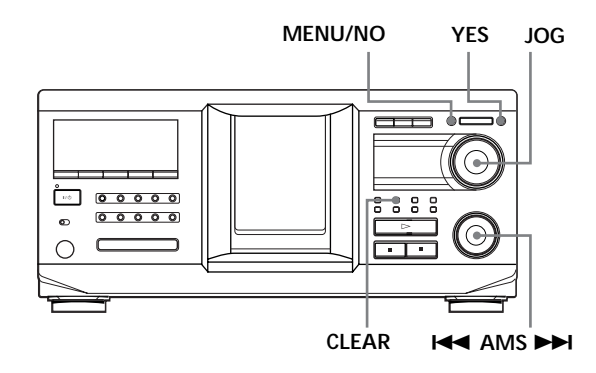

**1** Tournez le bouton JOG jusqu'à affichage du numéro du disque auquel vous souhaitez assigner un nom.

Si le panneau frontal est fermé, le numéro du disque en position de lecture s'affiche. Si le panneau frontal est ouvert, le numéro du disque en position de lecture s'affiche.

- **2** Appuyez sur MENU/NO. Le message "NAME IN ?" clignote.
- **3** Appuyez sur le bouton JOG. Le curseur clignotant  $(\square)$  s'affiche.

## *Stockage d'informations sur les disques (fichiers de personnalisation)*

**4** Tournez le bouton JOG jusqu'à ce que le caractère de votre choix s'affiche.

Le curseur disparaît et le premier espace du nom de disque clignote.

A mesure que vous tournez le bouton JOG dans le sens des aiguilles d'une montre, les caractères s'affichent dans l'ordre suivant. Tournez le bouton JOG dans le sens inverse pour aller dans l'ordre inverse.

(espace) A B C D E F G H I J K L M N O P Q R S T U V W X Y Z a b c d e f g h i j k l m n o p q r s t u v  $w \times y \times 0123456789!$ " #\$%&'()\* +, -./:;  $\lt$  = > ? @

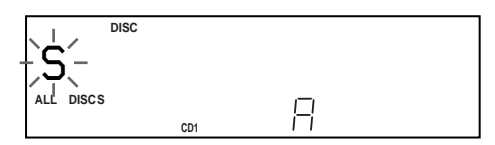

**5** Appuyez sur le bouton JOG pour sélectionner le caractère.

Le caractère sélectionné s'allume et le curseur clignotant apparaît dans l'emplacement suivant pour la saisie.

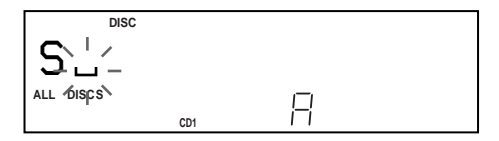

#### **Pour effectuer une correction**

Appuyez sur CLEAR et saisissez les caractères corrects.

- **6** Répétez les étapes 4 et 5 pour entrer d'autres caractères.
- **7** Appuyez sur YES pour stocker le nom de disque. L'affichage indique le nom de disque.

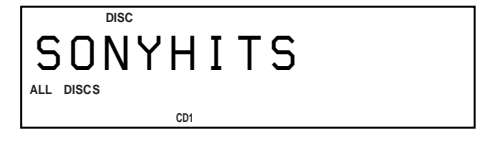

Répétez les étapes 1 à 7 pour affecter un nom à d'autres disques.

## Pour changer rapidement le type de caractère **pendant la saisie des caractères**

Appuyez sur SCROLL (étape 4 ci-avant). Le caractère au niveau du curseur est remplacé par le premier caractère de chaque type de caractère. Chaque fois que vous appuyez sur SCROLL, le type de caractère change comme suit :

 $\rightarrow A \longrightarrow a \longrightarrow 0 \longrightarrow ! \longrightarrow (espace)$ 

## **Changement du nom de disque**

- **1** Suivez les étapes 1 à 3 de la section "Etiquetage de disques sur le lecteur", page 27, pour sélectionner le nom de disque à changer.
- **2** Tournez le bouton  $\blacktriangleleft$  AMS  $\blacktriangleright$  pour déplacer le curseur sur la position à changer. Lorsque le curseur est sur un caractère, ce dernier clignote mais lorsqu'il est sur un espace, le curseur

#### **Pour changer les caractères**

( ) s'affiche.

Tournez le bouton JOG jusqu'à ce que le caractère de votre choix s'affiche.

#### **Pour ajouter des caractères**

Appuyez sur le bouton JOG. Le nouvel espace blanc apparaît à côté du caractère sélectionné. Tournez alors le bouton JOG jusqu'à apparition du caractère désiré.

#### **Pour effacer des caractères**

Appuyez sur CLEAR. Le caractère sélectionné disparaît.

#### **Pour effacer tous les caractères du nom de disque courant**

Tournez le bouton  $\blacktriangleleft$  AMS  $\blacktriangleright$  pour déplacer le curseur sur le premier caractère, puis appuyez sur la touche CLEAR et maintenez-la enfoncée jusqu'à effacement de tous les caractères.

- **3** Répétez l'étape 2 pour changer d'autres caractères.
- **4** Appuyez sur YES pour stocker le nom de disque.

## **Effacement du nom de disque**

- **1** Suivez les étapes 1 à 3 de la section "Etiquetage de disques sur le lecteur", page 27, pour sélectionner le nom de disque à effacer.
- **2** Tournez le bouton  $\blacktriangleleft$  AMS  $\blacktriangleright$  pour déplacer le curseur sur le premier caractère, puis appuyez sur la touche CLEAR et maintenez-la enfoncée jusqu'à effacement de tous les caractères.
- **3** Appuyez sur YES. Le nom de disque disparaît.

## **Etiquetage de disques via la télécommande Z**

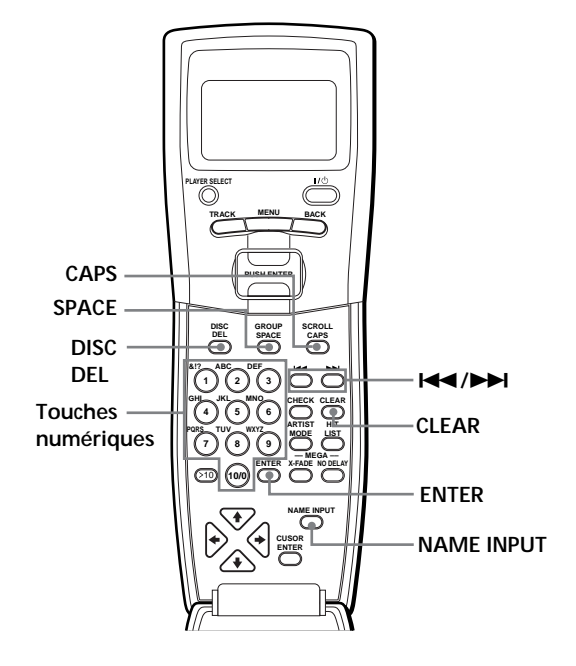

- **1** Appuyez sur DISC.
- **2** Appuyez sur la touche numérique correspondant au disque à étiqueter puis appuyez sur ENTER.
- **3** Appuyez sur NAME INPUT. Le curseur clignotant  $(\square)$  s'affiche.
- **4** Appuyez sur CAPS pour choisir le type de lettre de votre choix.

Chaque fois que vous appuyez sur ce bouton, les types de lettres changent de façon cyclique entre les capitales (A), les minuscules (a) et les nombres (1). Pour sélectionner un symbole, sélectionnez le type de lettre majuscule ou minuscule. Le type de lettre sélectionné s'affiche.

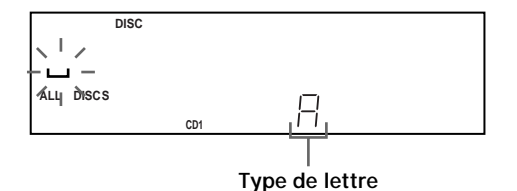

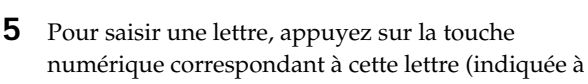

côté de chaque touche numérique). Le curseur disparaît et le premier espace du nom de disque clignote.

Chaque fois que vous appuyez sur le bouton, les lettres indiquées à côté s'affichent tour à tour.

Pour saisir des symboles, appuyez sur la touche numérique 1 plusieurs fois de suite jusqu'à affichage du symbole de votre choix.

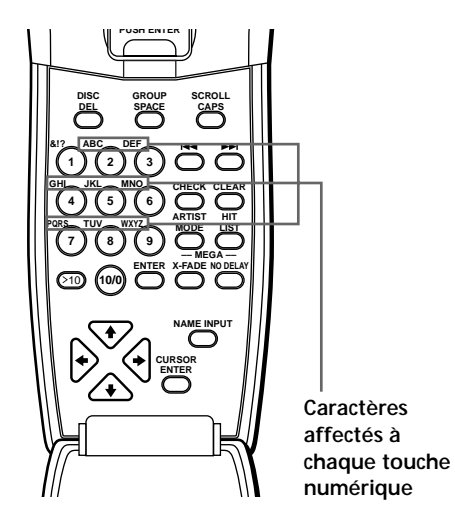

Exemple : Pour sélectionner la lettre E Appuyez sur la touche numérique 3 deux fois.

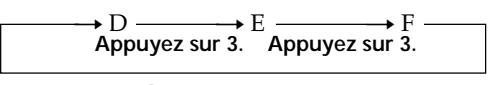

**Appuyez sur 3.**

Pour insérer un espace, appuyez sur SPACE une fois.

Pour saisir un nombre, appuyez sur CAPS deux fois pour changer le type de lettre puis appuyez sur la touche numérique désirée.

**6** Appuyez sur  $\rightarrow$  pour sélectionner le caractère. Le caractère sélectionné s'allume et le curseur clignotant apparaît dans l'emplacement suivant pour la saisie.

Vous pouvez également passer à l'espace suivant en appuyant sur une autre touche numérique.

- **7** Répétez les étapes 4 à 6 pour entrer d'autres caractères.
- **8** Appuyez sur ENTER pour stocker le nom de disque.

Ce dernier s'allume dans l'affichage.

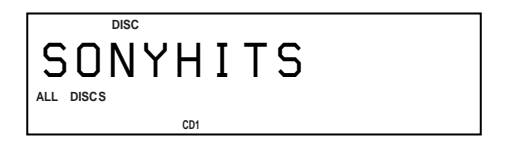

Répétez les étapes 1 à 8 pour affecter un nom à d'autres disques.

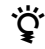

## $\check{\mathbf{Q}}$  En cas d'erreur lors de la saisie des caractère(s)

#### **Pour corriger un caractère saisi**

1 Appuyez sur  $\blacktriangleleft$  ou  $\blacktriangleright$  jusqu'à ce que le curseur se déplace sur le caractère incorrect.

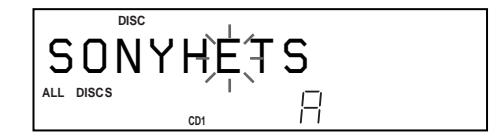

2 Appuyez sur DEL pour supprimer ce caractère.

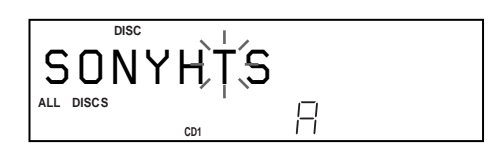

3 Saisissez le caractère correct.

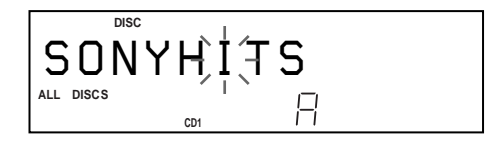

#### **Pour corriger le caractère en cours de saisie**

1 Appuyez sur DEL pour supprimer ce caractère. 2 Saisissez le caractère correct.

#### **Pour insérer un ou plusieurs caractère(s) entre les caractères saisis**

Appuyez sur  $\blacktriangleleft$  ou  $\blacktriangleright$  jusqu'à ce que le curseur se place à côté du point d'insertion puis saisissez le ou les caractère(s).

#### **Remarque**

Vous ne pouvez pas saisir de caractères si le message "2nd PLAYER" s'affiche sur la télécommande. Dans ce cas, appuyez sur PLAYER SELECT de sorte que ce message "2nd PLAYER" disparaisse.

## **Chargement des fichiers de personnalisation dans la** télécommande<sup>1</sup>

En chargeant les fichiers de personnalisation du lecteur dans la télécommande, vous pouvez voir ces fichiers dans l'affichage de la télécommande. Seuls les 13 premiers caractères de nom de disque, fichier de groupe et fichier d'artiste peuvent être chargés dans la télécommande. Lorsque le nom de disque (Disc Memo) du second lecteur est chargé dans le lecteur, vous pouvez le charger dans la télécommande.

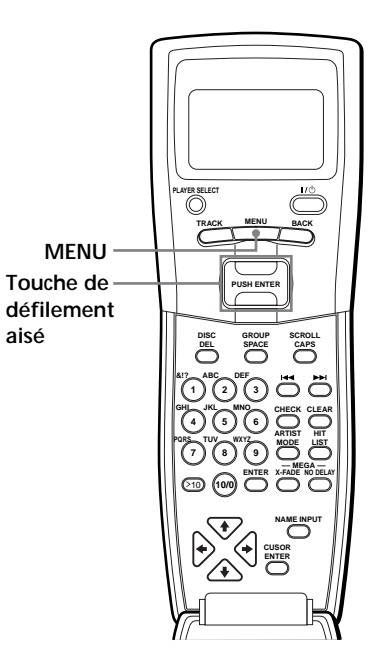

**1** Appuyez sur MENU.

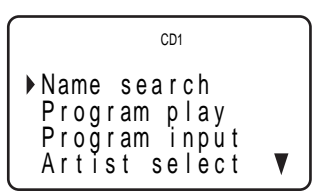

**2** Déplacez le curseur ( $\blacktriangleright$ ) sur "DATA loading" à l'aide de la touche de défilement aisé puis appuyez sur cette même touche.

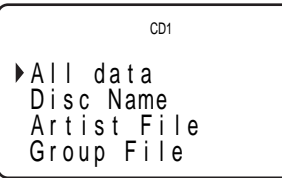

**3** Déplacez le curseur (▶) sur le fichier de personnalisation désiré à l'aide de la touche de défilement aisé puis appuyez sur cette même touche. Pour charger tous les fichiers de personnalisation, déplacez le curseur sur "All data" puis appuyez sur la touche de défilement aisé.

La télécommande commence la lecture des données des fichiers de personnalisation. Le chargement peut durer quelques minutes. Pointez la télécommande vers le lecteur lors du chargement des données.

**La télécommande doit être à 1 ou 2 mètres du lecteur lors du chargement des données.**

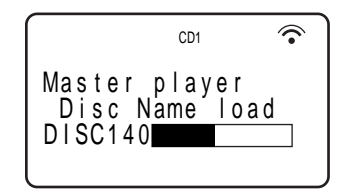

**4** Lorsque la lecture des données est terminée, le message "Data loading complete!" s'affiche sur la télécommande.

## **Remarque**

Si vous ajoutez des noms de disques sur le lecteur, sélectionnez "Disc Name" pour les charger dans la télécommande (étape 3 ci-avant).

## **Effacement de toutes les données stockées dans la télécommande**

**1** Appuyez sur MENU.

Name s ea r c h P r og r am p l a y P r og r am i npu t Ar t i s select t CD1

**2** Déplacez le curseur  $(\blacktriangleright)$  sur "Set up" à l'aide de la touche de défilement aisé puis appuyez sur cette même touche.

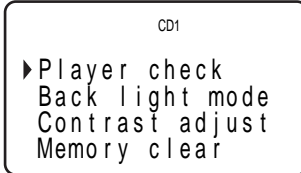

**3** Déplacez le curseur sur "Memory clear" puis appuyez de nouveau sur la touche de défilement aisé.

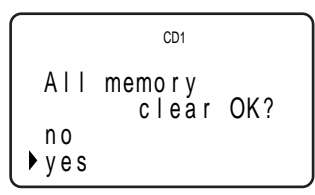

**4** Pour effacer toutes les données stockées, déplacez le curseur sur "yes" puis appuyez sur la touche de défilement aisé.

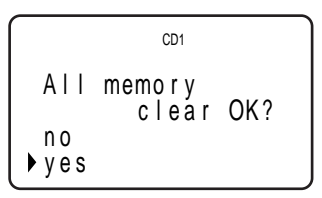

**5** Le message "All memory clear!" s'affiche une fois toutes les données effacées.

## **Stockage des informations de fichiers de personnalisation via un clavier**

Vous pouvez stocker le nom de disque de chaque disque, un par un, à l'aide d'un clavier de PC compatible IBM\* (non fourni).

\* La consommation électrique du clavier ne doit pas dépasser 120 mA.

**Prise du clavier**

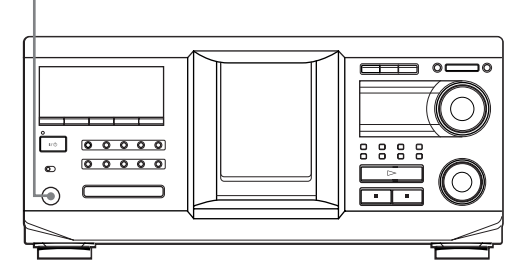

**1** Connectez un clavier à la prise du clavier sur le panneau frontal du lecteur.

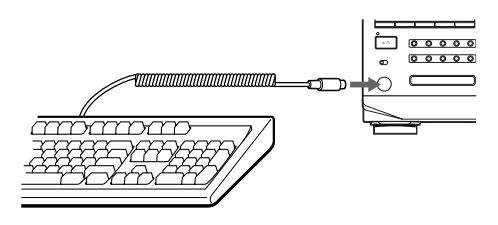

- **2** Une fois le disque désiré inséré dans le lecteur, appuyez sur la touche Entrée.
- **3** Saisissez les caractères de votre choix puis appuyez sur la touche Entrée pour stocker les informations.
- $\tilde{Q}'$  Vous pouvez supprimer tous les caractères d'un **élément sélectionné.**

Tout en maintenant la touche MAJ enfoncée, appuyez sur la touche Supprimer.

## **Remarques**

- Si les touches du clavier ne fonctionnent pas correctement et que vous ne pouvez pas terminer l'opération avec le clavier, déconnectez ce dernier puis reconnectez-le au lecteur et réessayez.
- Si le clavier n'est pas un modèle USA (voir ci-dessous), il se peut que les caractères ne soient pas saisis de la même façon que les caractères des touches.

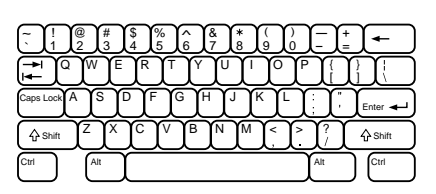

## **Stockage de plages spécifiques (zone de suppression)**

Vous pouvez supprimer les plages indésirables et stocker uniquement celles de votre choix. Lorsque vous sélectionnez le disque contenant une zone de suppression, le lecteur ne lit que les plages restantes.

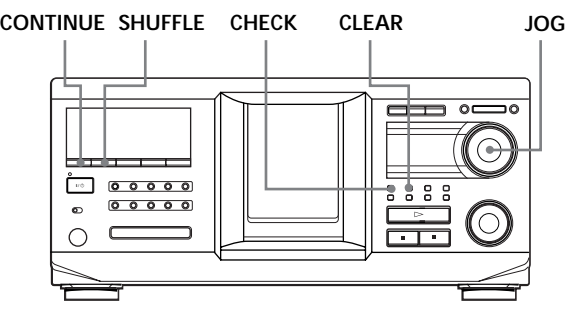

- **1** Appuyez sur CONTINUE ou SHUFFLE avant de commencer la lecture.
- **2** Tournez le bouton JOG pour sélectionner le disque.
- **3** Appuyez sur CHECK plusieurs fois de suite jusqu'à affichage de la plage à supprimer.

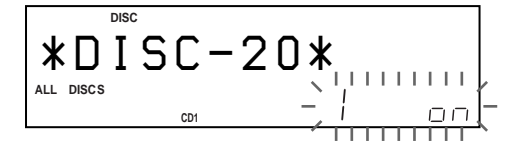

**4** Appuyez sur CLEAR. "DELETE" et "OFF" s'affichent.

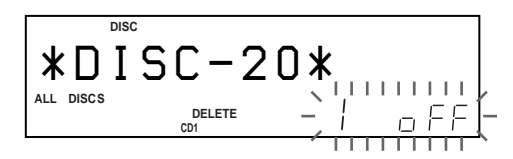

Pour restaurer la plage, appuyez de nouveau sur CLEAR.

- **5** Répétez les étapes 3 et 4 pour supprimer d'autres plages.
- $\check{Q}'$  Vous pouvez restaurer toutes les plages supprimées Appuyez sur la touche CLEAR et maintenez-la enfoncée jusqu'à affichage du message "ALL ON".

## **Remarque**

Les plages sélectionnées sont omises même dans les modes de lecture aléatoire ou programmée (lorsque tout le disque contenant une zone de suppression est programmé en tant qu'étape).

## **Regroupement de disques (fichier de groupe)**

Trop de disques peuvent rendre la recherche du disque désiré difficile. Ce lecteur comprend une fonction vous permettant de classifier vos disques dans huit groupes. Chaque disque ne peut appartenir qu'à un groupe. Une fois vos disques classifiés, vous pouvez effectuer une lecture en mode continu, aléatoire ou répété avec un groupe particulier (lecture de groupe).

## **CONTINUE SHUFFLE CHECK CLEAR MENU/NO JOG**

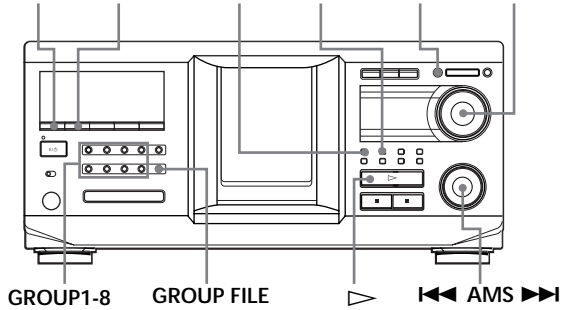

## **Affectation de disques à un groupe**

- **1** Appuyez sur CONTINUE ou SHUFFLE avant de commencer la lecture.
- **2** Tournez le bouton JOG pour sélectionner le disque à affecter à un groupe.
- **3** Appuyez sur GROUP FILE. Le message "Select G1-G8" s'affiche.
- **4** Appuyez sur l'un des boutons GROUP1-8 auquel vous souhaitez affecter le disque. Le message "GROUP FILE" et le numéro de groupe s'affichent et le disque est affecté à ce groupe.

## **Suppression de disques d'un groupe**

- Pour supprimer un disque d'un groupe
	- 1 Tournez le bouton JOG jusqu'à affichage du numéro du disque à supprimer du groupe.
	- 2 Appuyez sur GROUP FILE. Le message "Select G1-G8" s'affiche.
	- 3 Appuyez sur CLEAR. Le message "GROUP ERASE" s'affiche.
- Pour supprimer tous les disques d'un groupe, appuyez sur CLEAR tout en maintenant la touche GROUP1-8 du groupe.

## **Etiquetage de groupes (nom de groupe)**

Vous pouvez étiqueter le numéro de groupe prédéfini comme bon vous semble (par exemple, en tant que catégorie), en utilisant jusqu'à 13 caractères. Vous ne pouvez pas stocker le nom d'un groupe auquel aucun disque n'a été affecté.

- **1** Appuyez sur MENU/NO. Le message "NAME IN ?" clignote.
- **2** Tournez le bouton JOG jusqu'à affichage du numéro du groupe à étiqueter puis appuyez sur ce même bouton. Le curseur clignotant  $(\square)$  s'affiche.
- **3** Tournez le bouton JOG jusqu'à ce que le caractère de votre choix s'affiche.

Le curseur disparaît et le premier espace du nom de groupe clignote.

A mesure que vous tournez le bouton JOG dans le sens des aiguilles d'une montre, les caractères s'affichent dans l'ordre suivant. Tournez le bouton JOG dans le sens inverse pour aller dans l'ordre inverse.

(espace) A B C D E F G H I J K L M N O P Q R S T U V W X Y Z a b c d e f g h i j k l m n o p q r s t u v  $w \times y \times 0123456789!$ " #\$% & '()\* +, -./:;  $\lt$  =  $>$  ? @

**4** Appuyez sur le bouton JOG pour sélectionner le caractère.

Le caractère sélectionné s'allume et le curseur clignotant apparaît dans l'emplacement suivant pour la saisie.

## **Pour effectuer une correction**

Appuyez sur CLEAR et saisissez les caractères corrects.

**5** Répétez les étapes 3 et 4 pour entrer d'autres caractères.

Pour plus d'informations, reportez-vous également à la section "Etiquetage de disques sur le lecteur", page 27.

**6** Appuyez sur YES pour stocker le nom de groupe.

## **Changement du nom de groupe**

- **1** Suivez les étapes 1 et 2 de la section "Etiquetage de groupes (nom de groupe)", page 33, pour sélectionner le nom de groupe à changer.
- **2** Tournez le bouton  $\blacktriangleleft$  AMS  $\blacktriangleright$  pour déplacer le curseur sur la position à changer.

Lorsque le curseur est sur un caractère, ce dernier clignote mais lorsqu'il est sur un espace, le curseur  $(\square)$  s'affiche.

#### **Pour changer les caractères**

Tournez le bouton JOG jusqu'à ce que le caractère de votre choix s'affiche.

#### **Pour ajouter des caractères**

Appuyez sur le bouton JOG. Le nouvel espace blanc apparaît à côté du caractère sélectionné. Tournez alors le bouton JOG jusqu'à apparition du caractère désiré.

#### **Pour effacer des caractères**

Appuyez sur CLEAR. Le caractère sélectionné disparaît.

- **3** Répétez l'étape 2 pour changer d'autres caractères.
- **4** Appuyez sur YES pour stocker le nom de groupe.

## **Effacement d'un nom de groupe**

- **1** Suivez les étapes 1 et 2 de la section "Etiquetage de groupes (nom de groupe)", page 33, pour sélectionner le nom de groupe à effacer.
- **2** Appuyez sur la touche CLEAR et maintenez-la enfoncée jusqu'à effacement de tous les caractères.
- **3** Appuyez sur YES. Le nom de groupe est effacé.

## **Lecture des disques d'un groupe sur le lecteur (lecture de groupe)**

Vous pouvez effectuer une lecture continue ou aléatoire au sein d'un groupe.

**1** Sélectionnez le mode de lecture de votre choix avant de commencer la lecture.

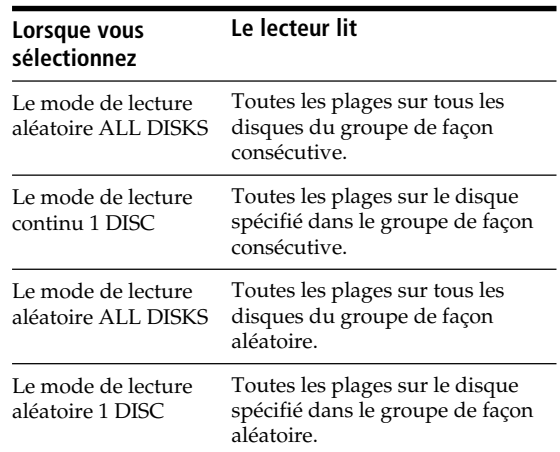

**2** Appuyez sur l'un des boutons GROUP1-8 pour sélectionner le groupe puis appuyez sur  $\triangleright$ . La lecture de groupe commence à partir du disque ayant le numéro le plus faible et situé le plus prêt de la position de lecture. Si le disque en position de lecture est placé dans le groupe sélectionné, la lecture commence à partir de ce disque.

#### **Pour annuler le mode de lecture de groupe**

Appuyez sur le bouton GROUP1-8 sélectionné. Le message "GROUP OFF" s'affiche.

#### $\check{Q}$  Pendant la lecture de groupe, vous pouvez localiser **un disque spécifique au sein d'un groupe en passant les noms de disque en revue ou en recherchant le nom de disque approprié**

Reportez-vous aux sections "Localisation d'un disque en recherchant un nom de disque spécifique (recherche de nom)", page 16, ou "Pour localiser un disque en passant en revue chaque nom de disque (scrutation de nom)", page 17.

#### z **Vous pouvez spécifier le disque à lire lorsque la lecture de groupe commence**

Une fois le groupe sélectionné, tournez le bouton JOG pour sélectionner le disque puis appuyez sur ce même bouton.

## **Remarque**

Si le message "NO ENTRY" s'affiche, aucun disque n'a été placé dans le groupe sélectionné.

## **Lancement de la lecture de groupe via l'affichage de la télécommande**

Avant d'effectuer la procédure suivante, assurez-vous de charger les données du fichier de groupe dans la mémoire de la télécommande en suivant les instructions de la section "Chargement des fichiers de personnalisation dans la télécommande", page 30.

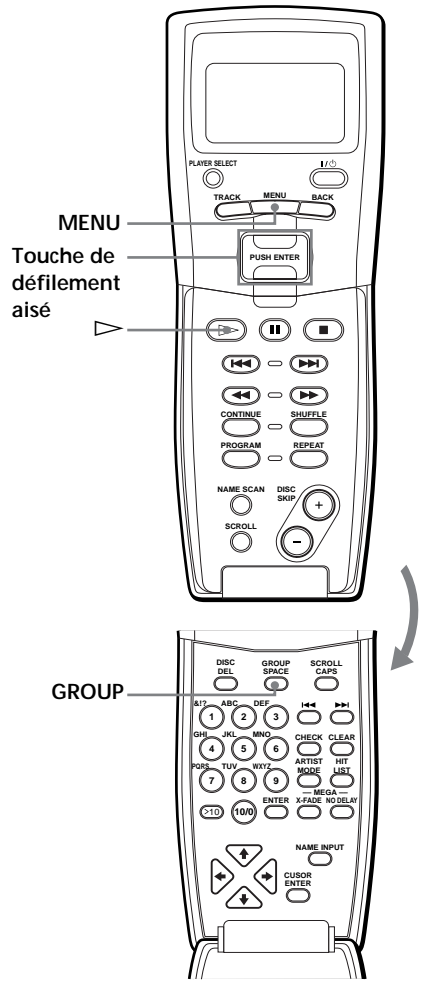

**1** Avant de commencer la lecture, appuyez sur MENU.

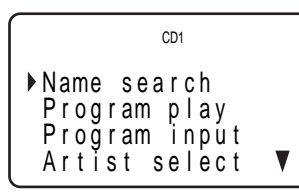

**2** Déplacez le curseur (▶) sur "Group select" à l'aide de la touche de défilement aisé puis appuyez sur cette même touche.

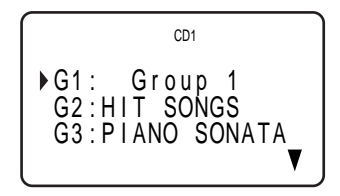

**3** Déplacez le curseur sur le groupe désiré puis appuyez de nouveau sur la touche de défilement aisé.

Le bouton GROUP du lecteur s'allume.

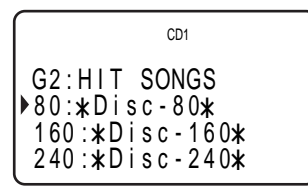

**4** Déplacez le curseur (▶) sur le disque désiré à l'aide de la touche de défilement aisé puis appuyez sur cette même touche pour commencer la lecture.

#### **Pour annuler le mode de lecture de groupe**

Déplacez le curseur sur "Group OFF" puis appuyez de nouveau sur la touche de défilement aisé. Vous pouvez également annuler la lecture de groupe en appuyant sur le bouton GROUP.

z **Vous pouvez spécifier le disque en appuyant sur le bouton DISC SKIP +/–.**

#### **Remarques**

- Lorsque vous contrôlez un autre lecteur de CD via l'affichage de la télécommande (voir page 41), il se peut que vous ne puissiez pas lancer la lecture de groupe, en fonction du lecteur. Dans ce cas, appuyez d'abord sur GROUP lors de l'apparition du message "2nd PLAYER" dans l'affichage de la télécommande puis appuyez sur la touche numérique désirée (1-8) et sur ENTER.
- Lorsque vous ajoutez un fichier de groupe au lecteur, chargez également ce fichier dans la télécommande en suivant les instructions de la section "Chargement des fichiers de personnalisation dans la télécommande", page 30.

z **Lorsque le lecteur est en mode de lecture aléatoire** La lecture commence lorsque vous appuyez sur  $\triangleright$ (étape 3).

## **Classement de disques en fonction du nom d'artiste (fichier d'artiste)**

Vous pouvez classifier des disques en stockant des noms d'artistes sur le lecteur et en affectant des noms d'artistes à ces disques. Chaque nom d'artiste peut contenir jusqu'à 20 caractères. Une fois un nom d'artiste affecté à un disque, vous pouvez effectuer une lecture continue, aléatoire ou répétée au sein des disques auxquels le même nom d'artiste a été affecté et aisément rechercher le disque de votre choix. Vous pouvez également stocker un nom de catégorie à la place d'un nom d'artiste. Vous pouvez stocker jusqu'à 200 noms d'artistes.

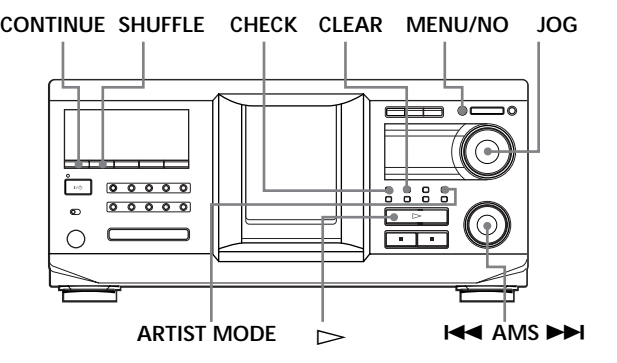

## **Stockage du nom d'artiste**

- **1** Appuyez sur MENU/NO.
- **2** Tournez le bouton JOG jusqu'à ce que le message "ART.NAME IN?" s'affiche.
- **3** Appuyez sur le bouton JOG. Le message "New Artist" clignote.
- **4** Appuyez sur le bouton JOG. Le curseur clignotant  $(\square)$  s'affiche.
- **5** Tournez le bouton JOG jusqu'à ce que le caractère de votre choix s'affiche.

Le curseur disparaît et le premier espace du nom d'artiste clignote.

A mesure que vous tournez le bouton JOG dans le sens des aiguilles d'une montre, les caractères s'affichent dans l'ordre suivant. Tournez le bouton JOG dans le sens inverse pour aller dans l'ordre inverse.

(espace) A B C D E F G H I J K L M N O P Q R S T U V W X Y Z a b c d e f g h i j k l m n o p q r s t u v  $w \times y \times 0123456789!$ " #\$%&'()\*+,-./:;  $\lt$  =  $>$  ? @

**6** Appuyez sur le bouton JOG pour sélectionner le caractère. Le caractère sélectionné s'allume et le curseur clignotant apparaît dans l'emplacement suivant pour la saisie.

### **Pour effectuer une correction**

Appuyez sur CLEAR et saisissez les caractères corrects.

- **7** Répétez les étapes 5 et 6 pour entrer d'autres caractères. Pour plus d'informations, reportez-vous également à la section "Etiquetage de disques sur le lecteur", page 27.
- **8** Appuyez sur YES pour stocker le nom d'artiste.

## **Changement du nom d'artiste**

- **1** Suivez les étapes 1 à 3 de la section "Stockage du nom d'artiste", page 36.
- **2** Tournez le bouton JOG jusqu'à affichage du nom d'artiste à changer puis appuyez sur ce même bouton.
- **3** Tournez le bouton  $\blacktriangleleft$  AMS  $\blacktriangleright$  pour déplacer le curseur sur la position à changer. Lorsque le curseur est sur un caractère, ce dernier clignote mais lorsqu'il est sur un espace, le curseur  $(\square)$  s'affiche.

## **Pour changer les caractères**

Tournez le bouton JOG jusqu'à ce que le caractère de votre choix s'affiche.

## **Pour ajouter des caractères**

Appuyez sur le bouton JOG. Le nouvel espace blanc apparaît à côté du caractère sélectionné. Tournez alors le bouton JOG jusqu'à apparition du caractère désiré.

## **Pour effacer des caractères**

Appuyez sur CLEAR. Le caractère sélectionné disparaît.

- **4** Répétez l'étape 3 pour changer d'autres caractères.
- **5** Appuyez sur YES pour stocker le nom d'artiste.

## z **Vous pouvez également effacer le nom d'artiste pendant son affectation**

- 1 A l'étape 2 ci-dessus, tournez le bouton JOG jusqu'à affichage du nom d'artiste à effacer puis appuyez sur ce même bouton.
- 2 Appuyez sur la touche CLEAR et maintenez-la enfoncée jusqu'à effacement du nom d'artiste.
- 3 Appuyez sur YES. Le nom d'artiste et le message "ARTIST ERASE?" s'affichent de façon alternative.
- 4 Appuyez sur YES. Le nom d'artiste est effacé.

## **Effacement du nom d'artiste**

- **1** Appuyez sur MENU/NO.
- **2** Tournez le bouton JOG jusqu'à ce que le message "ARTIST FILE?" s'affiche.
- **3** Appuyez sur le bouton JOG.
- **4** Tournez le bouton JOG jusqu'à ce que le nom d'artiste désiré s'affiche.
- **5** Appuyez sur la touche CLEAR et maintenez-la enfoncée quelques secondes.

## **Remarque**

Lorsque vous effacez le nom d'artiste, son fichier d'artiste est également effacé.

## **Affectation d'un nom d'artiste à un disque (fichier d'artiste)**

**1** Tournez le bouton JOG pour sélectionner le disque auquel affecter un nom d'artiste.

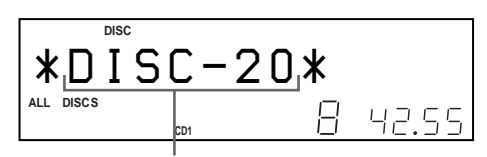

**Disque auquel affecter le nom d'artiste**

- **2** Appuyez sur MENU/NO.
- **3** Tournez le bouton JOG jusqu'à ce que le message "ARTIST FILE?" s'affiche.
- **4** Appuyez sur le bouton JOG.
- **5** Tournez le bouton JOG jusqu'à ce que le nom d'artiste désiré s'affiche. Les noms d'artistes sont affichés dans l'ordre alphabétique.

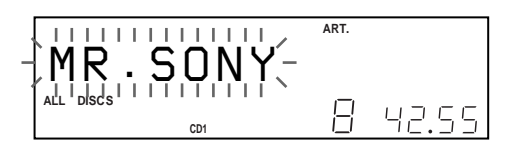

**6** Appuyez sur le bouton JOG pour affecter un nom d'artiste.

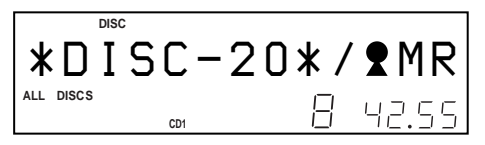

z **Vous pouvez affecter un nom d'artiste à un disque même si le panneau frontal est ouvert**

#### **Remarque**

Vous ne pouvez pas affecter un nom d'artiste à un disque si aucun nom d'artiste n'est stocké. Dans ce cas, le message "ARTIST FILE" ne s'affiche pas (étape 3 ci-dessus).

## **Suppression d'un nom d'artiste d'un disque**

- **1** Tournez le bouton JOG pour sélectionner le disque désiré.
- **2** Appuyez sur MENU/NO.
- **3** Tournez le bouton JOG jusqu'à ce que le message "ARTIST FILE?" s'affiche.
- **4** Appuyez sur le bouton JOG.
- **5** Tournez le bouton JOG dans le sens inverse des aiguilles d'une montre jusqu'à affichage du message "FILE ERASE?" puis appuyez sur ce même bouton.

Le nom d'artiste affecté est supprimé du disque sélectionné.

## **Lecture des disques auxquels est affecté le même nom d'artiste (lecture d'artiste)**

Vous pouvez effectuer une lecture continue ou aléatoire des disques auxquels est affecté le même nom d'artiste.

**1** Sélectionnez le mode de lecture de votre choix avant de commencer la lecture.

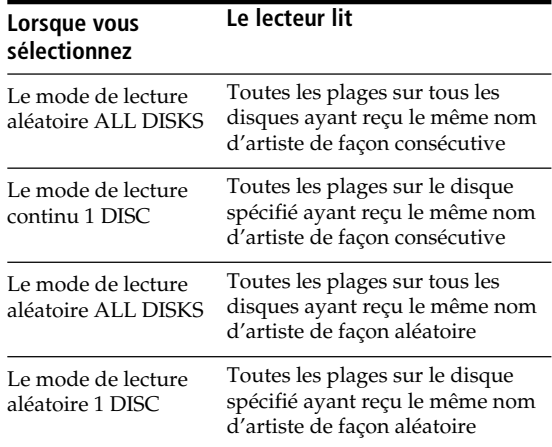

- **2** Appuyez sur ARTIST MODE. ARTIST MODE clignote.
- **3** Tournez le bouton JOG pour sélectionner le nom d'artiste désiré.
- **4** Appuyez sur le bouton JOG. ARTIST MODE s'allume.
- **5** Tournez le bouton JOG pour sélectionner le disque désiré puis appuyez sur ce même bouton. La lecture d'artiste commence.

## **Pour annuler la lecture d'artiste**

Appuyez sur ARTIST MODE de sorte que ARTIST MODE disparaisse.

## z **Vous pouvez spécifier le disque à lire lorsque la lecture d'artiste commence**

Une fois le nom d'artiste sélectionné, tournez le bouton JOG pour sélectionner le disque puis appuyez sur ce même bouton.

## **Remarque**

Vous ne pouvez pas sélectionner le nom d'artiste si aucun disque n'est affecté à ce nom.

## **Lecture d'un disque spécifique via le nom d'artiste de l'affichage de la télécommande**  $|\,\hat{}}$

Une fois le nom d'artiste affecté, vous pouvez sélectionner votre disque en choisissant le nom d'artiste affiché sur la télécommande. Avant d'effectuer la procédure suivante, assurez-vous de charger les données du fichier d'artiste dans la mémoire de la télécommande en suivant les instructions de la section "Chargement des fichiers de personnalisation dans la télécommande", page 30.

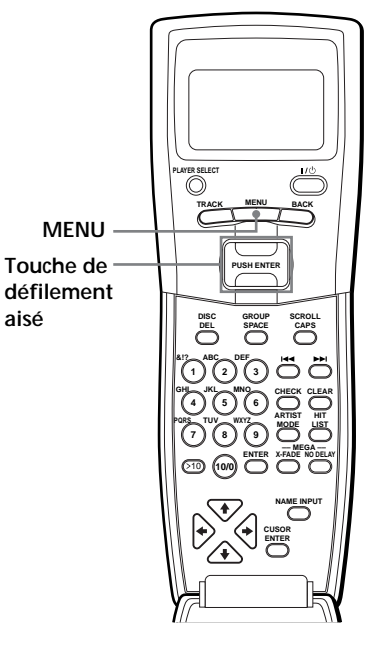

**1** Appuyez sur MENU.

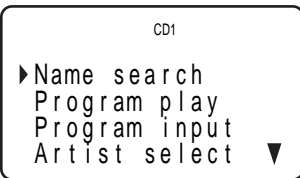

**2** Déplacez le curseur (B) sur "Artist select" à l'aide de la touche de défilement aisé puis appuyez sur cette même touche.

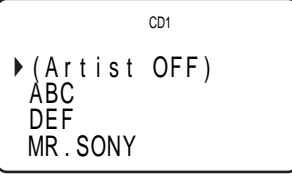

**3** Déplacez le curseur (B) sur le nom d'artiste désiré à l'aide de la touche de défilement aisé puis appuyez sur cette même touche.

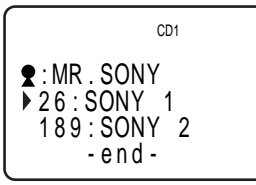

**4** Déplacez le curseur (B) sur le disque désiré à l'aide de la touche de défilement aisé puis appuyez sur cette même touche. La lecture du disque commence.

z **Lorsque le lecteur est en mode de lecture aléatoire** La lecture commence lorsque vous appuyez sur  $\triangleright$ (étape 3).

## **Remarque**

Lorsque vous ajoutez un fichier ou un nom d'artiste au lecteur, chargez le fichier d'artiste dans la télécommande en suivant les instructions de la section "Chargement des fichiers de personnalisation dans la télécommande", page 30.

## **Stockage de vos plages préférées (liste des plages)**

Vous pouvez stocker les plages lues fréquemment et les sélectionner via les numéros ou les noms de plages (voir page 40) dans la liste des plages. Cette liste peut contenir jusqu'à 32 plages.

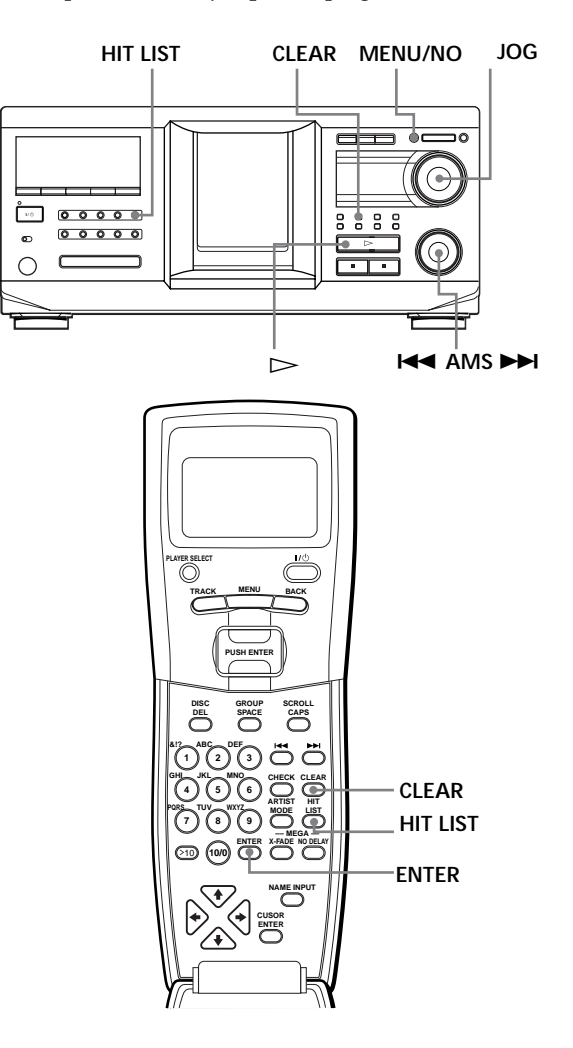

## **Insertion de plages dans la liste des plages**

Appuyez sur HIT LIST pendant la lecture de votre plage préférée. Les messages "HIT" et "List in" s'affichent.

#### **Remarques**

- Lorsque vous entrez la 33ème plage dans la liste, la 32ème plage est remplacée.
- Vous ne pouvez pas stocker de plages du second lecteur de CD.

## *Stockage d'informations sur les disques (fichiers de personnalisation)*

## **Lecture des plages de la liste des plages**

**1** Appuyez sur HIT LIST avant de commencer la lecture. La touche HIT LIST s'allume et le message "HIT

LIST" s'affiche.

- **2** Tournez le bouton JOG ou  $\blacktriangleleft$  AMS  $\blacktriangleright$  jusqu'à ce que la plage désirée s'affiche dans le panneau frontal.
- **3** Appuyez sur la touche JOG ou sur  $\triangleright$  pour commencer la lecture. Lorsque vous utilisez la télécommande, appuyez sur ENTER.

## $\widetilde{\mathbf{Q}}$  La liste des plages est conservée jusqu'à son **effacement**

Même si vous remplacez les disques, la liste de plages créée est conservée. Le lecteur substitue donc les nouvelles plages dans la liste.

#### **Remarques**

- La plage sélectionnée à l'étape 2 apparaît dans la liste en tant que première plage et il ne vous est pas possible de définir l'ordre des plages dans cette liste.
- Lorsque vous lisez des plages dans la liste des plages, les modes de lecture de groupe, d'artiste ou programmée sont annulés.

## **Suppression de plages de la liste des plages**

- **1** Suivez les étapes 1 et 2 de la section "Lecture des plages de la liste des plages", page 40.
- **2** Appuyez sur CLEAR. La plage sélectionnée est supprimée de la liste.

#### **Pour supprimer toutes les plages de la liste**

Lorsque la touche HIT LIST s'allume, appuyez sur la touche CLEAR et maintenez-la enfoncée à l'arrêt jusqu'à apparition de "CLEAR".

## **Etiquetage de plages dans la liste des plages (nom de plage)**

Vous pouvez étiqueter des plages de la liste des plages de deux façons différentes, décrites ci-après.

## **Pour étiqueter des plages en mode de lecture**

- **1** Appuyez sur MENU/NO pendant la lecture d'une plage de la liste des plages. Le message "HIT NAME ?" s'affiche.
- **2** Appuyez sur le bouton JOG. Le curseur clignotant  $(\square)$  s'affiche.

**3** Tournez le bouton JOG jusqu'à ce que le caractère de votre choix s'affiche. Le caractère sélectionné pour le nom de plage clignote.

A mesure que vous tournez le bouton JOG dans le sens des aiguilles d'une montre, les caractères s'affichent dans l'ordre suivant. Tournez le bouton JOG dans le sens inverse pour aller dans l'ordre inverse.

(espace) A B C D E F G H I J K L M N O P Q R S T U V W X Y Z a b c d e f g h i j k l m n o p q r s t u v  $w \times y \times 0123456789!$ " #\$%&'()\* +, -./:;  $\lt$  =  $>$  ?  $\omega$ 

**4** Appuyez sur le bouton JOG pour sélectionner le caractère.

Le caractère sélectionné s'allume et le curseur clignotant apparaît dans l'emplacement suivant pour la saisie.

#### **Pour effectuer une correction** Appuyez sur CLEAR et saisissez les caractères corrects.

- **5** Répétez les étapes 3 et 4 pour entrer d'autres caractères. Pour plus d'informations, reportez-vous également à la section "Etiquetage de disques sur le lecteur", page 27.
- **6** Appuyez sur YES pour stocker le nom de plage.

## **Pour étiqueter des plages en mode d'arrêt**

- **1** Pendant que le bouton HIT LIST est allumé, sélectionnez la plage à étiqueter en tournant le bouton JOG ou  $\blacktriangleleft$  AMS  $\blacktriangleright$ .
- **2** Appuyez sur MENU/NO. Le curseur clignotant  $(\square)$  s'affiche.
- **3** Suivez les étapes 3 à 6 de la section "Pour étiqueter des plages en mode de lecture" afin de saisir les caractères.

## z **Vous pouvez stocker les noms de plages d'un disque CD TEXT dans la liste des plages**

Les noms de plages de ce disque sont automatiquement stockés en tant que liste de plages lorsqu'ils sont placés dans la liste des plages.

## **Contrôle d'un autre lecteur de CD (fonction Advanced Mega Control)**

Cette unité peut contrôler un second lecteur de CD (reportez-vous à la section "Connexion d'un autre lecteur de CD", page 6). Même lorsqu'un second lecteur de CD est connecté, les commandes des deux unités fonctionnent. Lorsque vous appuyez sur la touche de lecture d'une des deux unités, le lecteur en cours de fonctionnement s'arrête et le lecteur inactif est lancé. Assurez-vous que le message "2nd DETECTED" apparaît dans l'affichage de ce lecteur une fois les deux lecteurs activés. Selon le lecteur, certaines fonctions du lecteur de CD peuvent ne pas être disponibles. Les commandes indiquées ci-dessous sont disponibles lorsque le bouton MEGA CONTROL est allumé. Pour contrôler le lecteur principal, appuyez sur MEGA CONTROL de sorte que le bouton MEGA CONTROL s'éteigne. Pour contrôler le second lecteur, appuyez sur MEGA CONTROL de sorte que le bouton MEGA CONTROL s'allume.

**Boutons de mode de lecture (CONTINUE/ MEGA SHUFFLE/PROGRAM/ CONTROL MENU/NO JOG REPEAT)**  $\begin{array}{c|c} \circ & \circ & \circ & \circ \end{array}$  $\overline{9}$  $551$  $00000$  $\rightarrow$  **II**  $\rightarrow$  **H44** AMS  $\rightarrow$  **H**  $\dot{\mathbf{u}}$ **PLAYER SELECT PLAYER SELECT TRACK MENU BACK PUSH ENTER**  $\mathbf{u}$  $\overline{ }$  $\circledcirc$ M x .**/**>  $\overline{M} = \overline{M}$ m**/**M **CONTINUE SHUFFLE PROGRAM REPEAT NAME SCAN DISC SKIP SCROLL**

**1** Appuyez sur MEGA CONTROL sur ce lecteur. Le bouton MEGA CONTROL et le message "2nd" s'affichent. L'affichage indique le numéro ou le nom du disque courant du second lecteur.

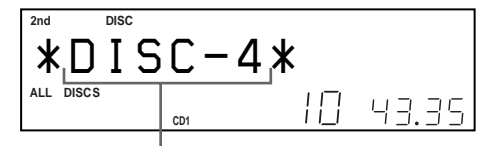

**Numéro ou nom du disque courant**

- **2** Sélectionnez le mode de lecture de votre choix. Pour programmer des plages, utilisez les commandes du second lecteur.
- **3** Appuyez sur  $\triangleright$  sur ce lecteur pour commencer la lecture.

La lecture commence et l'affichage indique le disque courant, les numéros de plages et le temps de lecture de la plage.

Pendant que le bouton MEGA CONTROL est allumé, vous pouvez contrôler le second lecteur avec les commandes de ce lecteur.

#### **Pour contrôler à nouveau le lecteur principal**

Appuyez sur MEGA CONTROL. Le bouton MEGA CONTROL s'éteint et vous pouvez contrôler le lecteur principal.

Pour contrôler à nouveau le lecteur principal via la télécommande, vous devez le resélectionner en appuyant sur PLAYER SELECT sur la télécommande.

#### **Pour contrôler directement le second lecteur à l'aide de la télécommande fournie** Z

Lorsque le bouton MEGA CONTROL est éteint, appuyez sur PLAYER SELECT plusieurs fois de suite jusqu'à affichage du message "2nd player" sur la télécommande.

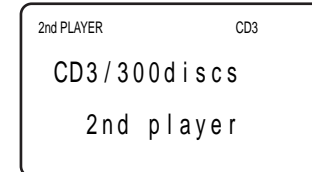

Pour commencer la lecture, déplacez le curseur pour sélectionner le disque puis appuyez sur la touche de défilement aisé.

## **Chargement des noms de disques du second lecteur de CD**

Si le second lecteur de CD est doté de la fonction de nom de disque (voir page 27), vous pouvez charger les noms de disques de ce second lecteur dans la mémoire de ce lecteur et les afficher sur ce lecteur.

- **1** Appuyez sur MENU/NO.
- **2** Tournez le bouton JOG jusqu'à ce que le message "LOAD 2ndNAME?" clignote.

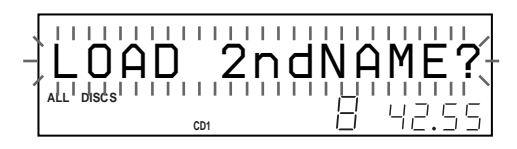

**3** Appuyez sur le bouton JOG. Ce lecteur commence le chargement. (Le chargement prend environ une minute.)

## **Etiquetage des disques du second lecteur de CD**

Vous pouvez étiqueter les disques du second lecteur de CD ou changer les noms de disques chargés à partir du second lecteur.

- **1** Appuyez sur MEGA CONTROL. La touche MEGA CONTROL s'allume.
- **2** Tournez le bouton JOG pour sélectionner le disque auquel vous souhaitez affecter un nom. Si l'emplacement de disque sélectionné ne contient pas de disque, le message "NO DISC" s'affiche et aucun nom de disque ne peut être affecté.
- **3** Appuyez sur MENU/NO. Le message "NAME IN?" s'affiche.
- **4** Appuyez sur le bouton JOG.
- **5** Saisissez le nouveau nom de disque en suivant la procédure de la section "Etiquetage de disques (nom de disque)", page 27.

## **Remarque**

Les nouveaux noms de disques étant stockés dans la mémoire de ce lecteur, vous ne pouvez pas les afficher sur le second lecteur de CD.

## **Lecture alternative (fonctions No-Delay Play/X-Fade Play)**

Lorsque vous connectez un second lecteur, vous pouvez lire les plages de ce lecteur et du second lecteur alternativement, dans n'importe quel mode de lecture (reportez-vous à la section "Connexion d'un autre lecteur de CD", page 6).

Sélectionnez l'une des options suivantes :

- **No-Delay Play :** Le lecteur courant change à chaque plage. Chaque fois que le système passe à l'autre lecteur, cet autre lecteur commence la lecture immédiatement après que le lecteur précédent ait terminé la lecture et sans qu'aucune pause dans le son n'est lieu. L'autre lecteur saute la position de lecture et commence la lecture à partir de l'endroit où commence le son.
- **X-Fade Play:** Le lecteur courant change à chaque plage ou à l'intervalle spécifié. Vous pouvez sélectionner l'intervalle, 30, 60 ou 90 secondes. Chaque fois que le système passe à l'autre lecteur, le son des deux lecteurs est mélangé. Le lecteur courant termine la lecture par une dégradation en sortie et le nouveau lecteur la commence par une dégradation en entrée.

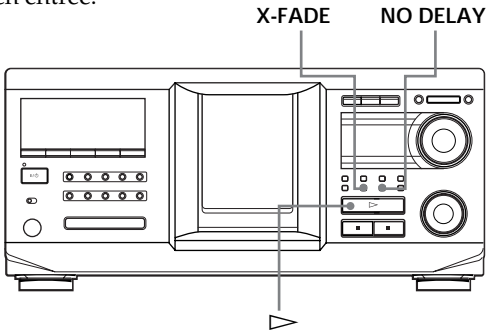

- **1** Sélectionnez le disque et le mode de lecture désiré pour chaque lecteur.
- **2 Lorsque vous sélectionnez No-Delay Play** Appuyez sur NO DELAY. Le message "NO DELAY" s'affiche.

## **Lorsque vous sélectionnez X-Fade Play** Appuyez sur X-FADE.

Le message "X-FADE" s'affiche. Chaque fois que vous appuyez sur le bouton X-FADE, les indications suivantes s'affichent :

 $\rightarrow$ X-FADE off  $\rightarrow$  at track end  $\rightarrow$  after 30 sec-

- after 90 sec  $\longleftarrow$  after 60 sec  $\longleftarrow$ 

Pour changer de lecteur chaque fois que la lecture d'une plage est terminée, sélectionnez "at track end."

Pour changer de lecteur à l'intervalle spécifié, appuyez sur X-FADE plusieurs fois de suite jusqu'à affichage de l'intervalle souhaité.

**3** Appuyez sur  $\triangleright$  pour commencer la lecture. Le bouton MEGA CONTROL s'allume lorsqu'une plage du second lecteur est sélectionnée.

## **Pour annuler les fonctions No-Delay Play/X-Fade Play**

Appuyez sur le bouton correspondant plusieurs fois de suite jusqu'à affichage de "NO DELAY" ou "X-FADE". Le lecteur courant poursuit la lecture.

## z **Vous pouvez changer d'option (No-Delay ou X-Fade) en cours de lecture**

Appuyez sur le bouton correspondant (NO DELAY ou X-FADE) en suivant la procédure de l'étape 2.

## $\ddot{Q}'$  Vous pouvez lancer X-Fade à n'importe quel endroit **de la plage**

Appuyez sur FADER pendant l'exécution de la fonction X-Fade Play.

Une fois en mode X-Fade, vous pouvez lancer ce mode à tout moment manuellement. Vous ne pouvez pas effectuer cette opération lorsque le son des deux lecteurs est mélangé.

#### **Remarques**

- La lecture commence à partir du second lecteur si vous lancez la lecture alors que le bouton MEGA CONTROL est allumé.
- Lorsqu'un lecteur a lu tous les disques ou toutes les plages avant l'autre lecteur, la lecture s'arrête.
- N'utilisez pas les commandes de l'autre lecteur pendant l'exécution des fonctions No-Delay Play/X-Fade Play car il se peut qu'elles ne fonctionnent pas correctement.

## **Contrôle du lecteur avec une autre unité**

Lorsque vous connectez le lecteur à une unité Sony MD compatible avec la fonction Mega Control ou utilisez une unité Sony MD via un logiciel tel que "MD Editor," vous devez configurer le lecteur comme suit :

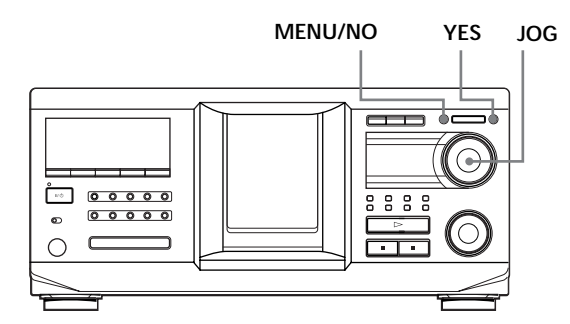

- **1** Appuyez sur MENU/NO.
- **2** Tournez le bouton JOG jusqu'à ce que "CONTROL A1 ?" s'affiche.
- **3** Appuyez sur YES.

#### **Pour retourner à la configuration normale**

Lorsque vous avez effectué les étapes 1 et 2 et que "CONTROL A1II ?" est affiché, appuyez sur YES.

#### **Remarques**

- Vous ne pouvez effectuer l'opération ci-dessus qu'avec un disque compris entre 1 et 200.
- Vous ne pouvez pas utiliser ce lecteur à partir d'un lecteur non doté de la prise CONTROL A1II. Dans ce cas, utilisez l'autre lecteur à partir de ce lecteur.

## **Précautions**

#### **Sécurité**

- Attention –– L'utilisation d'instruments optiques avec ce produit présente des risques accrus pour les yeux.
- Si des objets solides ou des liquides pénètrent à l'intérieur du châssis, débranchez le lecteur et faites-le vérifier par un technicien qualifié avant de le remettre en service.

#### **Sources d'alimentation**

- Avant d'utiliser le lecteur, vérifiez que la tension de fonctionnement de ce dernier est identique à celle du secteur. La tension de fonctionnement est indiquée sur la plaquette signalétique située à l'arrière du lecteur.
- Le lecteur n'est pas déconnecté de la source d'alimentation s'il est branché à la prise murale, même si le lecteur luimême a été désactivé.
- Si vous n'allez pas utiliser le lecteur avant longtemps, assurez-vous de le débrancher de la prise murale. Pour déconnecter le cordon d'alimentation, saisissez la prise. Ne tirez jamais sur le cordon.
- Ne remplacez le cordon d'alimentation que dans un centre de réparation autorisé.

#### **Emplacement**

- Placez le lecteur dans un endroit suffisamment ventilé pour éviter une accumulation de chaleur dans le lecteur.
- Ne le placez pas sur une surface molle (par exemple, un tapis) susceptible d'obstruer les orifices de ventilation situés au-dessous.
- Ne placez pas le lecteur à proximité de sources de chaleur ni dans un endroit directement exposé au soleil, à des poussières en excès ou à des chocs mécaniques.

#### **Fonctionnement**

• Si le lecteur est déplacé d'un endroit froid vers un endroit chaud ou placé dans un endroit très humide, il peut survenir une condensation d'humidité au niveau des lentilles à l'intérieur. Le lecteur risque alors de ne pas fonctionner correctement. Dans ce cas, laissez-le allumé pendant environ une heure jusqu'à évaporation de l'humidité.

#### **Réglage du volume**

• N'augmentez pas le volume si vous êtes en train d'écouter un passage présentant des entrées de niveau très bas ou ne présentant aucun signal audio car vous risqueriez d'endommager les haut-parleurs lors de la lecture d'un passage avec entrée de niveau très élevé.

#### **Nettoyage**

• Nettoyez le châssis, le panneau et les commandes à l'aide d'un chiffon doux légèrement imbibé d'une solution détergente non agressive. N'utilisez aucune surface abrasive, aucune poudre à récurer ni aucun solvant tel que de l'alcool ou du benzène.

#### **Transport**

• Lorsque vous transportez le lecteur, ouvrez le panneau frontal et retirez-en tous les disques, puis mettez le lecteur hors tension.

Pour toute question ou tout problème relatif au lecteur, veuillez contacter votre revendeur Sony.

## **Notes sur les CD**

#### **Manipulation des CD**

- Pour que le disque reste propre, manipulez-le avec précaution.
- Ne collez aucun papier ou autocollant sur le disque.

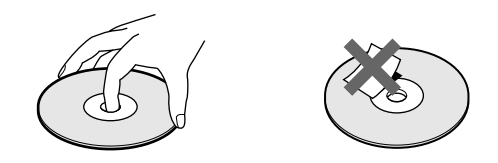

- N'exposez pas directement le disque au soleil ou à des sources de chaleur telles que des conduits d'air chaud et ne le laissez pas dans un véhicule exposé directement au soleil car la température peut y être considérablement plus élevée qu'à l'extérieur.
- Après avoir extrait un disque du logement de disque, placez-le dans son boîtier.

#### **Nettoyage**

• Avant de lire un disque, nettoyez-le avec un tissu. Essuyez le disque du centre vers l'extérieur.

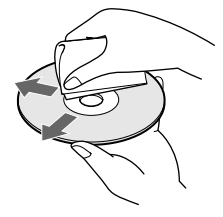

• N'utilisez aucun solvant (par exemple, de la benzine), diluant, produit de nettoyage commercialisé ou vaporisateur anti-statique conçu pour les disques vinyles.

# **Guide de dépannage**

Si l'un des problèmes suivants survient pendant l'utilisation du lecteur, reportez-vous à ce guide de dépannage pour résoudre votre problème. Si le problème persiste, contactez votre revendeur Sony.

## **Il n'y a pas de son.**

- ,Vérifiez que le lecteur est correctement connecté.
- ,Assurez-vous que vous utilisez l'amplificateur correctement.

## **Le lecteur ne lit pas le disque.**

- ,Aucun disque n'est inséré dans le lecteur (le message "–NO DISC–" s'affiche). Insérez un disque.
- ,Insérez le disque, la face libellée tournée vers la droite.
- $\rightarrow$ Nettoyez le disque (voir page 44).
- ,Une condensation d'humidité a eu lieu à l'intérieur du lecteur. Retirez le disque et laissez le lecteur allumé pendant environ une heure (voir page 44).

## **La télécommande ne fonctionne pas.**

- Retirez les obstacles situés entre la télécommande et le lecteur.
- ,Pointez la télécommande vers le capteur de télécommande **Re** du lecteur.
- ,Assurez-vous d'avoir configuré correctement la télécommande.
- Remplacez toutes les piles de la télécommande par des piles neuves si l'indication  $\Im$  s'affiche sur la télécommande.
- ,Définissez le mode de contrôle de la télécommande en fonction de celui du lecteur.

## **Le lecteur ne fonctionne pas correctement.**

 $\rightarrow$ Les puces du micro-ordinateur ne fonctionnent peut-être pas correctement. Débranchez le cordon d'alimentation puis rebranchez-le à la prise murale pour réinitialiser le lecteur.

# **Spécifications**

#### **Lecteur de disque compact**

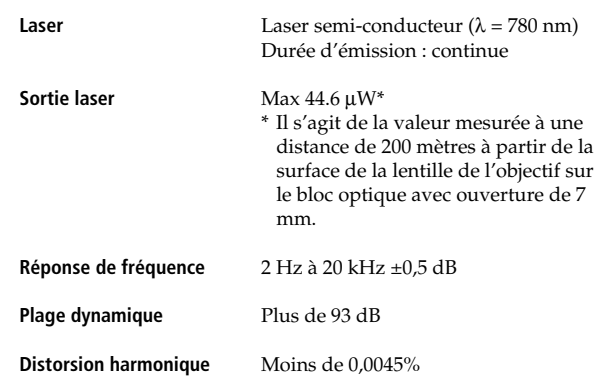

#### **Sortie :**

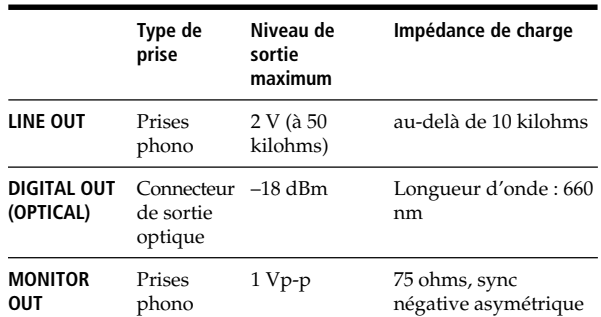

#### **Généralités**

#### **Puissance de raccordement**

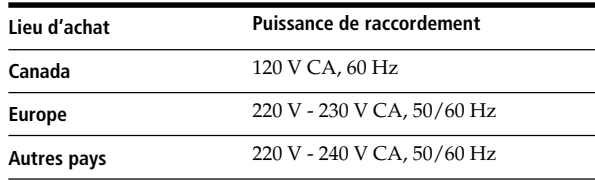

#### **Consommation électrique** 18 W

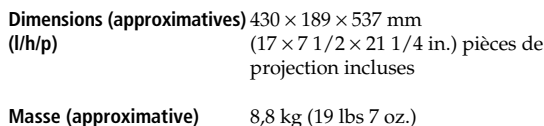

**Accessoires fournis**

Reportez-vous à la page 4.

La conception et les spécifications sont sujettes à modifications sans préavis.

## **Index**

## **A**

Advanced Mega Control (fonction)  $4\bar{1}$ AMS 13 Automatic Music Senser voir AMS

## **B**

Bouton JOG 10

## **C**

CD TEXT 15 Changement Nom d'artiste 36 Nom de disque 28 Nom de groupe 34 Chargement des fichiers de personnalisation 30 Connexion 4 Autre lecteur de CD 6 Connexions 4 Présentation 4 Contrôle d'un autre lecteur CD 41

## **D**

Déballage 4 Dégradation 26 Dépannage 45

## **E**

Effacement Fichiers de personnalisation 27 Liste des plages 40 Nom d'artiste 37 Nom de disque 28 Nom de groupe 34 Zone de suppression 32 Etiquetage d'un disque 27

## **F, G, H**

Fichiers de personnalisation Fichier d'artiste 36 Fichier de groupe 33 Liste des plages 39 Nom de disque 27 Utilisation 27 Zone de suppression 32

## **I, J, K**

Insertion de disques 10

## **L**

Lecture Lecture aléatoire 20 Lecture alternative 42 Lecture continue 13 Lecture de groupe 33 Lecture nom d'artiste 36 Lecture programmée 21 Lecture répétée 20 Lecture simple 19 X-Fade Play 42 Lecture aléatoire 20 Lecture avec programmateur 26 Lecture continue 13 Lecture simple 19 Liste des plages 39 Localisation Directe 17 En passant en revue 13 Par contrôle 13 Via AMS 13 Via l'affichage 14 Via l'écran TV 16

## **M**

Manipulation des disques 44

## **N, O**

No-Delay Play 42 Nom d'artiste 36 Nom de disque 27

## **P, Q**

Programme 21 Changement 22 Effacement 22 Vérification 22

## **R**

Recherche de nom 16 Recherche Voir Localisation Regroupement de disques 33 Répétition 20

## **S**

Scrutation de nom 17 Sélection de la langue 15 Spécification du disque suivant 18 Stockage Informations sur les disques 27 Spécification de plages 32

**T, U, V, W** Table rotative 10 Télécommande 4

## **X, Y**

X-Fade Play 42

## **Z**

Zone de suppression 32

## **Nom des commandes**

### **Boutons**

ARTIST MODE 38 BACK 8, 14 CAPS 24, 29 CHECK 22 CLEAR 21 CONTINUE 13 CURSOR ENTER 16 CURSOR  $\frac{A}{\sqrt{N}} \rightarrow 16$ DEL 25, 30 DISC 17 DISC SKIP  $+/-$  13 EASY PLAY 19 ENTER 17 FADER 26 GROUP 35 GROUP  $1 - 8$  33 GROUP FILE 33 HIT LIST 39 MEGA CONTROL 41 MENU 9 MENU/NO 7, 15, 27, 37 NAME SCAN 17 NAME SEARCH 16 NO DELAY 42 Numérique 17 OPEN/CLOSE 10 PLAYER SELECT 41 PROGRAM 21 REPEAT 20 SCROLL 15 SHUFFLE 20 SPACE 24, 29 X-FADE 42 YES 8, 28, 43  $> 13$  $\blacksquare$  13  $\blacksquare$  13  $\triangle$  13  $\blacktriangleleft$  / $\blacktriangleright$  13  $H = / H$  13  $> 10$  13 +100 16

## **Commande**

Bouton JOG 7 Touche de défilement aisé 8  $AAMS$   $\rightarrow$  13

## **Commutateurs**

TIMER 26  $I/\bigcirc$  10

## **Prises**

CONTROL A1II 5 DIGITAL OUT (OPTICAL) 5  $2ND$  CD IN 6

## **Autres**

Affichage 14 Affichage de la télécommande 8 Logements de disque 10 Panneau frontal 10 Table rotative 10  $R = 4, 7$ 

Sony **on** line http://www.world.sonv.com/